# MU183020A 28G/32G bit/s PPG MU183021A 28G/32G bit/s 4ch PPG Operation Manual

## **14th Edition**

- For safety and warning information, please read this manual before attempting to use the equipment.
- Additional safety and warning information is provided in the MP1800A Signal Quality Analyzer Installation Guide and the MT1810A 4 Slot Chassis Installation Guide. Please also refer to one of these documents before using the equipment.
- Keep this manual with the equipment.

# **ANRITSU CORPORATION**

# Safety Symbols

To prevent the risk of personal injury or loss related to equipment malfunction, Anritsu Corporation uses the following safety symbols to indicate safety-related information. Ensure that you clearly understand the meanings of the symbols BEFORE using the equipment. Some or all of the following symbols may be used on all Anritsu equipment. In addition, there may be other labels attached to products that are not shown in the diagrams in this manual.

## Symbols used in manual

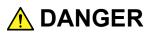

This indicates a very dangerous procedure that could result in serious injury or death if not performed properly.

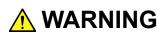

WARNING This indicates a hazardous procedure that could result in serious injury or death if not performed properly.

This indicates a hazardous procedure or danger that could result in light-to-severe injury, or loss related to equipment malfunction, if proper precautions are not taken.

## Safety Symbols Used on Equipment and in Manual

The following safety symbols are used inside or on the equipment near operation locations to provide information about safety items and operation precautions. Ensure that you clearly understand the meanings of the symbols and take the necessary precautions BEFORE using the equipment.

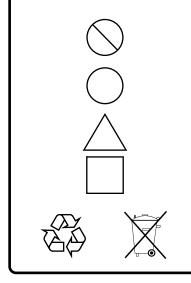

This indicates a prohibited operation. The prohibited operation is indicated symbolically in or near the barred circle.

This indicates an obligatory safety precaution. The obligatory operation is indicated symbolically in or near the circle.

This indicates a warning or caution. The contents are indicated symbolically in or near the triangle.

This indicates a note. The contents are described in the box.

These indicate that the marked part should be recycled.

MU183020A 28G/32G bit/s PPG MU183021A 28G/32G bit/s 4ch PPG **Operation Manual** 

| 20 | July | 2012 (First Edition) |
|----|------|----------------------|
|    |      |                      |

4 April 2016 (14th Edition)

Copyright © 2012-2016, ANRITSU CORPORATION.

All rights reserved. No part of this manual may be reproduced without the prior written permission of the publisher.

The contents of this manual may be changed without prior notice. Printed in Japan

# **Equipment Certificate**

Anritsu Corporation certifies that this equipment was tested before shipment using calibrated measuring instruments with direct traceability to public testing organizations recognized by national research laboratories, including the National Institute of Advanced Industrial Science and Technology, and the National Institute of Information and Communications Technology, and was found to meet the published specifications.

# Anritsu Warranty

Anritsu Corporation will repair this equipment free-of-charge if a malfunction occurs within one year after shipment due to a manufacturing fault. However, software fixes will be made in accordance with the separate Software End-User License Agreement. Moreover, Anritsu Corporation will deem this warranty void when:

- The fault is outside the scope of the warranty conditions separately described in the operation manual.
- The fault is due to mishandling, misuse, or unauthorized modification or repair of the equipment by the customer.
- The fault is due to severe usage clearly exceeding normal usage.
- The fault is due to improper or insufficient maintenance by the customer.
- The fault is due to natural disaster, including fire, wind, flooding, earthquake, lightning strike, or volcanic ash, etc.
- The fault is due to damage caused by acts of destruction, including civil disturbance, riot, or war, etc.
- The fault is due to explosion, accident, or breakdown of any other machinery, facility, or plant, etc.
- The fault is due to use of non-specified peripheral or applied equipment or parts, or consumables, etc.
- The fault is due to use of a non-specified power supply or in a non-specified installation location.
- The fault is due to use in unusual environments<sup>(Note)</sup>.
- The fault is due to activities or ingress of living organisms, such as insects, spiders, fungus, pollen, or seeds.

In addition, this warranty is valid only for the original equipment purchaser. It is not transferable if the equipment is resold.

Anritsu Corporation shall assume no liability for injury or financial loss of the customer due to the use of or a failure to be able to use this equipment.

#### Note:

For the purpose of this Warranty, "unusual environment" means use:

- In places of direct sunlight
- In dusty places
- Outdoors
- In liquids, such as water, oil, or organic solvents, and medical fluids, or places where these liquids may adhere
- In salty air or in place chemically active gases (sulfur dioxide, hydrogen sulfide, chlorine, ammonia, nitrogen dioxide, or hydrogen chloride etc.) are present
- In places where high-intensity static electric charges or electromagnetic fields are present
- In places where abnormal power voltages (high or low) or instantaneous power failures occur
- In places where condensation occurs
- In the presence of lubricating oil mists
- In places at an altitude of more than 2,000 m
- In the presence of frequent vibration or mechanical shock, such as in cars, ships, or airplanes

# **Anritsu Corporation Contact**

In the event of this equipment malfunctions, contact an Anritsu Service and Sales office. Contact information can be found on the last page of the printed version of this manual, and is available in a separate file on the CD version.

# Notes On Export Management

This product and its manuals may require an Export License/Approval by the Government of the product's country of origin for re-export from your country.

Before re-exporting the product or manuals, please contact us to confirm whether they are export-controlled items or not.

When you dispose of export-controlled items, the products/manuals need to be broken/shredded so as not to be unlawfully used for military purpose.

# Software End-User License Agreement (EULA)

Please read this Software End-User License Agreement (hereafter this EULA) carefully before using (includes executing, copying, registering, etc.) this software (includes programs, databases, scenarios, etc., used to operate, set, etc., Anritsu electronic equipment). By reading this EULA and using this software, you are agreeing to be bound by the terms of its contents and Anritsu Corporation (hereafter Anritsu) hereby grants you the right to use this Software with the Anritsu-specified equipment (hereafter Equipment) for the purposes set out in this EULA.

#### 1. Grant of License and Limitations

- 1. Regardless of whether this Software was purchased from or provided free-of-charge by Anritsu, you agree not to rent, lease, lend, or otherwise distribute this Software to third parties and further agree not to disassemble, recompile, reverse engineer, modify, or create derivative works of this Software.
- 2. You may make one copy of this Software for backup purposes only.
- 3. You are not permitted to reverse engineer this software.
- 4. This EULA allows you to install one copy of this Software on one piece of Equipment.

#### 2. Disclaimers

To the extent not prohibited by law, in no event shall Anritsu be liable for personal injury, or any incidental, special, indirect or consequential damages whatsoever, including, without limitation, damages for loss of profits, loss of data, business interruption or any other commercial damages or losses, arising out of or related to your use or inability to use this Software.

#### 3. Limitation of Liability

- a. If a fault (bug) is discovered in this Software, preventing operation as described in the operation manual or specifications whether or not the customer uses this software as described in the manual, Anritsu shall at its own discretion, fix the bug, or exchange the software, or suggest a workaround, free-of-charge. However, notwithstanding the above, the following items shall be excluded from repair and warranty.
  - i) If this Software is deemed to be used for purposes not described in the operation manual or specifications.
  - ii) If this Software is used in conjunction with other non-Anritsu-approved software.
  - iii) Recovery of lost or damaged data.
  - iv) If this Software or the Equipment has been modified, repaired, or otherwise altered without Anritsu's prior approval.
  - v) For any other reasons out of Anritsu's direct control and responsibility, such as but not limited to, natural disasters, software virus infections, etc.
- b. Expenses incurred for transport, hotel, daily allowance, etc., for on-site repairs by Anritsu engineers necessitated by the above faults shall be borne by you.
- c. The warranty period for faults listed in article 3a above covered by this EULA shall be either 6 months from the date of purchase of this Software or 30 days after the date of repair, whichever is longer.

#### 4. Export Restrictions

You may not use or otherwise export or re-export directly or indirectly this Software except as authorized by Japanese and United States law. In particular, this software may not be exported or re-exported (a) into any Japanese or US embargoed countries or (b) to anyone on the Japanese or US Treasury Department's list of Specially Designated Nationals or the US Department of Commerce Denied Persons List or Entity List. By using this Software, you warrant that you are not located in any such country or on any such list. You also agree that you will not use this Software for any purposes prohibited by Japanese and US law, including, without limitation, the development, design and manufacture or production of missiles or nuclear, chemical or biological weapons of mass destruction.

#### 5. Termination

Anritsu shall deem this EULA terminated if you violate any conditions described herein. This EULA shall also be terminated if the conditions herein cannot be continued for any good reason, such as violation of copyrights, patents, or other laws and ordinances.

#### 6. Reparations

If Anritsu suffers any loss, financial or otherwise, due to your violation of the terms of this EULA, Anritsu shall have the right to seek proportional damages from you.

#### 7. Responsibility after Termination

Upon termination of this EULA in accordance with item 5, you shall cease all use of this Software immediately and shall as directed by Anritsu either destroy or return this Software and any backup copies, full or partial, to Anritsu.

#### 8. Dispute Resolution

If matters of dispute or items not covered by this EULA arise, they shall be resolved by negotiations in good faith between you and Anritsu.

#### 9. Court of Jurisdiction

This EULA shall be interpreted in accordance with Japanese law and any disputes that cannot be resolved by negotiation described in Article 8 shall be settled by the Japanese courts.

# **CE Conformity Marking**

Anritsu affixes the CE Conformity marking on the following product(s) in accordance with the Council Directive 93/68/EEC to indicate that they conform to the EMC and LVD directive of the European Union (EU).

## **CE marking**

( (

#### 1. Product Model

Plug-in Units:

MU183020A 28G/32G bit/s PPG MU183021A 28G/32G bit/s 4ch PPG

## 2. Applied Directive and Standards

When the MU183020A 28G/32G bit/s PPG or MU183021A 28G/32G bit/s 4ch PPG is installed in the MP1800A or MT1810A, the applied directive and standards of this unit conform to those of the MP1800A or MT1810A main frame.

PS: About main frame

Please contact Anritsu for the latest information on the main frame types that MU183020A / MU183021A can be used with.

# **C-Tick Conformity Marking**

Anritsu affixes the C-tick marking on the following product(s) in accordance with the regulation to indicate that they conform to the EMC framework of Australia/New Zealand.

C-Tick marking

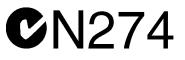

## 1. Product Model

Plug-in Units:

MU183020A 28G/32G bit/s PPG MU183021A 28G/32G bit/s 4ch PPG

## 2. Applied Directive and Standards

When the MU183020A 28G/32G Gbit/s PPG or MU183021A 28G/32G bit/s 4ch PPG is installed in the MP1800A or MT1810A, the applied directive and standards of this unit conform to those of the MP1800A or MT1810A main frame.

PS: About main frame

Please contact Anritsu for the latest information on the main frame types that MU183020A / MU183021A can be used with.

# **About This Manual**

A testing system combining an MP1800A Signal Quality Analyzer or MT1810A 4-Slot Chassis mainframe, module(s), and control software is called a Signal Quality Analyzer Series. The operation manuals of the Signal Quality Analyzer Series consist of separate documents for the installation guide, the mainframe, remote control operation, module(s), and control software, as shown below.

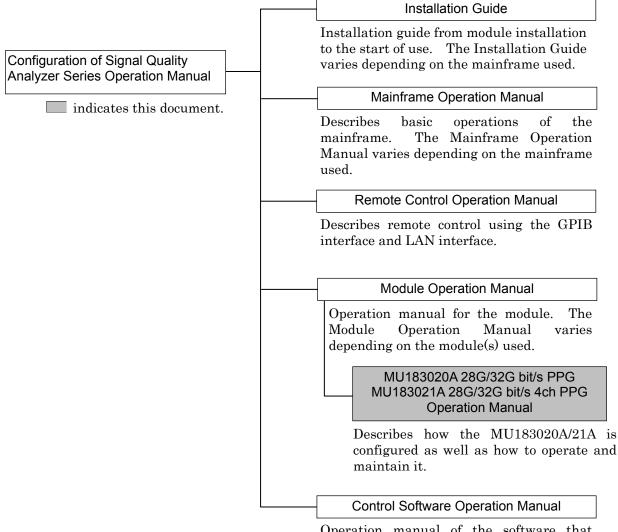

Operation manual of the software that controls the Signal Quality Analyzer Series.

# **Table of Contents**

| . 1-2 |
|-------|
|       |
| . 1-3 |
| . 1-7 |
|       |

| 2.1 | Installation to Signal Quality Analyzer2-2 |  |
|-----|--------------------------------------------|--|
| 2.2 | How to Operate Application 2-2             |  |
| 2.3 | Preventing Damage2-3                       |  |

# Chapter 3 Panel Layout and Connectors ...... 3-1

| 3.1 | Panel Layout            | 3-2 |
|-----|-------------------------|-----|
| 3.2 | Inter-Module Connection | 3-4 |

# Chapter 4 Configuration of Screens and Tabs 4-1

| 4.1 | Configuration of Entire Setup Dialog Box 4- | 2 |
|-----|---------------------------------------------|---|
| 4.2 | Operation Tab Windows4-                     | 4 |
| 4.3 | User Customize Dialog4-                     | 5 |

# Chapter 5 Operation Method ......5-1

| 5.1 | Setting Output Interface              |      |
|-----|---------------------------------------|------|
| 5.2 | Setting Test Patterns                 | 5-13 |
| 5.3 | Adding Errors                         | 5-40 |
| 5.4 | Setting Pre-Code Function             | 5-43 |
| 5.5 | Misc1 Function                        | 5-45 |
| 5.6 | Misc2 Function                        | 5-56 |
| 5.7 | Inter-module Synchronization Function |      |
| 5.8 | Multi Channel Calibration Function    |      |
| 5.9 | Unit Sync Function                    |      |
|     |                                       |      |

| Chapter | 6 Usage Examples                      | 6-1 |
|---------|---------------------------------------|-----|
| 6.1     | Measuring Optical Transceiver Module6 | ò-2 |

# Chapter 7 Remote Command ......7-1

# Chapter 8 Performance Test......8-1

## Chapter 9 Maintenance ......9-1

| 9.1 | Daily Maintenance   | 9-2 |
|-----|---------------------|-----|
| 9.2 | Cautions on Storage | 9-2 |
| 9.3 | Transportation      | 9-3 |
| 9.4 | Calibration         | 9-4 |
| 9.5 | Disposal            | 9-4 |

# Chapter 10 Troubleshooting...... 10-1

| -    |                                                    |
|------|----------------------------------------------------|
| 10.1 | Problems Discovered during Module Replacement 10-2 |
| 10.2 | Problems Discovered during Output Waveform         |
|      | Observation10-2                                    |
| 10.3 | Problems Discovered during Error Rate              |
|      | Measurement10-3                                    |

| Appendix A Pseudo-Random Pattern A-1                        |
|-------------------------------------------------------------|
| Appendix B List of Initial Settings B-1                     |
| Appendix C Setting Restrictions C-1                         |
| Appendix D Performance Test Record Sheet D-1                |
| Appendix E Preparing to Use Unit Sync<br>FunctionE-1        |
| Appendix F Connection Examples for Jitter<br>MeasurementF-1 |
| Appendix G How to Use PAM Function G-1                      |

This chapter provides an overview of the MU183020A 28G/32G bit/s PPG and the MU183021A 28G/32G bit/s 4ch PPG (hereinafter, referred to as "MU183020A").

This document only explains the MU183020A, unless there is a special item.

| 1.1 | Product Overview |                                  |  |
|-----|------------------|----------------------------------|--|
| 1.2 | Produc           | ct Composition1-3                |  |
|     | 1.2.1            | Standard configuration1-3        |  |
|     | 1.2.2            | Options 1-4                      |  |
|     | 1.2.3            | Application parts 1-6            |  |
| 1.3 | Specif           | ications1-7                      |  |
|     | 1.3.1            | Specifications for MU183020A1-7  |  |
|     | 1.3.2            | Specifications for MU183021A1-19 |  |
|     |                  |                                  |  |

# **1.1 Product Overview**

The MU183020A is a plug-in module that can be built into a Signal Quality Analyzer mainframe.

It can generate a variety of patterns within the operating frequency range, including PRBS, DATA, Zero-Substitution, and Mixed patterns.

Various option configurations are available for the MU183020A. This module is therefore useful for research, development, and production of various types of digital communication equipment, modules, and devices.

The features of this module are listed below:

- Capable of generating PRBS, DATA, Zero-Substitution, and Mixed patterns.
- Capable of outputting while synchronizing multiple-channel signal bits. (Channel Synchronization)
- For MU183020A-x22/x23 and MU183021A, Channel Combination between channels in a module can be performed. This enables the generation of multiplexing signal by using Multiplexer (MUX) and De-multiplexer (DEMUX).
- Wide range of output level from 0.5 to 3.5 Vp-p (Option x13/x23)

# **1.2 Product Composition**

# 1.2.1 Standard configuration

Table 1.2.1-1 and Table 1.2.1-2 show the standard compositions of the MU183020A/MU183021A.

| ltem        | Model name/symbol | Product name                     | Q'ty | Remarks                         |
|-------------|-------------------|----------------------------------|------|---------------------------------|
| Mainframe   | MU183020A         | 28G/32G bit/s PPG                | 1    |                                 |
| Accessories | J0541E            | 6 dB Fixed Attenuator            | 1    |                                 |
|             | J1137             | Terminator                       | 3    | Clock Output,<br>Aux Output × 2 |
|             | J1359A            | Coaxial Adaptor<br>(K-P.K-J,SMA) | 1    | Clock Output                    |
|             | J1341A            | Open                             | 1    | Ext Clock Input                 |
|             | Z0897A            | MP1800A Manual CD                | 1    | CD-ROM                          |
|             | Z0918A            | MX180000A Software CD            | 1    | CD-ROM                          |

| Table 1.2.1-1 | Standard composition of MU183020A |
|---------------|-----------------------------------|
|---------------|-----------------------------------|

#### Table 1.2.1-2 Standard composition of MU183021A

| ltem        | Model name/symbol | Product name                     | Q'ty | Remarks                         |
|-------------|-------------------|----------------------------------|------|---------------------------------|
| Mainframe   | MU183021A         | 28G/32G bit/s 4ch PPG            | 1    |                                 |
| Accessories | J0541E            | 6 dB Fixed Attenuator            | 1    |                                 |
|             | J1137             | Terminator                       | 3    | Clock Output,<br>Aux Output × 2 |
|             | J1359A            | Coaxial Adaptor<br>(K-P.K-J,SMA) | 1    | Clock Output                    |
|             | J1341A            | Open                             | 1    | Ext Clock Input                 |
|             | Z0897A            | MP1800A Manual CD                | 1    | CD-ROM                          |
|             | Z0918A            | MX180000A Software CD            | 1    | CD-ROM                          |

# 1.2.2 Options

Table 1.2.2-1 and Table 1.2.2-2 show the options for the MU183020A/MU183021A. Table 1.2.2-3, Table 1.2.2-4 and Table 1.2.2-5 show the application parts for option. All options are sold separately.

| Model name    | Product name          | Remarks |
|---------------|-----------------------|---------|
| MU183020A-x01 | 32G bit/s Extension   |         |
| MU183020A-x12 | 1ch 2 V Data Output   | *1      |
| MU183020A-x13 | 1ch 3.5 V Data Output | *1      |
| MU183020A-x22 | 2ch 2 V Data Output   | *1      |
| MU183020A-x23 | 2ch 3.5 V Data Output | *1      |
| MU183020A-x30 | 1ch Data Delay        | *2      |
| MU183020A-x31 | 2ch Data Delay        | *3      |

| Table 1.2.2-1 | Options of MU183020A |
|---------------|----------------------|
|---------------|----------------------|

\*1: Select one from among them.

\*2: The MU183020A-x12/x13 is required.

\*3: The MU183020A-x22/x23 is required.

| Table 1.2.2-2 | Options of MU183021A |
|---------------|----------------------|
|---------------|----------------------|

| Model name    | Product name          | Remarks |
|---------------|-----------------------|---------|
| MU183021A-x01 | 32G bit/s Extension   |         |
| MU183021A-x12 | 4ch 2 V Data Output   | *       |
| MU183021A-x13 | 4ch 3.5 V Data Output | *       |
| MU183021A-x30 | 4ch Data Delay        |         |

\*: Select either of them.

#### Note:

Option name format is as follows:

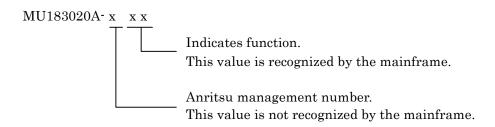

## 1.2 Product Composition

| Model name/symbol | Product name                  | Q'ty | Remarks         |
|-------------------|-------------------------------|------|-----------------|
| J1137             | Terminator                    | 2    | Data Output × 2 |
| J1359A            | Coaxial Adaptor (K-P.K-J,SMA) | 2    | Data Output × 2 |

#### Table 1.2.2-3 Application parts for MU183020A-x12/x13

## Table 1.2.2-4 Application parts for MU183020A-x22/x23

| Model name/symbol | Product name                  | Q'ty | Remarks         |
|-------------------|-------------------------------|------|-----------------|
| J1137             | Terminator                    | 4    | Data Output × 4 |
| J1359A            | Coaxial Adaptor (K-P.K-J,SMA) | 4    | Data Output × 4 |

## Table 1.2.2-5 Application parts for MU183021A-x12/x13

| Model name/symbol | Product name                  | Q'ty | Remarks         |
|-------------------|-------------------------------|------|-----------------|
| J1137             | Terminator                    | 8    | Data Output × 8 |
| J1359A            | Coaxial Adaptor (K-P.K-J,SMA) | 8    | Data Output × 8 |

# 1.2.3 Application parts

Table 1.2.3-1 shows the application parts for the MU183020A. All application parts are sold separately.

| Model name/<br>symbol | Product name                                                  | Remarks                                       |
|-----------------------|---------------------------------------------------------------|-----------------------------------------------|
| J1449A                | Measurement kit                                               | Coaxial cable                                 |
|                       |                                                               | (K connector ) 0.8 m $\times$ 2               |
|                       |                                                               | Coaxial cable $0.8 \text{ m} \times 2$        |
|                       |                                                               | Coaxial cable 1.0 m × 1                       |
| J1343A                | Coaxial cable 1 m                                             | SMA connector                                 |
| J1342A                | Coaxial cable 0.8 m                                           | APC3.5 mm connector                           |
| J1439A                | Coaxial cable (0.8 m, K connector)                            | K connector                                   |
| J1137                 | Terminator                                                    |                                               |
| J1359A                | Coaxial Adaptor (K-P.K-J,SMA)                                 |                                               |
| 41KC-3                | Precision Fixed Attenuator 3 dB                               |                                               |
| 41KC-6                | Precision Fixed Attenuator 6 dB                               |                                               |
| 41KC-10               | Precision Fixed Attenuator 10 dB                              |                                               |
| 41KC-20               | Precision Fixed Attenuator 20 dB                              |                                               |
| K240C                 | Precision Power Divider                                       |                                               |
| J1349A                | Coaxial Cable 0.3 m                                           | APC3.5 mm connector                           |
| J1550A                | Coaxial skew match cable (0.8 m, APC3.5 connector)            | APC 3.5 mm connector, Pair cable              |
| J1551A                | Coaxial skew match cable (0.8 m, K connector)                 | Pair cable                                    |
| J1611A                | Coaxial cable (1.3 m, K connector)                            | K connector                                   |
| J1612A                | Fixed Electrical Length Coaxial Cable (0.8 m,<br>K Connector) | K connector                                   |
| J1615A*               | Coaxial Cable set (Jitter-PPG-Emphasis)                       | Cable set for jitter tolerance<br>measurement |
| J1618A*               | Coaxial Cable set (Jitter-2chPPG-Emphasis)                    | Cable set for jitter tolerance<br>measurement |
| J1620A                | Coaxial Cable (0.9m K Connector)                              | K connector                                   |
| W3594AE               | MU183020A/MU183021A Operation manual                          | Printed version, English                      |
| W3594AW               | MU183020A/MU183021A Operation manual                          | Printed version, Japanese                     |
| Z0306A                | Wrist strap                                                   |                                               |
| MZ1834A               | 4PAM Converter                                                |                                               |
| MZ1838A               | 8PAM Converter                                                |                                               |
| J1678A                | ESD Protection Adapter-K                                      | K connector                                   |

Table 1.2.3-1 Application Parts

\*: For examples of how to connect instruments with coaxial cables, refer to Appendix F.

# 1.3 Specifications

# 1.3.1 Specifications for MU183020A

Table 1.3.1-1 Operating Bit Rate

| Item Specifications                               |                                                                                        |
|---------------------------------------------------|----------------------------------------------------------------------------------------|
| MU181000A/B synchronized operation ON             | This item can be specified when MU181000A or MU181000B are installed to the same unit. |
| When the Output Clock<br>Rate is set to Full Rate |                                                                                        |
| Setting Range                                     | 2.400 000 to 12.500 000 Gbit/s / 0.000 001 Gbit/s step                                 |
|                                                   | 12.500 002 to 20.000 000 Gbit/s / 0.000 002 Gbit/s step                                |
|                                                   | 20.000 002 to 25.000 000 Gbit/s / 0.000 002 Gbit/s step                                |
|                                                   | 25.000 004 to 28.100 000 Gbit/s / 0.000 004 Gbit/s step*1                              |
|                                                   | 25.000 004 to 32.100 000 Gbit/s / 0.000 004 Gbit/s step*2                              |
| Offset                                            | -1000 to +1000 ppm / 1 ppm step*3                                                      |
| When the Output Clock<br>Rate is set to Half Rate |                                                                                        |
| Setting Range                                     | 2.400 000 to 25.000 000 Gbit/s / 0.000 002 Gbit/s step                                 |
|                                                   | 25.000 004 to 28.100 000 Gbit/s / 0.000 004 Gbit/s step*1                              |
|                                                   | 25.000 004 to 32.100 000 Gbit/s / 0.000 004 Gbit/s step*2                              |
| Offset                                            | -1000 to +1000 ppm / 1 ppm step*3                                                      |
|                                                   | *1: Not available Option x01                                                           |
|                                                   | *2: Available Option x01                                                               |
|                                                   | *3: The setting range varies depending on the bit rate setting.                        |
|                                                   | At following bit rate setting, setting range is from $-1000$ to 0 ppm.                 |
|                                                   |                                                                                        |

Full rate: 12.500000 Gbit/s, 25.000000 Gbit/s

Half rate: 25.000000 Gbit/s

| Item                                              |                                                                                                    | Specifications                                                            |                                                        |  |  |
|---------------------------------------------------|----------------------------------------------------------------------------------------------------|---------------------------------------------------------------------------|--------------------------------------------------------|--|--|
| MU181500B synchronized                            | This itom can be apacif                                                                                   | •                                                                         | MU181000B and                                          |  |  |
| operation ON                                      | This item can be specified when MU181000A, MU181000B and MU181500B are installed to the same unit.        |                                                                           |                                                        |  |  |
| When the Output Clock                             |                                                                                                    |                                                                           |                                                        |  |  |
| Rate is set to Full Rate                          |                                                                                                    |                                                                           |                                                        |  |  |
| Setting Range                                     | $2.400\ 000$ to $3.125\ 000$ Gbit/s / $0.000\ 001$ Gbit/s step                                            |                                                                           |                                                        |  |  |
|                                                   | 3.200 001 to 6.250 000 Gbit/s / 0.000 001 Gbit/s step                                                     |                                                                           |                                                        |  |  |
|                                                   | 6.400 001 to 12.500 000 Gbit/s / 0.000 001 Gbit/s step                                                    |                                                                           |                                                        |  |  |
|                                                   |                                                                                                    | $12.800\;002$ to $15.000\;000$ Gbit/s / $0.000\;002$ Gbit/s step          |                                                        |  |  |
|                                                   |                                                                                                    | 00 Gbit/s / 0.000 002 Gb                                                  | -                                                      |  |  |
|                                                   |                                                                                                    | 00 Gbit/s / 0.000 002 Gb                                                  | -                                                      |  |  |
|                                                   |                                                                                                    | 00 Gbit/s / 0.000 004 Gb                                                  | =                                                      |  |  |
|                                                   |                                                                                                    | 00 Gbit/s / 0.000 004 Gb                                                  | oit/s step*2                                           |  |  |
| Offset                                            | -1000 to +1000 ppm / 1                                                                                    | l ppm step* <sup>3</sup>                                                  |                                                        |  |  |
| When the Output Clock<br>Rate is set to Half Rate |                                                                                                    |                                                                           |                                                        |  |  |
| Setting Range                                     |                                                                                                    | 0 Gbit/s / 0.000 002 Gbi                                                  | -                                                      |  |  |
|                                                   |                                                                                                    | 0 Gbit/s / 0.000 002 Gbi                                                  | -                                                      |  |  |
|                                                   |                                                                                                    | 00 Gbit/s / 0.000 002 Gb                                                  | -                                                      |  |  |
|                                                   |                                                                                                    | 00 Gbit/s / 0.000 002 Gb                                                  | -                                                      |  |  |
|                                                   |                                                                                                    | 00 Gbit/s / 0.000 004 Gb                                                  |                                                        |  |  |
|                                                   | 25.600 004 to 32.100 000 Gbit/s / 0.000 004 Gbit/s step*2                                                 |                                                                           |                                                        |  |  |
| Offset<br>External Clock                          | -1000 to +1000 ppm / 1                                                                                    | t ppm step <sup>**3</sup>                                                 |                                                        |  |  |
| When the Output Clock                             |                                                                                                    |                                                                           |                                                        |  |  |
| Rate is set to Full Rate                          | Operating bit rate<br>range                                                                               | Input Clock<br>Frequency                                                  | Relationship<br>Between Bitrate and<br>Clock Frequency |  |  |
|                                                   | 2.4 to 16.0 Gbit/s                                                                                        | 2.4 to 16.0 Gbit/s                                                        | Operate at 1/1 clock                                   |  |  |
|                                                   | 16.0 to 20.4 Gbit/s                                                                                       | 8.0 to 10.2 Gbit/s                                                        | Operate at 1/2 clock                                   |  |  |
|                                                   | 20.0 to 28.1 Gbit/s*1                                                                                     | 10.0 to 14.05 Gbit/s                                                      | Operate at 1/2 clock                                   |  |  |
|                                                   | 20.0 to 32.1 Gbit/s*2                                                                                     | 10.0 to 16.05 Gbit/s                                                      | Operate at 1/2 clock                                   |  |  |
|                                                   | 25.0 to 28.1 Gbit/s*1                                                                                     | 6.25 to 7.025 GHz                                                         | Operate at 1/4 clock                                   |  |  |
|                                                   | 25.0 to 32.1 Gbit/s*2                                                                                     | 6.25 to 8.025 Gbit/s                                                      | Operate at 1/4 clock                                   |  |  |
| When the Output Clock<br>Rate is set to Half Rate |                                                                                                    |                                                                           |                                                        |  |  |
|                                                   | Operating bit rate<br>rangeInput Clock<br>FrequencyRelationship<br>Between Bitrate and<br>Clock Frequency |                                                                           |                                                        |  |  |
|                                                   | 2.4 to 28.1 Gbit/s*1                                                                                      | 2.4 to 28.1 Gbit/s <sup>*1</sup> 1.2 to 14.05 Gbit/s Operate at 1/2 clock |                                                        |  |  |
|                                                   | 2.4 to 32.1 Gbit/s*2                                                                                      | 1.2 to 16.05 Gbit/s                                                       | Operate at 1/2 clock                                   |  |  |
|                                                   | 25.0 to 28.1 Gbit/s*1                                                                                     |                                                                           |                                                        |  |  |
|                                                   | 25.0 to 32.1 Gbit/s*2                                                                                     | 6.25 to 8.025 Gbit/s                                                      | Operate at 1/4 clock                                   |  |  |

Table 1.3.1-1 Operating Bit Rate (Cont'd)

| ltem                                              |                          | Specifications           |                                                        |
|---------------------------------------------------|--------------------------|--------------------------|--------------------------------------------------------|
| Tracking with external clock<br>MU181500B         |                          |                          |                                                        |
| When the Output Clock                             |                          |                          |                                                        |
| Rate is set to Full Rate                          | Operating bit rate range | Input Clock<br>Frequency | Relationship<br>Between Bitrate and<br>Clock Frequency |
|                                                   | 2.4 to 15.0 Gbit/s       | 2.4 to 15.0 Gbit/s       | Operate at 1/1 clock                                   |
|                                                   | 12.5 to 20.0 Gbit/s      | 6.25 to 10.0 Gbit/s      | Operate at 1/2 clock                                   |
|                                                   | 20.0 to 28.1 Gbit/s*1    | 10.0 to 14.05 Gbit/s     | Operate at 1/2 clock                                   |
|                                                   | 20.0 to 30.0 Gbit/s*2    | 10.0 to 16.05 Gbit/s     | Operate at 1/2 clock                                   |
|                                                   | 25.0 to 32.1 Gbit/s*2    | 6.25 to 8.025 Gbit/s     | Operate at 1/4 clock                                   |
| When the Output Clock<br>Rate is set to Half Rate |                          |                          |                                                        |
|                                                   | Operating bit rate range | Input Clock<br>Frequency | Relationship<br>Between Bitrate and<br>Clock Frequency |
|                                                   | 2.4 to 28.1 Gbit/s*1     | 1.2 to 14.05 Gbit/s      | Operate at 1/2 clock                                   |
|                                                   | 2.4 to 30.0 Gbit/s*2     | 1.2 to 15.0 Gbit/s       | Operate at 1/2 clock                                   |
|                                                   | 30.0 to 32.1 Gbit/s*2    | 7.5 to 8.025 Gbit/s      | Operate at 1/4 clock                                   |

Table 1.3.1-1 Operating Bit Rate (Cont'd)

| Table 1.3.1-2 | External Clock Input |
|---------------|----------------------|
|               | External ereen input |

| Item                  | Specifications                     |
|-----------------------|------------------------------------|
| Number of Input       | 1 (Single-Ended)                   |
| Input frequency range | 1.2 to 16.05 GHz                   |
| Input amplitude       | 0.3 to 1.0 Vp-p (-6.5 to +4.0 dBm) |
| Termination           | $AC/50 \Omega$                     |
| Connector             | SMA connector (f.)                 |

| Item                | Specifications                                                                                                    |
|---------------------|----------------------------------------------------------------------------------------------------|
| Aux Input           |                                                                                                    |
| Number of Input     | 1 (Single-Ended)                                                                                                    |
| Signal Type         | Error Injection, Burst                                                                                                    |
| Minimum Pulse Width | 1/128 of data rate                                                                                                    |
| Input level         | 0/–1 V (H: –0.25 to 0.05 V L: –1.1 to –0.8 V)                                                                                                    |
| Termination         | GND/50 $\Omega$                                                                                                    |
| Connector           | SMA connector (f.)                                                                                                    |
| Aux Output          |                                                                                                    |
| Number of Output    | 2 (Differential output)                                                                                                    |
| Signal Type         | 1/n Clock (n=4, 6, 8, 10510, 512), Pattern Sync, Burst Out2                                                                                                  |
| Pattern Sync        |                                                                                                    |
| PRBS, PRGM          | Position: 1 to {(Least common multiple of Pattern Length' and 128) $-135$ }, in 8 steps                                                                      |
| Mixed Data          | When the pattern length is 511 bits or less, Pattern Length' is the length as an integer multiple so that it becomes 512 bits or more.<br>Block No. setting: |
|                     | 1 to the Block No. specified for Mixed Data, in single steps                                                                                                 |
|                     | Row No. setting:                                                                                                    |
|                     | 1 to the Row No. specified for Mixed Data, in single steps                                                                                                   |
| Burst Out2          |                                                                                                    |
| Burst Trigger Delay | 0 to (Burst Cycle – 128) bits / 8 bits step                                                                                                    |
| Pulse Width         | 0 to (Burst Cycle – 128) bits / 8 bits step                                                                                                    |
| Output level        | 0/–0.6 V (H: –0.25 to 0.05 V /L: –0.80 to –0.45 V)                                                                                                    |
| Terminator          | GND/50 $\Omega$                                                                                                    |
| Connector           | SMA connector (f.)                                                                                                    |

| Item                | Specifications                                                                                                    |  |
|---------------------|----------------------------------------------------------------------------------------------------|--|
| Burst               | Burst Output                                                                                                    |  |
| Burst Trigger Delay | 0 to (Burst Cycle – 128) bits / 8 bits step                                                                                            |  |
| Pulse Width         | 0 to (Burst Cycle – 128) bits / 8 bits step                                                                                            |  |
| Repeat              | Timing Signal Output                                                                                                    |  |
| Timing Signal Cycle | INT (Pattern Length / $128$ ) × $128$ (other than Mixed)                                                                               |  |
| Timing Signal Pulse | For PRBS, Zero-Substitution, Data:                                                                                                    |  |
| Width               | 0 to {(Least common multiple of Pattern Length' and 128) –128}, in 8-bit steps                                                         |  |
|                     | The maximum settable number is 34 359 738 240.                                                                                         |  |
|                     | When the pattern length is 511 bits or less, Pattern Length' is the length as an integer multiple so that it becomes 512 bits or more. |  |
|                     | For Mixed:                                                                                                    |  |
|                     | 0 to (Row length $\times$ Number of rows $\times$ Number of blocks –128), in 8-bit steps                                               |  |
|                     | The maximum settable number is 2 415 918 976.                                                                                          |  |
| Timing Signal Delay | Same value as the timing signal pulse width.                                                                                           |  |
| Output level        | 0/-1 V (H: -0.25 to 0.05 V, L: -1.25 to -0.8 V)                                                                                        |  |
| Terminator          | $GND/50 \ \Omega$                                                                                                    |  |
| Connector           | SMA connector (f.)                                                                                                    |  |

 Table 1.3.1-4
 Gating output

| Item                                | Specifications                                                                  |  |
|-------------------------------------|---------------------------------------------------------------------------------|--|
| PRBS                                |                                                                                 |  |
| Pattern Length                      | $2^{n}-1$ ( n = 7, 9, 10, 11, 15, 20, 23, 31)                                   |  |
| Mark ratio                          | 1/2 (1/2INV is supported by a logical inversion.)                               |  |
| Zero-Substitution                   |                                                                                 |  |
| Additional bit                      | 0 bit, 1 bit                                                                    |  |
| Pattern Length                      | $2^{n}$ (n = 7, 9, 10, 11, 15, 20, 23)                                          |  |
|                                     | $2^{n}-1$ (n = 7, 9, 10, 11, 15, 20, 23)                                        |  |
| Start position                      | Substitutes the bit coming after the maximum "0" successive bits.               |  |
| Length of Consecutive               | 1 to (Pattern Length–1) bits                                                    |  |
| Zero Bits                           | If the bit coming after Zero-substitution is "0", then it is replaced with "1". |  |
| Data                                |                                                                                 |  |
| Data Length                         | 2 to 268 435 456 bits / 1 bit step                                              |  |
| Mixed Pattern                       |                                                                                 |  |
| Pattern                             | Data                                                                            |  |
| Mixed Block                         | To the smaller of the following values:                                         |  |
|                                     | 1 to 511 Block / 1 Block step                                                   |  |
|                                     | $INT\left(rac{268435456}{ROW \ count} 	imes Data \ length ight) \ bits$        |  |
|                                     | $INT\left(\frac{2415919104}{ROW \ length} \times ROW \ count ight)$ bits        |  |
| Mixed Row Length                    | 1 536 to 2 415 919 104 / 256 bits step (Data + PRBS Length)                     |  |
| Data Length                         | 1 024 to 268 435 456 bits / 1 bit step                                          |  |
| Number of rows                      | 1 to 16 / 1 step                                                                |  |
| Number of blocks                    | 1 to 511 / 1 step                                                               |  |
| PRBS Pattern Length /<br>Mark ratio | Same as PRBS.                                                                   |  |
| PRBS Sequence                       | Restart, Consecutive                                                            |  |
| Scramble                            | Can be set per PRBS and Data for each Block (except the Data area for Block 1)  |  |

## Table 1.3.1-5 Generated pattern

## Table 1.3.1-6 Pattern Sequence

| Item          | Specifications                                                      |  |
|---------------|---------------------------------------------------------------------|--|
| Sequence      | Repeat/Burst                                                        |  |
| Repeat        | Continuous Pattern                                                  |  |
| Burst         |                                                                     |  |
| Source        | Internal, External-Trigger (Aux Input), External-Enable (Aux Input) |  |
| Data Sequence | Restart, Consecutive, Continuous                                    |  |
| Burst Cycle   | 25 600 to 2 147 483 648 bits / 256 bits step                        |  |
| Enable period | Internal: 12 800 to 2 147 483 392 bits / 256 bits step              |  |
|               | Ext Trigger, Enable: 12 800 to 2 147 483 648 bits / 256 bits step   |  |

## Table 1.3.1-7 Pre-Code

| Item         | Specifications                    |
|--------------|-----------------------------------|
| ON/OFF       | Sets Pre-Code function ON and OFF |
| Туре         | Sets Pre-Code modulation method   |
|              | 2ch Combination: DQPSK            |
| Initial Data | Sets Pre-Code defaults            |
|              | Choose 0 or 1.                    |

#### Table 1.3.1-8 Error addition

| ltem             | Specifications                                                      |
|------------------|---------------------------------------------------------------------|
| Area             | ALL, Specific Block (Can be selected only for Mixed.)               |
| Internal trigger |                                                                     |
| Error Variation  | Repeat, Single                                                      |
| Error Ratio      | $A \times 10^{-b}$ (a=1 to 9, b=3 to 12)*                           |
| Insertion CH     | 1 to 32, or channel scan (Only when Internal is set.)               |
| External trigger |                                                                     |
| Control Method   | External-Trigger (Rise edge trigger), External-Disable (L: Disable) |

\*: Upper limit is 5E–3.

| Item                | Specifications* <sup>1</sup>                                                           |
|---------------------|----------------------------------------------------------------------------------------|
| Number of outputs   | Option x12/x13:2 (Data, XData (Independent))                                           |
|                     | Option x22/x23:4 (Data1, XData1, Data2, XData2 (Independent))                          |
| Output amplitude    |                                                                                        |
| Setting range       | Option x12/x22: 0.5 to 2.0 Vp-p / 2 mV step                                            |
|                     | Option x13/x23: 0.5 to 3.5 Vp-p / 2 mV step                                            |
| Setting error       | $\pm 50 \text{ mV} \pm (17\% \text{ of set Amplitude})^{*2}$                           |
| Offset              |                                                                                        |
| Reference level     | Voh, Vth, Vol                                                                          |
| Setting range       | Voh: -2.0 to +3.3 V / 1 mV step                                                        |
|                     | Minimum value Vol: -4.0 V                                                              |
| Setting error       | $\pm 65 \text{ mV} \pm 10\%$ of offset (Vth) $\pm$ (Output amplitude setting error/ 2) |
| Current limitation  | Sourcing 50 mA                                                                         |
|                     | Sinking 80 mA                                                                          |
| Defined Interface   | NECL, SCFL, NCML, PCML, LVPECL                                                         |
| Cross Point         |                                                                                        |
| Setting range       | 20 to 80% / 0.1% step (Amplitude: 1.0 to 2.0 Vp-p for option x12/x22)                  |
|                     | (Amplitude: 1.0 to 3.5 Vp-p for option x13/x23)                                        |
|                     | 30 to 70% / 0.1% step (Amplitude: 0.5 to 0.998 Vp-p)                                   |
| Rising/falling time | 12 ps (20 to $80\%$ )* <sub>3</sub> ,* <sub>4</sub> ,* <sub>5</sub>                    |
| Half Period Jitter  | -20 to 20 / 1 step                                                                     |

\*1: Unless otherwise specified, these are defined with the conditions of PRBS2<sup>31</sup>-1, Mark ratio 1/2, and Cross Point 50%.

These values are monitored using an applicable part (J1439A coaxial cable, 0.8 m, K connector) at a sampling oscilloscope bandwidth of 70 GHz.

\*2: Under the following conditions:

| Option x01 | Bit Rate                                    | Cross Point |
|------------|---------------------------------------------|-------------|
| Not        | 25 Gbit/s and 28.1 Gbit/s                   | 30 to 80%   |
| available  | Full range except 25 Gbit/s and 28.1 Gbit/s | 50%         |
| Available  | 25 Gbit/s and 32.1 Gbit/s                   | 30 to 80%   |
|            | Full range except 25 Gbit/s and 32.1 Gbit/s | 50%         |

\*3: If Option x01 is not available, then this is at 28.1 Gbit/s.

If Option x01 is available, then this is at 32.1 Gbit/s.

\*4: Amplitude: 2.0 Vp-p for option x12/x22

Amplitude: 3.5 Vp-p for option x13/x23

\*5: Typical value

| ltem                            | Specifications* <sup>1</sup>                      |
|---------------------------------|---------------------------------------------------|
| Jitter                          | Jitter (p-p): 8 ps p-p* <sup>3,*4,*5,*6</sup>     |
|                                 | Jitter (RMS): 700 fs*3,*4, *5,*6                  |
|                                 | Intrinsic RJ (RMS): 300 fs*3,*4,*5,*6,*8          |
| Waveform Distortion<br>(0-peak) | $\pm 25 \text{ mV} \pm 15\%^{*3,*4,*5}$           |
| Output control                  | ON/OFF switching                                  |
| Skew between channels*7         | $\pm 0.25 \text{ UI}^{*9}$                        |
| Termination                     | AC/DC switching, $50 \Omega$                      |
|                                 | For DC: GND, -2 V, +1.3 V, +3.3 V, Open           |
| Connector                       | K (f.)                                            |
| Data/XData Tracking             | This can be performed by operation on the screen. |
| Level Guard                     | Amplitude, Voh, and Vol can be specified.         |
| External ATT factor             | 0 to 40 dB / 1 dB step                            |

Table 1.3.1-9 Data Output (Cont'd)

\*6: Using oscilloscope with residual jitter of less than 200 fs (RMS).

- \*7: When Option x22 or Option x23 is available.
- \*8: Defined with a repetition pattern of "1" and "0"
- \*9: When Option x31 is available.

| ltem             | Specifications* <sup>1</sup>                          |  |  |
|------------------|-------------------------------------------------------|--|--|
| Frequency        |                                                       |  |  |
| Full Rate        | 2.4 to 28.1 GHz* <sup>2</sup>                         |  |  |
|                  | 2.4 to 32.1 GHz* <sup>3</sup>                         |  |  |
|                  | Operation bit rate is same as clock output frequency. |  |  |
| Half Rate        | $1.2 \text{ to } 14.05 \text{ GHz}^{*2}$              |  |  |
|                  | $1.2 \text{ to } 16.05 \text{ GHz}^{*3}$              |  |  |
|                  | Operation bit rate is half of clock output frequency. |  |  |
| Number of Output | 1                                                     |  |  |
| Amplitude        | 0.3 to 1.0 Vp-p                                       |  |  |
| Output control   | ON/OFF switching                                      |  |  |
| Termination      | ΑC/50 Ω                                               |  |  |
| Connector        | K (f.)                                                |  |  |

\*1: These values are monitored using an applicable part (J1439A coaxial cable, 0.8 m, K connector) at a sampling oscilloscope bandwidth of 70 GHz.

- \*2: Option x01 not available.
- \*3: Option x01 available.

| ltem                                                                                   | Specifications                                            |  |  |
|----------------------------------------------------------------------------------------|-----------------------------------------------------------|--|--|
| Phase variable range                                                                   | -1 000 to +1 000 mUI / 2 mUI step                         |  |  |
| Phase setting error                                                                    | ±50 mUIp-p*2,*3,*4                                        |  |  |
|                                                                                        | ±75 mUIp-p*2,*3,*5                                        |  |  |
| mUI – ps switching                                                                     | Available                                                 |  |  |
| Calibration                                                                            | Available                                                 |  |  |
| Calibration indicator                                                                  | This indicator is on when Calibration is required due to: |  |  |
|                                                                                        | • 1/1 Clock frequency change by ±250 kHz.                 |  |  |
|                                                                                        | • Ambient temperature change by $\pm 5$ degree.           |  |  |
| *1: When Option x30 or Option x31 is available.                                        |                                                           |  |  |
| *2: When using an item with an oscilloscope residual jitter of less than 200 fs (RMS). |                                                           |  |  |
| *3: Typical value                                                                      |                                                           |  |  |
|                                                                                        | *4: Bit rate $\leq 28.1$ Gbit/s                           |  |  |
|                                                                                        | *5: Bit rate > 28.1 Gbit/s                                |  |  |

Table 1.3.1-11 Data Delay\*1

| ltem                    | Specifications                                                                                                    |  |  |
|-------------------------|----------------------------------------------------------------------------------------------------|--|--|
| Jitter tolerance mask*3 | Bit rate: 16 Gbit/s, 28.1 Gbit/s*1                                                                                                    |  |  |
|                         | 16 Gbit/s, 28.1 Gbit/s, 32.1 Gbit/s* <sup>2</sup>                                                                                                    |  |  |
|                         | Pattern: PRBS 2 <sup>31</sup> –1                                                                                                    |  |  |
|                         | Temperature: 20 to 30°C                                                                                                    |  |  |
|                         | SSC with a 5300 ppm amplitude and RJ of 0.3 UI can be simultaneously applied by using MU181500B.                                                                                                    |  |  |
|                         | These specifications are defined assuming the following conditions:<br>• Loopback connection with MU183040A/41A.                                                                                                    |  |  |
|                         | (P-d) (P-d) |  |  |

 Table 1.3.1-12
 Jitter tolerance

- \*1: Option x01 not available.
- \*2: Option x01 available.
- \*3: The tolerance will be extended in Version 7.09.00 or any later version of MX180000A.

| source to two channels.<br>2 to 4* <sup>3</sup>                       | oit in pattern as 56/64 Gbit/s band signal                                                                                                    |  |
|-----------------------------------------------------------------------|----------------------------------------------------------------------------------------------------|--|
| source to two channels.<br>2 to 4* <sup>3</sup>                       | bit in pattern as 56/64 Gbit/s band signal                                                                                                    |  |
|                                                                       |                                                                                                    |  |
|                                                                       |                                                                                                    |  |
|                                                                       |                                                                                                    |  |
| 04000 + 104000 TT+4                                                   |                                                                                                    |  |
| $-64\ 000\ to\ +64\ 000\ mU1^{*4}$                                    |                                                                                                    |  |
| $2 \text{ mUI }^{*_4}$                                                |                                                                                                    |  |
|                                                                       |                                                                                                    |  |
|                                                                       |                                                                                                    |  |
| 4 to 536 870 912 bits / 2 bi                                          | ts step*5                                                                                                    |  |
|                                                                       |                                                                                                    |  |
| 3 072 to 4 831 838 208 / 53                                           | 12 bits step <sup>*5</sup>                                                                                                    |  |
| 2 048 to 536 870 912 bits / 2 bits step*5                             |                                                                                                    |  |
|                                                                       |                                                                                                    |  |
| 51 200 to 4 294 967 296 bits / 512 bits step*5                        |                                                                                                    |  |
| Internal: 25 600                                                      | ) to $4\ 294\ 966\ 784$ bits / $512\ { m bits}\ { m step}^{*5}$                                                                                                    |  |
| Ext Trigger, 25 600<br>Enable:                                        | ) to 4 294 967 296 bits / 512 bits step* $^{5}$                                                                                                    |  |
| 0 to (Burst Cycle – 128) $\times$ 2 bits / 16 bits step <sup>*5</sup> |                                                                                                    |  |
| 0 to (Burst Cycle – 128) × 2 bits / 16 bits step* <sup>5</sup>        |                                                                                                    |  |
|                                                                       |                                                                                                    |  |
| 0 to 68 719 476 480 / 16 bi                                           | ts step <sup>*5</sup>                                                                                                    |  |
| 0 to 68 719 476 480 / 16 bits step*5                                  |                                                                                                    |  |
|                                                                       |                                                                                                    |  |
| 0 to 4 831 837 952 / 16 bit                                           | s step* <sup>5</sup>                                                                                                    |  |
| 0 to 4 831 837 952 / 16 bit                                           | s step <sup>*5</sup>                                                                                                    |  |
| *1: Option x31 is required                                            | for target channels.                                                                                                    |  |
|                                                                       | -                                                                                                    |  |
|                                                                       | 4 to 536 870 912 bits / 2 bi<br>3 072 to 4 831 838 208 / 51<br>2 048 to 536 870 912 bits /<br>51 200 to 4 294 967 296 bi<br>Internal: 25 600<br>Ext Trigger, 25 600<br>Enable:<br>0 to (Burst Cycle – 128) ×<br>0 to (Burst Cycle – 128) ×<br>0 to (Burst Cycle – 128) × |  |

Table 1.3.1-13 Multichannel operation

- \*3: When target channels are installed successively from Slot 1.
- \*4: A separate value can be set for each channel. This value is common to both Channel Combination and Channel Synchronization.
- \*5: Common to every channel specified by Combination Setting.

|  | Table | 1.3.1-14 | General |
|--|-------|----------|---------|
|--|-------|----------|---------|

| Item                  | Specifications                                          |
|-----------------------|---------------------------------------------------------|
| Dimensions            | 21 mm (H), 234 mm (W), 175 mm (D) Excluding protrusions |
| Mass                  | 2.5 kg max.                                             |
| Operating Temperature | 15 to 35°C                                              |
| Storage Temperature   | -20 to 60°C                                             |

# 1.3.2 Specifications for MU183021A

Table 1.3.2-1 Operating Bit Rate

| Item                                              | Specifications                                                                                                    |  |  |
|---------------------------------------------------|----------------------------------------------------------------------------------------------------|--|--|
| MU181000A/B synchronized operation ON             | This item can be specified when MU181000A or MU181000B are installed to the same unit.                                               |  |  |
| When the Output Clock<br>Rate is set to Full Rate |                                                                                                    |  |  |
| Setting Range                                     | 2.400 000 to 12.500 000 Gbit/s / 0.000 001 Gbit/s step                                                                               |  |  |
|                                                   | 12.500 002 to 20.000 000 Gbit/s / 0.000 002 Gbit/s step                                                                              |  |  |
|                                                   | 20.000 002 to 25.000 000 Gbit/s / 0.000 002 Gbit/s step                                                                              |  |  |
|                                                   | 25.000 004 to 28.100 000 Gbit/s / 0.000 004 Gbit/s step*1                                                                            |  |  |
|                                                   | 25.000 004 to 32.100 000 Gbit/s / 0.000 004 Gbit/s step*2                                                                            |  |  |
| Offset                                            | -1000 to +1000 ppm / 1 ppm step*3                                                                                                    |  |  |
| When the Output Clock<br>Rate is set to Half Rate |                                                                                                    |  |  |
| Setting Range                                     | 2.400 000 to 25.000 000 Gbit/s / 0.000 002 Gbit/s step                                                                               |  |  |
|                                                   | 25.000 004 to 28.100 000 Gbit/s / 0.000 004 Gbit/s step*1                                                                            |  |  |
|                                                   | 25.000 004 to 32.100 000 Gbit/s / 0.000 004 Gbit/s step*2                                                                            |  |  |
| Offset                                            | -1000 to +1000 ppm / 1 ppm step*3                                                                                                    |  |  |
|                                                   | *1: Not available Option x01                                                                                                    |  |  |
|                                                   | *2: Available Option x01                                                                                                    |  |  |
|                                                   | *3: The setting range varies depending on the bit rate setting. At following bit rate setting, setting range is from -1000 to 0 ppm. |  |  |
|                                                   | Full rate: 12.500000 Gbit/s, 25.000000 Gbit/s                                                                                        |  |  |
|                                                   | Half rate: 25.000000 Gbit/s                                                                                                    |  |  |

| -                                                               |                                                                                                    |                                                         |                                                        |  |
|-----------------------------------------------------------------|----------------------------------------------------------------------------------------------------|---------------------------------------------------------|--------------------------------------------------------|--|
| Item                                                            | Specifications                                                                                                    |                                                         |                                                        |  |
| MU181500B synchronized<br>operation ON<br>When the Output Clock | This item can be specified when MU181000A, MU181000B and MU181500B are installed to the same unit.                 |                                                         |                                                        |  |
| Rate is set to Full Rate                                        |                                                                                                    |                                                         |                                                        |  |
| Setting Range                                                   | 2.400 000 to 3.125 000 Gbit/s / 0.000 001 Gbit/s step                                                              |                                                         |                                                        |  |
|                                                                 | 3.200 001 to 6.250 000 Gbit/s / 0.000 001 Gbit/s step                                                              |                                                         |                                                        |  |
|                                                                 | 6.400 001 to 12.500 000 Gbit/s / 0.000 001 Gbit/s step                                                             |                                                         |                                                        |  |
|                                                                 | 12.800 002 to 15.000 000 Gbit/s / 0.000 002 Gbit/s step                                                            |                                                         |                                                        |  |
|                                                                 | 15.000 002 to 20.000 000 Gbit/s / 0.000 002 Gbit/s step<br>20.000 002 to 25.000 000 Gbit/s / 0.000 002 Gbit/s step |                                                         |                                                        |  |
|                                                                 |                                                                                                    |                                                         | -                                                      |  |
|                                                                 |                                                                                                    | 00 Gbit/s / 0.000 004 Gł<br>00 Gbit/s / 0.000 004 Gł    |                                                        |  |
| Offset                                                          |                                                                                                    |                                                         | nus step -                                             |  |
| When the Output Clock<br>Rate is set to Half Rate               | -1000 to +1000 ppm / 1 ppm step*3                                                                                  |                                                         |                                                        |  |
| Setting Range                                                   | 2.400 000 to 3.125 00                                                                                              | 0 Gbit/s / 0.000 002 Gbi                                | t/s step                                               |  |
| ······································                          |                                                                                                    | 0 Gbit/s / 0.000 002 Gbi                                | -                                                      |  |
|                                                                 |                                                                                                    | 00 Gbit/s / 0.000 002 Gb                                |                                                        |  |
|                                                                 | 12.800 002 to 25.000 0                                                                                             | 12.800 002 to 25.000 000 Gbit/s / 0.000 002 Gbit/s step |                                                        |  |
|                                                                 | 25.600 004 to 28.100 000 Gbit/s / 0.000 004 Gbit/s step*1                                                          |                                                         |                                                        |  |
|                                                                 | 25.600 004 to 32.100 000 Gbit/s / 0.000 004 Gbit/s step*2                                                          |                                                         |                                                        |  |
| Offset                                                          | -1000 to +1000 ppm / 2                                                                                             | l ppm step*3                                            |                                                        |  |
| External Clock                                                  |                                                                                                    |                                                         |                                                        |  |
| When the Output Clock<br>Rate is set to Full Rate               | Operating bit rate range                                                                                           | Input Clock<br>Frequency                                | Relationship<br>Between Bitrate and<br>Clock Frequency |  |
|                                                                 | 2.4 to 16.0 Gbit/s                                                                                                 | 2.4 to 16.0 Gbit/s                                      | Operate at 1/1 clock                                   |  |
|                                                                 | 16.0 to 20.4 Gbit/s                                                                                                | 8.0 to 10.2 Gbit/s                                      | Operate at 1/2 clock                                   |  |
|                                                                 | 20.0 to 28.1 Gbit/s*1                                                                                              | $10.0$ to $14.05~\mathrm{Gbit/s}$                       | Operate at 1/2 clock                                   |  |
|                                                                 | 20.0 to 32.1 Gbit/s*2                                                                                              | 10.0 to 16.05 Gbit/s                                    | Operate at 1/2 clock                                   |  |
|                                                                 | 25.0 to 28.1 Gbit/s*1                                                                                              | $6.25$ to $7.025~\mathrm{GHz}$                          | Operate at 1/4 clock                                   |  |
|                                                                 | 25.0 to 32.1 Gbit/s*2                                                                                              | 6.25 to 8.025 Gbit/s                                    | Operate at 1/4 clock                                   |  |
| When the Output Clock<br>Rate is set to Half Rate               |                                                                                                    |                                                         |                                                        |  |
|                                                                 | Operating bit rate<br>rangeInput Clock<br>FrequencyRelationship<br>Between Bitrate and<br>Clock Frequency          |                                                         |                                                        |  |
|                                                                 | 2.4 to 28.1 Gbit/s*1                                                                                               | 1.2 to 14.05 Gbit/s                                     | Operate at 1/2 clock                                   |  |
|                                                                 | 2.4 to 32.1 Gbit/s*2                                                                                               | 1.2 to 16.05 Gbit/s                                     | Operate at 1/2 clock                                   |  |
|                                                                 | 25.0 to 28.1 Gbit/s*1                                                                                              | $6.25$ to $7.025~\mathrm{GHz}$                          | Operate at 1/4 clock                                   |  |
|                                                                 | 25.0 to 32.1 Gbit/s*2                                                                                              | $6.25$ to $8.025~\mathrm{Gbit/s}$                       | Operate at 1/4 clock                                   |  |

Table 1.3.2-1 Operating Bit Rate (Cont'd)

| ltem                                              | Specifications                      |                          |                                                        |
|---------------------------------------------------|-------------------------------------|--------------------------|--------------------------------------------------------|
| Tracking with external clock<br>MU181500B         |                                     |                          |                                                        |
| When the Output Clock<br>Rate is set to Full Rate | Operating bit rate range            | Input Clock<br>Frequency | Relationship<br>Between Bitrate and<br>Clock Frequency |
|                                                   | 2.4 to 15.0 Gbit/s                  | 2.4 to 15.0 Gbit/s       | Operate at 1/1 clock                                   |
|                                                   | 12.50 to 20.0 Gbit/s                | 6.25 to 10.0 Gbit/s      | Operate at 1/2 clock                                   |
|                                                   | 20.0 to 28.1 Gbit/s*1               | 10.0 to 14.05 Gbit/s     | Operate at 1/2 clock                                   |
|                                                   | 20.0 to 30.0 Gbit/s* $^{2}$         | 10.0 to 16.05 Gbit/s     | Operate at 1/2 clock                                   |
|                                                   | 25.0 to $32.1$ Gbit/s <sup>*2</sup> | 6.25 to 8.025 Gbit/s     | Operate at 1/4 clock                                   |
| When the Output Clock<br>Rate is set to Half Rate |                                     |                          |                                                        |
|                                                   | Operating bit rate range            | Input Clock<br>Frequency | Relationship<br>Between Bitrate and<br>Clock Frequency |
|                                                   | 2.4 to 28.1 Gbit/s*1                | 1.2 to 14.05 Gbit/s      | Operate at 1/2 clock                                   |
|                                                   | 2.4 to 30.0 Gbit/s*2                | 1.2 to 15.0 Gbit/s       | Operate at 1/2 clock                                   |
|                                                   | 30.0 to 32.1 Gbit/s*2               | 7.5 to 8.025 Gbit/s      | Operate at 1/4 clock                                   |

| Table 1.3.2-1 | Operating | Bit Rate   | (Cont'd) |
|---------------|-----------|------------|----------|
|               | oporating | Bit i tato |          |

| Table 1.3.2-2 | External Clock Input |
|---------------|----------------------|
|               |                      |

| Item                  | Specifications                     |
|-----------------------|------------------------------------|
| Number of Input       | 1 (Single-Ended)                   |
| Input frequency range | 1.2 to 16.05 GHz                   |
| Input amplitude       | 0.3 to 1.0 Vp-p (-6.5 to +4.0 dBm) |
| Termination           | $AC/50 \Omega$                     |
| Connector             | SMA connector (f.)                 |

| ltem                | Specifications                                                                                                    |  |
|---------------------|----------------------------------------------------------------------------------------------------|--|
| Aux Input           |                                                                                                    |  |
| Number of Input     | 1 (Single-Ended)                                                                                                    |  |
| Signal Type         | Error Injection, Burst                                                                                                    |  |
| Minimum Pulse Width | 1/128 of data rate                                                                                                    |  |
| Input level         | 0/-1 V (H: -0.25 to 0.05 V, L: -1.1 to -0.8 V)                                                                                                    |  |
| Termination         | $GND/50 \ \Omega$                                                                                                    |  |
| Connector           | SMA connector (f.)                                                                                                    |  |
| Aux Output          |                                                                                                    |  |
| Number of Output    | 2 (Differential output)                                                                                                    |  |
| Signal Type         | 1/n Clock (n=4, 6, 8, 10510, 512), Pattern Sync, Burst Out2                                                                                               |  |
| Pattern Sync        |                                                                                                    |  |
| PRBS, PRGM          | Position: 1 to {(Least common multiple of Pattern Length' and $128$ ) – 135}, in 8 steps                                                                  |  |
| Mixed Data          | When the pattern length is 511 bits or less, Pattern Length' is the length as an integer multiple so that it becomes 512 bits or more. Block No. setting: |  |
|                     | 1 to the Block No. specified for Mixed Data, in single steps<br>Row No. setting:                                                                          |  |
|                     | 1 to the Row No. specified for Mixed Data, in single steps                                                                                                |  |
| Burst Out2          |                                                                                                    |  |
| Burst Trigger Delay | 0 to (Burst Cycle – 128) bits / 8 bits step                                                                                                    |  |
| Pulse Width         | 0 to (Burst Cycle – 128) bits / 8 bits step                                                                                                    |  |
| Output level        | 0/-0.6 V (H: -0.25 to 0.05 V /L: -0.80 to -0.45 V)                                                                                                    |  |
| Terminator          | $\mathrm{GND}/\mathrm{50}~\Omega$                                                                                                    |  |
| Connector           | SMA connector (f.)                                                                                                    |  |

## Table 1.3.2-3 Aux Input and Output

| Item                | Specifications                                                                                                    |  |
|---------------------|----------------------------------------------------------------------------------------------------|--|
| Burst               | Burst Output                                                                                                    |  |
| Burst Trigger Delay | 0 to (Burst Cycle – 128) bits / 8 bits step                                                                                            |  |
| Pulse Width         | 0 to (Burst Cycle – 128) bits / 8 bits step                                                                                            |  |
| Repeat              | Timing Signal Output                                                                                                    |  |
| Timing Signal Cycle | INT (Pattern Length / $128$ ) × $128$ (other than Mixed)                                                                               |  |
| Timing Signal Pulse | For PRBS, Zero-Substitution, Data:                                                                                                    |  |
| Width               | 0 to {(Least common multiple of Pattern Length' and 128) –128},in<br>8-bit steps                                                       |  |
|                     | The maximum settable number is 34 359 738 240.                                                                                         |  |
|                     | When the pattern length is 511 bits or less, Pattern Length' is the length as an integer multiple so that it becomes 512 bits or more. |  |
|                     | For Mixed:                                                                                                    |  |
|                     | 0 to (Row length $\times$ Number of rows $\times$ Number of blocks –128), in 8-bit steps                                               |  |
|                     | The maximum settable number is 2 415 918 976.                                                                                          |  |
| Timing Signal Delay | Same value as the timing signal pulse width.                                                                                           |  |
| Output level        | 0/-1 V (H: -0.25 to 0.05 V, L: -1.25 to -0.8 V)                                                                                        |  |
| Terminator          | $GND/50 \ \Omega$                                                                                                    |  |
| Connector           | SMA connector (f.)                                                                                                    |  |

 Table 1.3.2-4
 Gating output

### Chapter 1 Overview

| Item                                | Specifications                                                                                |  |
|-------------------------------------|-----------------------------------------------------------------------------------------------|--|
| PRBS                                |                                                                                               |  |
| Pattern Length                      | $2^{n}-1$ ( $n = 7, 9, 10, 11, 15, 20, 23, 31$ )                                              |  |
| Mark ratio                          | 1/2 (1/2INV is supported by a logical inversion.)                                             |  |
| Zero-Substitution                   |                                                                                               |  |
| Additional bit                      | 0 bit, 1 bit                                                                                  |  |
| Pattern Length                      | $2^{n}$ (n = 7, 9, 10, 11, 15, 20, 23)                                                        |  |
|                                     | $2^{n-1}$ (n = 7, 9, 10, 11, 15, 20, 23)                                                      |  |
| Start position                      | Substitutes the bit coming after the maximum "0" successive bits.                             |  |
| Length of Consecutive               | 1 to (Pattern Length–1) bits                                                                  |  |
| Zero Bits                           | If the bit coming after Zero-substitution is "0", then it is replaced with "1".               |  |
| Data                                |                                                                                               |  |
| Data Length                         | 2 to 268 435 456 bits / 1 bit step                                                            |  |
| Mixed Pattern                       |                                                                                               |  |
| Pattern                             | Data                                                                                          |  |
| Mixed Block                         | To the smaller of the following values:                                                       |  |
|                                     | 1 to 511 Block / 1 Block step                                                                 |  |
|                                     | $INT\left(rac{268435456}{ROW \ count} 	imes Data \ length ight) \ bits$                      |  |
|                                     | $INT\left(\frac{2415919104}{ROW \text{ length}} \times ROW \text{ count}\right) \text{ bits}$ |  |
| Mixed Row Length                    | 1 536 to 2 415 919 104 / 256 bits step (Data + PRBS Length)                                   |  |
| Data Length                         | 1 024 to 268 435 456 bits / 1 bit step                                                        |  |
| Number of rows                      | 1 to 16 / 1 step                                                                              |  |
| Number of blocks                    | 1 to 511 / 1 step                                                                             |  |
| PRBS Pattern Length /<br>Mark ratio | Same as PRBS.                                                                                 |  |
| PRBS Sequence                       | Restart, Consecutive                                                                          |  |
| Scramble                            | Can be set per PRBS and Data for each Block (except the Data area for Block 1)                |  |

#### Table 1.3.2-5 Generated pattern

### Table 1.3.2-6 Pattern Sequence

| Item          | Specifications                                                      |  |
|---------------|---------------------------------------------------------------------|--|
| Sequence      | Repeat/Burst                                                        |  |
| Repeat        | Continuous Pattern                                                  |  |
| Burst         |                                                                     |  |
| Source        | Internal, External-Trigger (AUX Input), External-Enable (AUX Input) |  |
| Data Sequence | Restart, Consecutive, Continuous                                    |  |
| Burst Cycle   | 25 600 to 2 147 483 648 bits / 256 bits step                        |  |
| Enable period | Internal: 12 800 to 2 147 483 392 bits / 256 bits step              |  |
|               | Ext Trigger, Enable: 12 800 to 2 147 483 648 bits / 256 bits step   |  |

### Table 1.3.2-7 Pre-Code

| Item         | Specifications                    |
|--------------|-----------------------------------|
| ON/OFF       | Sets Pre-Code function ON and OFF |
| Туре         | Sets Pre-Code modulation method   |
|              | 2ch Combination: DQPSK            |
|              | 2ch CH Sync: DPQPSK               |
| Initial Data | Sets Pre-Code defaults            |
|              | Choose 0 or 1.                    |

#### Table 1.3.2-8 Error addition

| ltem             | Specifications                                                      |
|------------------|---------------------------------------------------------------------|
| Area             | ALL, Specific Block (Can be selected only for Mixed.)               |
| Internal trigger |                                                                     |
| Error Variation  | Repeat, Single                                                      |
| Error Ratio      | $a \times 10^{-b}$ (a=1 to 9, b=3 to 12)*                           |
| Insertion CH     | 1 to 32, or channel scan (Only when Internal is set.)               |
| External trigger |                                                                     |
| Control Method   | External-Trigger (Rise edge trigger), External-Disable (L: Disable) |

\*: Upper limit is 5E–3.

### Chapter 1 Overview

| ltem                | Specifications* <sup>1</sup>                                        |
|---------------------|---------------------------------------------------------------------|
| Number of outputs   | 8 (Data1, XData1 to Data4, XData4 (Independent))                    |
| Output amplitude    |                                                                     |
| Setting range       | Option x12: 0.5 to 2.0 Vp-p / 2 mV step                             |
|                     | Option x13: 0.5 to 3.5 Vp-p / 2 mV step                             |
| Setting error       | $\pm 50 \text{ mV} \pm (17\% \text{ of set Amplitude})^{*2}$        |
| Offset              |                                                                     |
| Reference level     | Voh, Vth, Vol                                                       |
| Setting range       | Voh: -2.0 to +3.3 V / 1 mV step                                     |
|                     | Minimum value Vol: –4.0 V                                           |
| Setting error       | ±65 mV ±10% of offset(Vth)±(Output amplitude setting error/ 2)      |
| Current limitation  | Sourcing 50 mA                                                      |
|                     | Sinking 80 mA                                                       |
| Defined Interface   | NECL, SCFL, NCML, PCML, LVPECL                                      |
| Cross Point         |                                                                     |
| Setting range       | 20 to 80% / 0.1% step (Amplitude: 1.0 to 2.0 Vp-p for option x12)   |
|                     | (Amplitude: 1.0 to 3.5 Vp-p for option x13)                         |
|                     | 30 to 70% / 0.1% step (Amplitude: 0.5 to 0.998 Vp-p)                |
| Rising/falling time | 12 ps (20 to $80\%$ )* <sub>3</sub> ,* <sub>4</sub> ,* <sub>5</sub> |
| Half Period Jitter  | -20 to 20 / 1 step                                                  |

Table 1.3.2-9 Data Output

\*1: Unless otherwise specified, these are defined with the conditions of PRBS2<sup>31</sup>-1, Mark ratio 1/2, and Cross Point 50%.

These values are monitored using an applicable part (J1439A coaxial cable, 0.8 m, K connector) at a sampling oscilloscope bandwidth of 70 GHz.

\*2: Under the following conditions:

| Option x01 | Bit Rate                                    | Cross Point |
|------------|---------------------------------------------|-------------|
| Not        | 25 Gbit/s and 28.1 Gbit/s                   | 30 to 80%   |
| available  | Full range except 25 Gbit/s and 28.1 Gbit/s | 50%         |
| Available  | 25 Gbit/s and 32.1 Gbit/s                   | 30 to 80%   |
|            | Full range except 25 Gbit/s and 32.1 Gbit/s | 50%         |

\*3: If option x01 is not available, then this is at 28.1 Gbit/s.

If option x01 is available, then this is at 32.1 Gbit/s.

\*4: Amplitude: 2.0 Vp-p for option x12

Amplitude: 3.5 Vp-p for option x13

\*5: Typical value

| Item                            | Specifications* <sup>1</sup>                      |
|---------------------------------|---------------------------------------------------|
| Jitter                          | Jitter (p-p): 8 ps p-p* <sub>3,*4,*5,*6</sub>     |
|                                 | Jitter (RMS): 700 fs*3,*4,*5,*6                   |
|                                 | Intrinsic RJ (RMS): 300 fs*3,*4, *5,*6,*7         |
| Waveform Distortion<br>(0-peak) | $\pm 25 \text{ mV} \pm 15\%^{*3,*4,*5}$           |
| Output control                  | ON/OFF switching                                  |
| Skew between channels           | $\pm 0.25 \text{ UI}^{*8}$                        |
| Termination                     | AC/DC switching, 50 $\Omega$                      |
|                                 | For DC: GND, -2 V, +1.3 V, +3.3 V, Open           |
| Connector                       | K (f.)                                            |
| Data/XData Tracking             | This can be performed by operation on the screen. |
| Level Guard                     | Amplitude, Voh, and Vol can be specified.         |
| External ATT Factor             | 0 to 40 dB / 1 dB step                            |

Table 1.3.2-9 Data Output (Cont'd)

\*6: Using oscilloscope with residual jitter of less than 200 fs (RMS).

- \*7: Defined with a repetition pattern of "1" and "0"
- \*8: If Option x30 is available.

| ltem             | Specifications* <sup>1</sup>                          |  |
|------------------|-------------------------------------------------------|--|
| Frequency        |                                                       |  |
| Full Rate        | 2.4 to 28.1 GHz* <sup>2</sup>                         |  |
|                  | 2.4 to 32.1 GHz* <sup>3</sup>                         |  |
|                  | Operation bit rate is same as clock output frequency. |  |
| Half Rate        | $1.2 	ext{ to } 14.05 	ext{ GHz}^{*2}$                |  |
|                  | $1.2 	ext{ to } 16.05 	ext{ GHz}^{*3}$                |  |
|                  | Operation bit rate is half of clock output frequency. |  |
| Number of Output | 1                                                     |  |
| Amplitude        | 0.3 to 1.0 Vp-p                                       |  |
| Output control   | ON/OFF switching                                      |  |
| Termination      | ΑC/50 Ω                                               |  |
| Connector        | K (f.)                                                |  |

- \*1: These values are monitored using an applicable part (J1439A coaxial cable, 0.8 m, K connector) at a sampling oscilloscope bandwidth of 70 GHz.
- \*2: Option x01 not available.
- \*3: Option x01 available.

### Chapter 1 Overview

| ltem                  | Specifications                                                                         |
|-----------------------|----------------------------------------------------------------------------------------|
| Phase variable range  | –1 000 to +1 000 mUI / 2 mUI step                                                      |
| Phase setting error   | ±50 mUIp-p*2,*3,*4                                                                     |
|                       | ±75 mUIp-p*2,*3,*5                                                                     |
| mUI – ps switching    | Available                                                                              |
| Calibration           | Available                                                                              |
| Calibration indicator | This indicator is on when Calibration is required due to:                              |
|                       | • Change in $1/1$ Clock frequency by $\pm 250$ kHz.                                    |
|                       | • Change in the ambient temperature by ±5°C.                                           |
|                       | *1: When MU183021A-x30 is installed.                                                   |
|                       | *2: When using an item with an oscilloscope residual jitter of less than 200 fs (RMS). |
|                       | *3: Typical value                                                                      |
|                       | *4: Bit rate $\leq 28.1$ Gbit/s                                                        |
|                       | *5: Bit rate > 28.1 Gbit/s                                                             |

Table 1.3.2-11 Data Delay\*1

| ltem                            | Specifications                                                                                                    |
|---------------------------------|----------------------------------------------------------------------------------------------------|
| Item<br>Jitter tolerance mask*3 | Bit rate: 16 Gbit/s, 28.1 Gbit/s <sup>*1</sup><br>16 Gbit/s, 28.1 Gbit/s, 32.1 Gbit/s <sup>*2</sup><br>Pattern: PRBS 2 <sup>31</sup> -1<br>Temperature: 20 to 30°C<br>SSC with a 5300 ppm amplitude and RJ of 0.3 UI can be<br>simultaneously applied by using MU181500B.<br>These specifications are defined assuming the following conditions:<br>• Loopback connection with MU183040A/41A. |
|                                 | 0.00001 0.0075 1 10 250<br>Modulation Frequency [MHz]                                                                                                    |

 Table 1.3.2-12
 Jitter tolerance

- \*1: Option x01 not available.
- \*2: Option x01 available.
- \*3: The tolerance will be extended in Version 7.09.00 or any later version of MX180000A.

#### Chapter 1 Overview

| Item                                 |                                            | Specifications                                                     |
|--------------------------------------|--------------------------------------------|--------------------------------------------------------------------|
| Combination Setting <sup>*1,*2</sup> |                                            |                                                                    |
| 2ch/4ch Combination                  | · Alternately ou<br>source to two cl<br>Or | atputs each bit in pattern as 56/64 Gbit/s band signal<br>hannels. |
|                                      | · Alternately ou<br>source to four c       | utputs each bit in pattern as 112/128 Gbit/s band signal hannels.  |
| 2ch CH Sync                          | Synchronizes t                             | wo 56/64 Gbit/s Combination signals and outputs them.              |
| Channel Synchronization*1            |                                            |                                                                    |
| Number of channels                   | $2 \text{ to } 8^{*3}$                     |                                                                    |
| Output                               |                                            |                                                                    |
| Phase variable range                 | -64 000 to +64                             | 000 mUI*4                                                          |
| Phase variable step                  | $2 \text{ mUI }^{*_4}$                     |                                                                    |
| Pattern                              |                                            |                                                                    |
| Data                                 |                                            |                                                                    |
| Data Length                          | 4 to 536 870 91                            | 2 bits / 2 bits step*5                                             |
|                                      | 8 to 1 073 741 824 bits / 4 bits step*6    |                                                                    |
| Mixed                                |                                            |                                                                    |
| Row Length                           | 3 072 to 4 831 8                           | 838 208 / 512 bits step* <sup>5</sup>                              |
|                                      | 6 144 to 9 663 6                           | 376 416 / 1024 bits step*6                                         |
| Data Length                          | 2 048 to 536 87                            | 0 912 bits / 2 bits step*5                                         |
|                                      | 4 096 to 1 073 7                           | 741 824 bits / 4 bits step*6                                       |
| Burst                                |                                            |                                                                    |
| Burst Cycle 51 200 to 4              |                                            | 967 296 bits / 512 bits step*5                                     |
|                                      | 102 400 to 8 58                            | 9 934 592 bits / 1024 bits step*6                                  |
| Enable period                        | Internal:                                  | $25\;600$ to $4\;294\;966\;784$ bits / $512$ bits step*5           |
|                                      |                                            | 51 200 to 8 589 933 568 bits / 1024 bits step*6                    |
|                                      | Ext Trigger,<br>Enable:                    | $25\ 600$ to $4\ 294\ 967\ 296$ bits / $512\ bits\ step^{*5}$      |
|                                      |                                            | 51 200 to 8 589 934 592 bits / 1024 bits step*6                    |
| Delay                                | 0 to (Burst Cyc                            | le–128) × 2 bits / 16 bits step* <sup>5</sup>                      |
|                                      | 0 to (Burst Cyc                            | le-128) × 4 bits / 32 bits step*6                                  |
| Pulse Width                          | 0 to (Burst Cyc                            | le-128) × 2 bits / 16 bits step <sup>*5</sup>                      |
|                                      | 0 to (Burst Cyc                            | le-128 × 4 bits / 32 bits step*6                                   |

1. Option x30 is required for target channels.

\*2: Combination extending over multiple slots cannot be set.

- \*3: When target channels are installed successively from Slot 1.
- \*4: A separate value can be set for each channel. This value is common to both Channel Combination and Channel Synchronization.

\*5: Common to all the channels specified as 2ch Combination.

\*6: Common to all the channels specified as 4ch Combination.

### 1.3 Specifications

| ltem                           | Specifications                                               |
|--------------------------------|--------------------------------------------------------------|
| Gating Output Repeat<br>(Data) |                                                              |
| Pulse Width                    | 0 to 68 719 476 480 / 16 bits step*5                         |
|                                | 0 to 137 438 952 960 / 32 bits step*6                        |
| Delay                          | 0 to 68 719 476 480 / 16 bits step*5                         |
|                                | 0 to 137 438 952 960 / 32 bits step*6                        |
| Repeat (Mixed)                 |                                                              |
| Pulse Width                    | 0 to 4 831 837 952 / 16 bits step*5                          |
|                                | 0 to 9 663 675 904 / 32 bits step*6                          |
| Delay                          | 0 to 4 831 837 952 / 16 bits step <sup><math>*5</math></sup> |
|                                | 0 to 9 663 675 904 / 32 bits step*6                          |

### Table 1.3.2-13 Multichannel operation (Cont'd)

| Item                  | Specifications                                          |
|-----------------------|---------------------------------------------------------|
| Dimensions            | 41 mm (H), 234 mm (W), 175 mm (D) Excluding protrusions |
| Mass                  | 5 kg max.                                               |
| Operating Temperature | 15 to 35°C                                              |
| Storage Temperature   | -20 to 60°C                                             |

This chapter describes preparations required before using the MU183020A/MU183021A.

| 2.1 | Installation to Signal Quality Analyzer | . 2-2 |
|-----|-----------------------------------------|-------|
| 2.2 | How to Operate Application              | . 2-2 |

## 2.1 Installation to Signal Quality Analyzer

For information on how to install the MU183020A/MU183021A to the Signal Quality Analyzer and how to turn on the power, refer to Chapter 2 "Preparation before Use" in the Signal Quality Analyzer Series Installation Guide.

## 2.2 How to Operate Application

The modules connected to the Signal Quality Analyzer are controlled by operating the MX180000A Signal Quality Analyzer Control Software (hereinafter, referred to as "MX180000A").

For information on how to start up, shut down, and operate the MX180000A, refer to the *MX180000A Signal Quality Analyzer Control Software Operation Manual.* 

## 2.3 Preventing Damage

Always observe the ratings when connecting to the input and output connectors of the MU183020A/MU183021A. If an out-of-range signal is input, the MU183020A/MU183021A may be damaged.

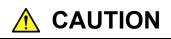

- When signals are input to the MU183020A/MU183021A, avoid excessive voltage beyond the rating. Otherwise, the circuit may be damaged.
- When output is used at the 50 Ω GND terminator, never feed any current or input signals to the output.
- As a countermeasure against static electricity, ground other devices to be connected (including experimental circuits) with ground wires before connecting the I/O connector.
- The outer conductor and core of the coaxial cable may become charged as a capacitor. Use any metal to discharge the outer conductor and core before use.
- Never open the MU183020A/MU183021A. If you open it and MU183020A/MU183021A has failed or sufficient performance cannot be obtained, we may decline to repair the MU183020A/MU183021A.
- The MU183020A/MU183021A has many important circuits and parts including hybrid ICs. These parts are extremely sensitive to static electric charges, so never open the case of the MU183020A/MU183021A.
- The hybrid ICs used in the MU183020A/MU183021A are sealed in airtight containers; never open them. If you open it and the MU183020A/MU183021A has failed or sufficient performance cannot be obtained, we may decline to repair the MU183020A/MU183021A.

# 

- MU183020A/MU183021A То protect the from electrostatic discharge failure, a conductive sheet should be placed onto the workbench, and the operator should wear an electrostatic discharge wrist strap. Always ground the wrist strap to the workbench antistatic mat the frame ground of or the MU183020A/MU183021A.
- When connecting an external device such as a Bias-T to the output connectors of this equipment, if the output signal includes any DC voltage, variations in the output of the DC power supply or load may change the level of the output signal, risking damage to the internal circuits.
  - Do not connect or disconnect any external devices while DC voltage is impressed.
  - Only switch DC power sources ON and OFF when all equipment connections have been completed.

<Recommended procedure>

**Measurement Preparation 1:** 

- 1. Connect all equipment.
- 2. Set the DC power supply output to ON.
- 3. Set the equipment output to ON and complete measurement.

**Measurement Preparation 2** 

- 1. Set the equipment output to OFF.
- 2. Set the DC power supply output to OFF.
- 3. Disconnect the equipment, or change the DUT connections.
- Since even unforeseen fluctuations in DC voltage and load (open or short circuits at the equipment output side and changes caused by using a high-frequency probe, etc.,) can damage the DUT and equipment, we recommend connecting a 50-ohm resistance in series with the DC terminal of the Bias-T to prevent risk of damage.

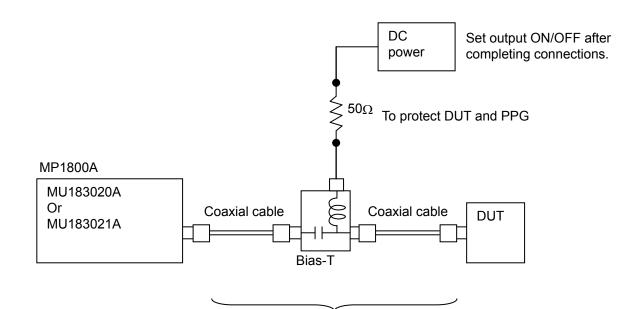

Do not connect/disconnect while DC voltage impressed.

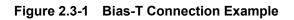

Chapter 2 Before Use

# Chapter 3 Panel Layout and Connectors

This chapter describes the panel and connectors of the MU183020A/MU183021A.

| 3.1 | Panel   | Layout                         | . 3-2 |
|-----|---------|--------------------------------|-------|
| 3.2 | Inter-N | Iodule Connection              | . 3-4 |
|     | 3.2.1   | Connecting with MU183040A      | . 3-5 |
|     | 3.2.2   | Adding Jitter to Output Signal | . 3-7 |
|     | 3.2.3   | Using External Clock           | . 3-8 |
|     |         |                                |       |

## 3.1 Panel Layout

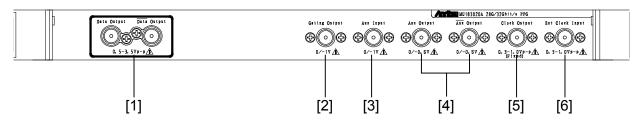

Figure 3.1-1 Panel layout (MU183020A-x12/x13)

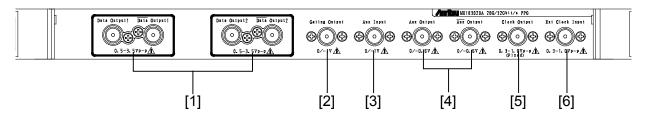

Figure 3.1-2 Panel layout (MU183020A-x22/x23)

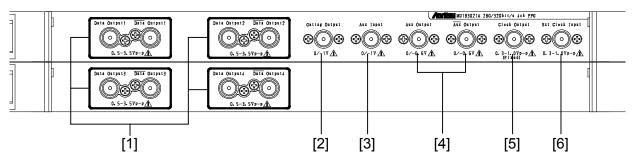

Figure 3.1-3 Panel layout (MU183021A)

| No. | Name                               | Description                                                                                                    |
|-----|------------------------------------|----------------------------------------------------------------------------------------------------|
| [1] | Data and Data<br>Output connectors | Outputs the differential data signals .<br>Various interface signals can be output, depending on the<br>installed option (s).                                                                                                    |
| [2] | Gating Output<br>connector         | In case of Repeat:Outputs the timing signals.<br>In case of Burst: Outputs the timing signals for Burst.                                                                                                    |
| [3] | Aux Input connector                | Inputs auxiliary signals.<br>Error Injection, and Burst can be selected.                                                                                                    |
| [4] | Aux, Aux Output<br>connector       | Outputs auxiliary signals.<br>1/N clock, Pattern Sync, and Burst2 can be output according to<br>the setting.<br>Because of differential output, be sure to terminate the unused<br>connector with the coaxial terminator (J1137). |
| [5] | Clock Output<br>connectors         | Outputs clock signals.                                                                                                    |
| [6] | Ext Clock Input<br>Connector       | Inputs clock signals from these units:<br>MU181000A 12.5GHz Synthesizer<br>MU181000B 12.5GHz 4 Ports Synthesizer<br>MU181500B Jitter Modulation Source <sup>*1</sup><br>External Synthesizer <sup>*2</sup>                        |

Table 3.1-1 Connectors on MU183020A/MU183021A panel

\*1: The MU181000A or MU181000B is required.

\*2: We recommend using the MG3690C series as an external synthesizer.

For details about the MG3690C series, contact Anritsu or our sales representative.

## 3.2 Inter-Module Connection

Avoid static electricity when handling the devices.

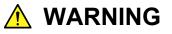

- When signals are input to this MU183020A/MU183021A, avoid excessive voltage beyond the rating. Otherwise, the circuit may be damaged.
- As a countermeasure against static electricity, ground other devices to be connected (including experimental circuits) with ground wires before connecting the I/O connector.
- The outer conductor and core of the coaxial cable may become charged as a capacitor. Use any metal to discharge the outer conductor and core before use.
- The power supply voltage rating for the mainframe is shown on the rear panel. Be sure to operate the mainframe within the rated voltage range. The mainframe may be damaged if a voltage out of the rating range is applied.
- To protect the MU183020A/MU183021A from electrostatic discharge failure, a conductive sheet should be placed onto the workbench, and the operator should wear an electrostatic discharge wrist strap. Always ground the wrist strap to the workbench antistatic mat or the frame ground of the MU183020A/MU183021A.
- When removing a cable from a connector on the front panel of the MU183020A/MU183021A, be careful not to add excessive stress to the connector.
- Addition of excessive stress to a connector may result in characteristic degradation or a failure. Use a torque wrench (recommended torque: 0.9 N-M) when attaching or removing a cable.

#### 

Avoid inputting the signal exceeding the maximum input level to the Data Input connector of MU183040A/MU183041A. Failure to do so can cause damage.

Note that the maximum output level of the Data Output connector of MU183020A-x13/x23 and MU183021A-x13 is "3.50 Vp-p" and the maximum input level of the Data Input connector of MU183040A/MU183041A is "2.00 V".

Confirm that the Data Output setting of MU183020A/MU183021A is 2.00 V or less before directly connecting the Data Output connector of MU183020A/MU183021A to the Data Input connector of MU183040A/MU183041A, for example, when checking the operation.

### 3.2.1 Connecting with MU183040A

This section describes a connection example of MU183020A, MU181000A 12.5GHz synthesizer (hereafter MU181000A), and MU183040A 28G/32G bit/s ED (hereafter MU183040A) that are installed to a mainframe.

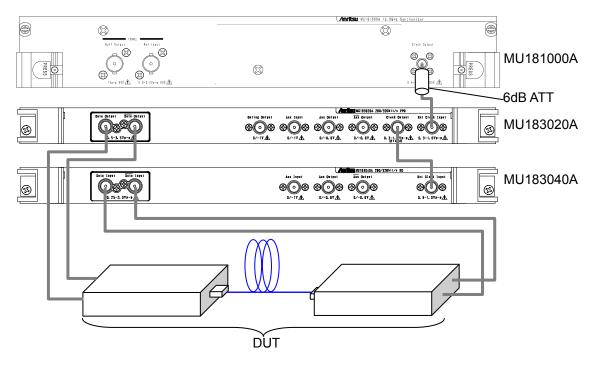

Figure 3.2.1-1 Inter-module connection example

- For the case of the MU181000A, attach the 6 dB fixed attenuator (ATT) to the Clock Output connector. The following models and options do not require the 6dB fixed attenuator. MU181000A-x01, MU181000B, MU181000B-x01
- 2. Connect the Clock Output connector of the MU181000A and the Ext. Clock Input connector of the MU183020A, using a coaxial cable.
- 3. Connect the Clock Output connector of the MU183020A and the Ext. Clock Input connector of the MU183040A, using a coaxial cable.
- Connect the Data Output connector of the MU183020A and the Data Input connector of the device under test (DUT) using a coaxial cable. Also connect the Data Output connector of the MU183020A and the Data Input connector of the DUT, using a coaxial cable.
- Connect the Data Output connector of the DUT and the Data Input connector of the MU183040A, using a coaxial cable. Also connect the Data Output connector of the DUT and the Data Input connector of the MU183040A, using a coaxial cable.
- 6. Select "Initialize" from the File menu on the menu bar to initialize the entire system.

Note that all the settings are initialized to the factory default settings by initialization. If necessary, select "Save" from the File menu to save the settings before initialization.

## 3.2.2 Adding Jitter to Output Signal

MU180000A/B and MU181500B jitter modulation source (hereafter MU181500B) are used to add jitter to signal that is outputted from PPG. Figure 3.2.2-1 shows a connection example of MU181000A, MU181500B, MU183020A, and MU183040A.

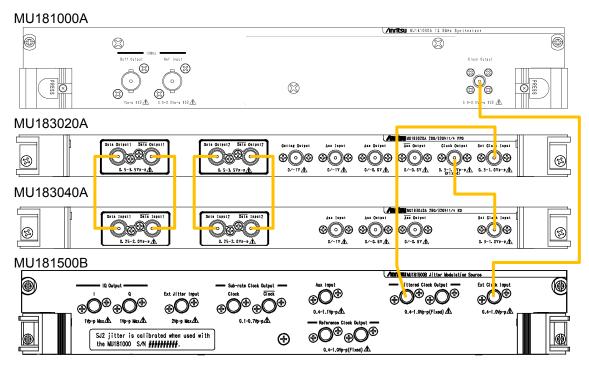

Figure 3.2.2-1 Connection example when adding jitter to output signal

- 1. Use a coaxial connector to connect the RF Output connector of the MU181000A and the Ext Clock Input connector of the MU181500B.
- 2. Use a coaxial connector to connect the Jittered Clock Output connector of the MU181500B and the Ext Clock Input connector of the MU183020A.
- 3. Use a coaxial connector to connect the Clock Output connector of the MU183020A and the Ext Clock Input connector of the MU183040A.
- 4. Use coaxial cables to connect Data Output and  $\overline{\text{Data}}$  Output connectors of the MU183020A with Data Input and  $\overline{\text{Data}}$  Input connectors of the MU183040A (2 connections).
- 5. Select "Initialize" from the File menu on the menu bar to initialize the entire system.

Note that all the settings are initialized to the factory default settings by initialization. If necessary, select "Save" from the File menu to save the settings before initialization.

## 3.2.3 Using External Clock

This section describes a connection example of MU183021A, MU183041A, and External Clock. (MU183021A and MU183041A are installed to a mainframe.) MG3692C is used as External Clock in the example.

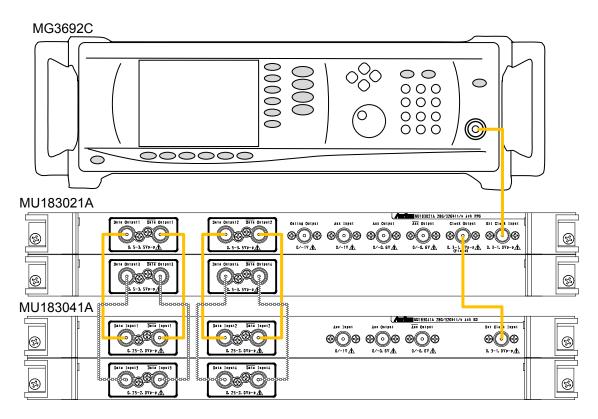

Figure 3.2.3-1 Connection example of External Clock

- 1. Use a coaxial connector to connect the RF Output connector of the MG3692C and the Ext Clock Input connector of the MU183021A.
- 2. Use a coaxial connector to connect the Clock Output connector of the MU183021A and the Ext Clock Input connector of the MU183041A.
- 3. Use coaxial cables to connect Data Output and  $\overline{\text{Data}}$  Output connectors of the MU183021A with Data Input and  $\overline{\text{Data}}$  Input connectors of the MU183041A (4 connections).
- 4. Select "Initialize" from the File menu on the menu bar to initialize the entire system.Note that all the settings are initialized to the factory default settings by initialization. If necessary, select "Save" from the File

menu to save the settings before initialization.

# Chapter 4 Configuration of Screens and Tabs

This chapter describes the configuration of the MU183020A screens and tabs.

| 4.1 | Configuration of Entire Setup Dialog Box | 4- | 2 |
|-----|------------------------------------------|----|---|
|     |                                          |    |   |

## 4.1 Configuration of Entire Setup Dialog Box

Screens have the following configuration if the MU183020A is inserted into a mainframe.

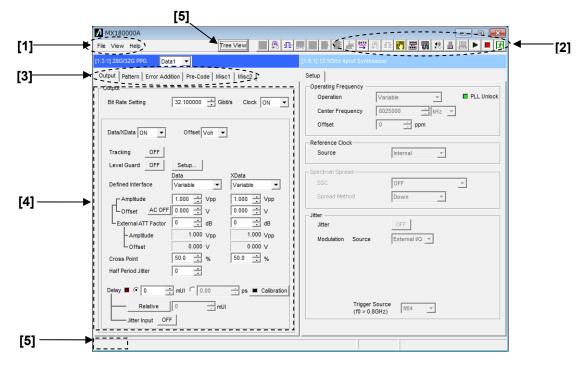

Figure 4.1-1 Screen configuration

The screens consist of four blocks ([1] to [4] in Figure 4.1-1). Table 4.1-1 describes the function of each block.

## 4.1 Configuration of Entire Setup Dialog Box

| No. | Block                           | Function                                                                                                    |
|-----|---------------------------------|----------------------------------------------------------------------------------------------------|
| [1] | Menu bar                        | Select the setting functions related to the entire device.                                                                                              |
| [2] | Module function<br>buttons      | Shortcut buttons for the function items specific to the displayed module.                                                                               |
|     |                                 | Click on the Menu bar > View > Button Menu.<br>Up to 17 function buttons can be selected and<br>displayed.<br>For the user customize screen of buttons, |
| [o] | D II III                        | refer to 4.3 "User Customize Dialog".                                                                                                    |
| [3] | Function setting selection tabs | Click to switch the module operation tab<br>window according to the function items.                                                                     |
|     |                                 | Refer to Chapter 5 "Operation Method" for details.                                                                                                    |
| [4] | Operation window                | Configures settings specific to each module.                                                                                                    |
|     |                                 | Refer to Chapter 5 "Operation Method" for details.                                                                                                    |
| [5] | Tree View                       | Clicking the button can display the Tree View                                                                                                    |
|     | Display Button                  | screen.                                                                                                    |
|     | Display Area                    | Also, moving the cursor over the bottom left area can display the Tree View screen.                                                                     |

### Table 4.1-1 Function of each block

## 4.2 Operation Tab Windows

Tabs to operate the MU183020A have the following functions. Refer to Chapter 5 "Operation Method" for details on each tab.

| [1:1:1] 28G/32G 4ch PPG Data1 💌                    |
|----------------------------------------------------|
| Output Pattern Error Addition Pre-Code Misc1 Misc2 |

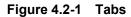

| Tab            | Function                                                                                                    |
|----------------|----------------------------------------------------------------------------------------------------|
| Output         | Selection and setting of Data/XData and Clock outputs                                                                         |
|                | Various output interface settings can be configured in this tab window.                                                       |
| Pattern        | Selection and setting of test pattern                                                                                         |
|                | A test pattern can be selected and edited in this tab window.                                                                 |
| Error Addition | Selection and setting of error addition                                                                                       |
|                | The error addition function can be set in this tab window.                                                                    |
| Pre-Code       | This tab is displayed when Combination is selected in the Misc2 tab of MU183020A-x22/x23 or MU183021A.                        |
| Misc1          | Other settings                                                                                                    |
|                | Pattern generation method setting, auxiliary input/output selection, and other settings can be configured in this tab window. |
| Misc2          | Setting of frequency ratio of Clock Input and<br>Data Output and Channel Combination between<br>channels.                     |

#### Table 4.2-1 Function of each tab

## 4.3 User Customize Dialog

On the User Customize Dialog, main parameters of multiple modules can be displayed and set. The figure below shows a dialog displaying some parameters of the MU183020A, MU183040B, and MU181500B as an example. Additionally, parameters of a module that is not installed in the MP1800A cannot be set.

|     | [3]<br>↓                                       |                                     |
|-----|------------------------------------------------|-------------------------------------|
| [1] | User Customize Dialog                          |                                     |
| [2] | 1:3:1 MU183020A Data1<br>Output Offset         | 1:4:1 MU183040B Data1<br>ER Total   |
|     | 1:3:1 MU183020A Data1<br>Data Offset 3.300 ÷ V | Items                               |
|     | 1:3:1 MU183020A Data1<br>XData Offset          | Items                               |
|     | 1:4:1 MU183040B Data1<br>Data Threshold        | 1:2:1 MU181500B<br>Center Frequency |
|     | 1:4:1 MU183040B Data1<br>XData Threshold       | Items                               |
|     | 1:4:1 MU183040B Data1<br>Clock Delay           | Items                               |

Figure 4.3-1 User Customize Dialog

- [1] Number of parameters displayed Select 6 or 12 or 18.
- [2] Selection of custom items Select a desired module and parameter. For example, to select Data1 Data Offset of MU183020A 32Gbit/s PPG of Unit1, Slot3, and Port1, first select the desired module 1:3:1 MU183020A and then the parameter Data1 Data Offset.

Select Item Setup × Select Items ок Modules Cancel 1:2:1 MU181500B • 1:2:1 MU181500B 1:4:1 MU183040B 1:6:1 MU181000B Data Pattern Generator Bit Rate Monitor SJ1 ON/OFF SJ1 Frequency SJ1 Amplitude SJ2 ON/OFF SJ2 Frequency SJ2 Amplitude SSC ON/OFF Ξ SSC Type SSC Frequency SSC Deviation RJ ON/OFF RJ Amplitude RJ Amplitude (rms) RJ HPF RJ LPF BUJ ON/OFF BUJ PRBS BUJ Amplitude BUJ Bitrate ÷

Chapter 4 Configuration of Screens and Tabs

Figure 4.3-2 Selecting Module

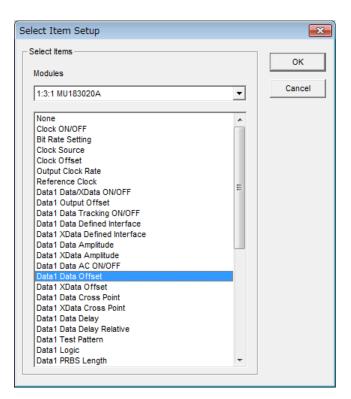

Figure 4.3-3 Selecting Parameter

[3] File Menu

Saves and reads the customize dialog setup. The customize dialog setup file can be saved and read by the extension (.UCD). Additionally, the 32G systems (MU183020A, MU183040B, MU181500B, and MU181000B) can load a preset file (.UCP) of frequently used functions.

# Chapter 5 Operation Method

This chapter describes the functions provided in the function setting selection tabs on the MU183020A/MU183021A operation window.

| 5.1 | Setting                            | g Output Interface                           | 5-2  |  |  |
|-----|------------------------------------|----------------------------------------------|------|--|--|
|     | 5.1.1                              | Setting the data                             | 5-2  |  |  |
|     | 5.1.2                              | Setting the delay                            | 5-7  |  |  |
|     | 5.1.3                              | When setting jitter-modulated signals        | 5-10 |  |  |
|     | 5.1.4                              | Setting bit rate                             | 5-11 |  |  |
| 5.2 | Setting                            | g Test Patterns                              | 5-13 |  |  |
|     | 5.2.1                              | Test Pattern type                            | 5-13 |  |  |
|     | 5.2.2                              | Setting PRBS pattern                         | 5-14 |  |  |
|     | 5.2.3                              | Setting Zero-substitution pattern            | 5-15 |  |  |
|     | 5.2.4                              | Setting Data pattern                         | 5-17 |  |  |
|     | 5.2.5                              | Setting Mixed pattern                        | 5-19 |  |  |
|     | 5.2.6                              | Editing test pattern in Pattern Editor dialo | g    |  |  |
|     |                                    | box                                          | 5-23 |  |  |
| 5.3 | Adding                             | g Errors                                     | 5-40 |  |  |
| 5.4 | Setting                            | g Pre-Code Function                          | 5-43 |  |  |
|     | 5.4.1                              | Pre-Code setting                             | 5-44 |  |  |
| 5.5 | Misc1                              | Function                                     | 5-45 |  |  |
|     | 5.5.1                              | Setting pattern sequence                     | 5-46 |  |  |
|     | 5.5.2                              | Setting AUX Input                            | 5-52 |  |  |
|     | 5.5.3                              | Setting AUX Output                           | 5-53 |  |  |
| 5.6 | Misc2                              | Function                                     | 5-56 |  |  |
|     | 5.6.1                              | Setting Clock                                | 5-57 |  |  |
|     | 5.6.2                              | Multi-channel Function                       | 5-65 |  |  |
|     | 5.6.3                              | Setting the Grouping function                | 5-70 |  |  |
| 5.7 | Inter-n                            | nodule Synchronization Function              | 5-77 |  |  |
| 5.8 | Multi Channel Calibration Function |                                              |      |  |  |
|     | 5.8.1                              | How to perform multi channel calibration     | 5-84 |  |  |
| 5.9 | Unit S                             | ync Function                                 | 5-88 |  |  |
|     | 5.9.1                              | Unit Sync Operation and Restrictions         | 5-88 |  |  |
|     | 5.9.2                              | Unit Sync Setting                            | 5-90 |  |  |
|     | 5.9.3                              | How to Use Unit Sync Function                | 5-92 |  |  |

## 5.1 Setting Output Interface

To set the output interface, click the **Output** tab of the operation window. On the **Output** tab, the settings for the Data, XData, and Clock can be configured.

The Data signal is output from the Data connector of the MU183020A/MU183021A, and the XData signal is output from the  $\overline{\text{Data}}$  connector. Also, the Clock signal is output from the Clock connector. Hereinafter, the settings for the  $\overline{\text{Data}}$  connectors are described as the settings for XData respectively.

## 5.1.1 Setting the data

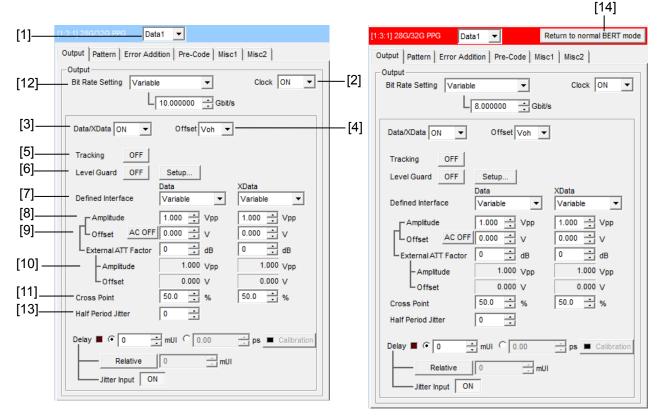

Figure 5.1.1-1 Output Tab When Setting the Data

Delay appears when the option x30 or x31 is added.

- [1] From the drop-down list, select a channel you want to set the data.
- [2] Set Clock Output ON/OFF.

#### Note:

Even if Clock output is set to OFF, a few tens mV clock signal may be outputted depending on operation bit rate.

#### [3] Set Data/XData Output ON/OFF.

This setting applies to the selected MU183020A/MU183021A. When enabling the output signal (ON), enabling the output of all the instruments, by clicking the Output module function button on the menu bar, is also required.

#### Notes:

- The DUT may be damaged if the output setting is configured incorrectly. To prevent damage to the DUT, confirming the interface condition with the DUT, or configuring the level guard setting before making the output setting is recommended.
- When PCML, LVPECL, or NECL is selected for Defined Interface, the voltage corresponding to the DUT's termination voltage is applied to the output side of the MU183020A/MU183021A. In this event, the DUT may be damaged if the interface conditions do not match. Be sure to confirm the interface conditions.
- Waveforms may be distorted (what is known as a ringing phenomenon) when a commercially-available ECL terminator is used to observe output waveforms. This is, however, caused by the characteristics of the ECL terminator; the waveform output from the mainframe is not distorted.
- The current for the output part is limited (50 mA for sourcing current and 80 mA for sinking current) for protection. If an overcurrent flows due to the wrong interface condition, the offset voltage for an observed waveform may therefore not reach the set level.
- Be sure to confirm that a fixed attenuator is connected between the MU183020A/MU183021A and the DUT before setting the external ATT factor. If the external ATT factor is set when no fixed attenuator is connected or when the fixed attenuator has an attenuation value less than that set in the External ATT Factor area, the DUT may be damaged.

### [4] Select the offset reference from the drop-down list. The setting range for the offset and amplitude is restricted by each setting value. Refer to Appendix C "Setting Restrictions" for details on the setting ranges for the offset and amplitude. When the offset reference is changed, the offset value is calculated and changed based on the changed offset reference.

#### Chapter 5 Operation Method

| Table 5.1.1-1 Offset reference |                                                                                    |  |  |  |  |
|--------------------------------|------------------------------------------------------------------------------------|--|--|--|--|
| Offset reference               | Description                                                                        |  |  |  |  |
| Voh                            | The offset value is set based on the high level.                                   |  |  |  |  |
| Vth                            | The offset value is set based on the center level between the high and low levels. |  |  |  |  |
| Vol                            | The offset value is set based on the low level.                                    |  |  |  |  |

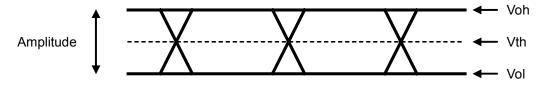

Figure 5.1.1-2 Setting offset

[5] Set Tracking ON/OFF.

When Tracking is set to ON, the settings for the XData become the same as those for the Data.

[6] Configure the level guard settings.

Click [Setup] to open the setup dialog box, and set the maximum amplitude (Amplitude), maximum offset (Offset Max (Voh); maximum value of the offset high level), and minimum offset (Offset Min (Vol); minimum value of the offset low level) for level guard, so that an excessively high voltage is not applied to the DUT.

When the external ATT factor is set (see [10] below), the level guard settings (Amplitude, Offset Max (Voh), and Offset Min (Vol)) after passing through the fixed attenuator, which is connected between the MU183020A/MU183021A and the DUT, limit the output level of these setting value. Therefore, if you use the fixed attenuator without connecting, a signal exceeding the setting value is output.

[7] Separately configure the defined interface setting for Data and XData.

Note that it may not be possible to select some items, depending on the level guard setting.

| ltem     | Amplitude |                   | Offset             | Ontiona         |  |  |  |  |  |
|----------|-----------|-------------------|--------------------|-----------------|--|--|--|--|--|
| item     | Voh       | Vol               | Vth                | Options         |  |  |  |  |  |
| Variable | -         | -                 | -                  | x12/x13/x22/x23 |  |  |  |  |  |
| PCML     | +3.3 V    | +2.8 V            | +3.05 V            | x12/x13/x22/x23 |  |  |  |  |  |
| NCML     | 0.0 V     | $-0.5 \mathrm{V}$ | $-0.25~\mathrm{V}$ | x12/x13/x22/x23 |  |  |  |  |  |
| SCFL     | 0.0 V     | $-0.9 \mathrm{V}$ | $-0.45~\mathrm{V}$ | x12/x13/x22/x23 |  |  |  |  |  |
| NECL     | -0.9 V    | $-1.7 \mathrm{V}$ | -1.3 V             | x12/x13/x22/x23 |  |  |  |  |  |
| LVPECL   | +2.4 V    | +1.6 V            | +2.0 V             | x12/x13/x22/x23 |  |  |  |  |  |

Table 5.1.1-2 Amplitude setting values

0.002 V

[8] Separately set the amplitude for Data and XData.

The setting range varies depending on the level guard setting, offset setting, and installed option. The amplitude setting ranges when Defined Interface is set to Variable are shown in the table below.

| Installed Option | Amplitude       | Resolution         |
|------------------|-----------------|--------------------|
| x12 or x22       | 0.5 to 2.0 Vp-p | $0.002~\mathrm{V}$ |
|                  |                 |                    |

Table 5.1.1-3 Amplitude setting range

0.5 to 3.5 Vp-p

#### Note:

x13 or x23

Options x22 and x23 are supported only by the MU183020A.

[9] Separately set the offset for Data and XData.

Offset can be set within the range from -2.000 to +3.300 V in 0.001 V steps (when reference level is Voh). Clicking to change [AC OFF] to [AC ON] enables AC-coupled output. The lower-band cutoff frequency is about 10 kHz.

- [10] Separately set the external ATT factor for Data and XData.
  - When a fixed attenuator is connected to the Data/XData output connector of the MU183020A, the attenuation of the attenuator is added to the value for the DUT and displayed. A value from 0 to 40 dB can be set in 1-dB steps. When Defined Interface is not set to other than Variable, the setting is reset to 0 and becomes invalid.
    Values displayed in the External ATT Factor-Amplitude and Offset display areas indicates the amplitude and offset value after passing through the attenuator, respectively.
- [11] Separately set the cross point setting for Data and XData. The setting range varies depending on the installed option.

| Installed<br>Option | Data/XData<br>independency | Cross point setting range                                                        | Resolution |
|---------------------|----------------------------|----------------------------------------------------------------------------------|------------|
| x12 or x22          | Independent                | 20.0 to 80.0% (Amplitude 1 to 2.0V)<br>30.0 to 70.0% (Amplitude 0.500 to 0.998V) | 0.1%       |
| x13 or x23          | Independent                | 20.0 to 80.0% (Amplitude 1 to 3.5V)<br>30.0 to 70.0% (Amplitude 0.500 to 0.998V) | 0.1%       |

Table 5.1.1-4 Cross point setting range

#### Note:

Options x22 and x23 are supported only by the MU183020A.

[12] When the clock source is [External], the bit rate of data is displayed.When the clock source is MU181000A, MU181000B or MU181500B, you can set the bit rate of data.

For details, refer to 5.1.4 "Setting bit rate" and 5.6.1 "Setting clock".

[13] Set the Half Period Jitter for the data output signal. The Cross Point time axis can be adjusted as shown in Figure 5.1.1-3 using this setting while observing the Eye pattern. Adjacent Eye patterns become equal at default 0.

Table 5.1.1-5 Half Period Jitter setting range

| Setting values | Resolution |
|----------------|------------|
| -20 to $20$    | 1          |

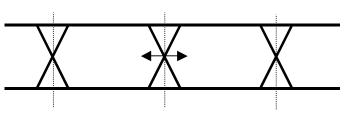

Figure 5.1.1-3 Setting Half Period Jitter

- [14] This button is displayed only when the MX180000A is connected to the MX183000A High Speed Serial Data Test Software. For details, refer to below.
- Image: White the special mode for compliance test
   in the MX183000A

   High Speed Serial Data Test Software Operation Manual.

# 5.1.2 Setting the delay

The Data output phase can vary relative to the Clock output when any of the following is installed:

- MU183020A-x30
- MU183020A-x31
- MU183021A-x30.

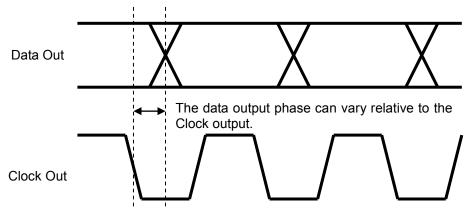

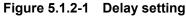

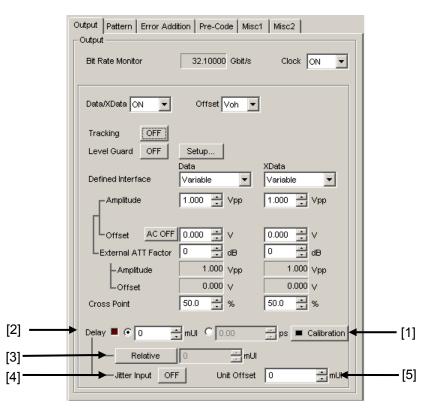

Figure 5.1.2-2 Output Tab When Setting the Delay

- [1] Click [Calibration] to perform calibration of a phase variable function. When the power is supplied, the frequency is changed, or the ambient temperature fluctuates, the calibration prompting alarm LED lights up. In such a case, click this button to perform calibration. Calibration will finish within 1 second.
- [2] Set the delay in mUI or ps units.
- <In the case of mUI units>

The delay can be set from -1000 to 1000 mUI, in 2-mUI steps. When the 2 ch Combination, 4ch Combination, or Channel Synchronization Option is installed, setting is supported from -64,000 to 64,000 mUI in 2-mUI steps.

<In the case of ps units>

The delay can be set in steps of ps units, equivalent to 2 mUI. The setting range is the range converting -1000 to 1000 mUI in ps units. During 2ch Combination, 4ch Combination or Channel Synchronization, the setting range is equivalent to the range when the unit is mUI (-64,000 to 64,000 mUI), converted into ps units. Example:

|             | Setting range      |                                                               |
|-------------|--------------------|---------------------------------------------------------------|
| Bit rate    | Normal             | 2ch Combination<br>4ch Combination<br>Channel Synchronization |
| 32.1 Gbit/s | –31.14 to 31.14 ps | -1 993.74 to 1 993.74 ps                                      |
| 25 Gbit/s   | -40 to $40$ ps     | -2 560 to 2 560 ps                                            |
| 2.4 Gbit/s  | -416 to $416$ ps   | $-26\ 665.6\ { m to}\ 26\ 665.6\ { m ps}$                     |

Table 5.1.2-1 Delay setting range

[3] Click [Relative] to use the current set phase value as the reference of relative 0 for delay setting.

[4] Set the Jitter Input.

When inputting jitter-modulated clocks, set Jitter Input of Delay to ON.

[5] Set the Delay offset for each main frame (MP1800A or MT1810A). This box is available only when the Unit Sync setting is ON. The setting is the same for all MU183020A/21A modules installed in the same main frame.

Set a value between -1000 and +1000 mUI in 2-mUI steps. A value between -128,000 and +128,000 can be set in 2-mUI steps for Combination and Channel Synchronization.

However, due to the restrictions of the Delay setting in item [2], the setting range is as below.

Delay Setting + Unit Offset Setting =  $\pm 1000$ mUI (or  $\pm 128,000$  mUI).

For how to use this function, refer to Appendix E "Preparing to Use Unit Sync Function".

#### Notes:

- When the frequency or the temperature condition is changed, the LED on the [Calibration] lights, prompting performance of calibration. If calibration is not performed at this time, the error in the phase setting may be greater than at a normal phase setting.
- Values displayed in ps units vary as the frequency changes, because the MU183020A sets phases in mUI units as an internal standard.

Delay setting in the case of Combination or CH Synchronization

In the case of Combination or Channel Synchronization when multiple MU183020A or MU183021A modules are mounted, the delay between two or more channels can be changed relatively, as shown in following figure.

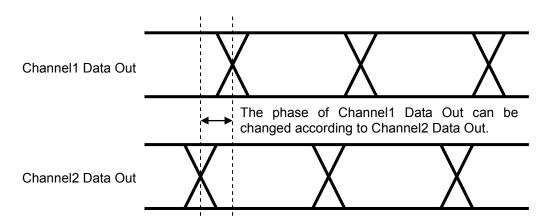

Figure 5.1.2-3 Delay setting in the case of Combination

# 5.1.3 When setting jitter-modulated signals

- When inputting jitter-modulated clocks, use MU181000A/B and MU181500B. For inter-module connection, refer to 3.2.2 "Adding Jitter to Output Signal".
- Set Jitter Input of Delay to ON.
- Set the jitter modulation for input signals to non-modulation when executing calibration of Delay.
- When configuring Combination Setting, set the jitter modulation to non- modulation before setting Combination or Channel Synchronization.
- When changing the input frequency while Combination or Channel Synchronization is set, be sure to set Jitter Input of Delay for the MU183020A to ON and then set the jitter modulation to ON, in this order, after changing the frequency for measurement.

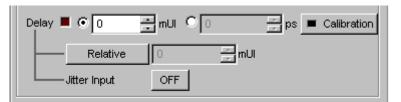

# Figure 5.1.3-1 Delay Setting Items in the Output Tab (Closeup)

### Notes:

- When jitter-modulated clock is input while Jitter Input of Delay is set to OFF, the phase may become unstable.
- The Delay lamp may light up when a jitter-modulated clock signal is input. In addition, phase setting error may increase.

## 5.1.4 Setting bit rate

When the clock source is MU181000A/B or MU181500B, the bit rate of data output can be set. For how to set the clock source, refer to 5.6.1 "Setting clock".

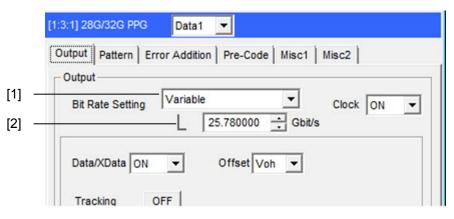

Figure 5.1.4-1 [Output] Tab Bit Rate Setting Area

- When the clock source is MU181000A, MU181000B or MU181500B, select a bit rate from the preset standard list (table below) or set to [Variable] to specify an arbitrary value.
- [2] A corresponding bit rate is displayed when a preset standard is selected. When set to [Variable], an arbitrary bit rate can be specified.

#### Note:

A bit rate can be set only when the MU181500B clock source is MU181000A or MU181000B. When using an external clock source for MU181500B, the PPG bit rate cannot be set.

| Preset Standard  | Bit rate [Gbit/s]  |  |
|------------------|--------------------|--|
| 100G ULH         | 32.100 000*1       |  |
| 32G FC           | 28.050 000         |  |
| 100G OTU4        | 28.000 000         |  |
| 100GbE(25.78x4)  | $25.781\ 250^{*2}$ |  |
| Infiniband EDR   | 25.781 250*2       |  |
| SAS              | 24.000 000         |  |
| PCI Express Gen4 | 16.000 000         |  |
| Infiniband FDR   | 14.062 500         |  |
| 16G FC           | 14.025 000         |  |
| 10GFC over FEC   | 11.316 800         |  |
| 10GbE over FEC   | 11.095 700         |  |
| OTU2             | 10.709 225*2       |  |
| G975 FEC         | $10.664\ 228^{*2}$ |  |
| 10G FC           | 10.518 750         |  |
| 10GbE            | 10.312 500         |  |
| USB3.1           | 10.000 000         |  |
| Infiniband QDR   | 10.000 000         |  |
| OC-192/STM-64    | 9.953 280          |  |
| 8G FC            | 8.500 000          |  |
| PCI Express Gen3 | 8.000 000          |  |
| PCI Express Gen2 | 5.000 000          |  |
| USB3.0           | 5.000 000          |  |
| PCI Express Gen1 | 2.500 000          |  |

Table 5.1.4-1 Preset Standard of Bit Rate

- \*1: Only when the Option x01 is installed.
- \*2: The bit rate resolution is automatically set to 0.000002 Gbit/s or 0.000004 Gbit/s interlinking with the output clock rate of the 32G PPG Misc2 and the current bit rate. Thus, the bit rate may not be set to the exact standard value.

| Preset Standard | Bit rate [Gbit/s]                                                                 |
|-----------------|-----------------------------------------------------------------------------------|
| Variable        | 2.400 000 to 28.100 000 Gbit/s<br>(32.100 000Gbit/s with Option x01<br>installed) |
|                 | Can be set in increments of 0.000<br>001Gbit/s. *                                 |

\*: When it cannot be set by the Output Clock Rate set for the interlinked 32G PPG Misc2 and the current bit rate, the bit rate resolution is set to 0.000002 Gbit/s or 0.000004 Gbit/s.

# 5.2 Setting Test Patterns

On the **Pattern** tab, you can set test pattern.

| [1:1:1] 28G/32G 4ch PPG Data1 🔽                    |
|----------------------------------------------------|
| Output Pattern Error Addition Pre-Code Misc1 Misc2 |
| Test Pattern - PRBS                                |
| Length 2415-1 v bits                               |
| Mark Ratio 1/2 💌                                   |
|                                                    |
|                                                    |
|                                                    |

Figure 5.2-1 Pattern tab

# 5.2.1 Test Pattern type

The following four test patterns can be selected.

- PRBS
- Zero-Substitution
- Data
- Mixed

| Output Pattern   | Error Addition Pre-Code Misc1 Misc2 |
|------------------|-------------------------------------|
| _ Test Pattern – | PRBS                                |
| Length           | PRBS<br>ZeroSubstitution            |
| Mark Ratio       | Data<br>Mixed                       |
|                  |                                     |
|                  |                                     |

Figure 5.2.1-1 Selecting test pattern

How to set each test pattern is described in the subsequent sections.

# 5.2.2 Setting PRBS pattern

This section describes how to set the parameters required when PRBS is selected as the test pattern.

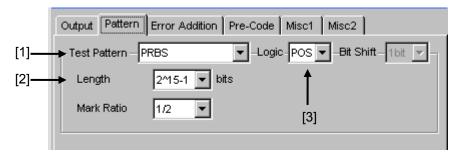

Figure 5.2.2-1 Setting items for PRBS pattern

- [1] Select "PRBS" from the Test Pattern drop-down list.
- [2] Set the number of the PRBS pattern stages. Set the PRBS pattern length in the format of  $2^{n}-1$  (n = 7, 9, 10, 11, 15, 20, 23, 31).
- [3] Set the logic of the test pattern.

Table 5.2.2-1 Test pattern logic setting

| Setting              | Description                                   |
|----------------------|-----------------------------------------------|
| POS (positive logic) | The high level of a signal is defined as "0". |
| NEG (negative logic) | The high level of a signal is defined as "1". |

Refer to Appendix A "Pseudo-Random Pattern" for the PRBS pattern generation principle.

## 5.2.3 Setting Zero-substitution pattern

This section describes how to set the parameters required when Zero-Substitution is selected as the test pattern.

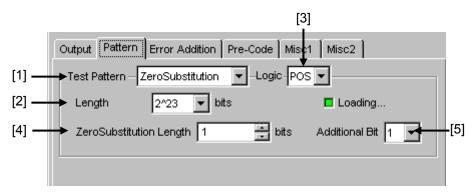

Figure 5.2.3-1 Setting items for ZeroSubstitution pattern

- [1] Select "Zero Substitution" from the Test Pattern drop-down list. Test pattern loading starts and the "Loading..." LED lights.
- [2] Set the configuration (number of stages) of the zero-insertion pattern test signal.

Select either of the following test pattern signals.  $2^{n}$  (n = 7, 9, 10, 11, 15, 20, or 23) [Compatible with the existing models]

2<sup>n</sup>-1 (n = 7, 9, 10, 11, 15, 20, or 23) [Pure PRBS signal]

[3] Set the logic of the test pattern.

Table 5.2.3-1 Test pattern logic setting

| Setting              | Description                                   |
|----------------------|-----------------------------------------------|
| POS (positive logic) | The high level of a signal is defined as "1". |
| NEG (negative logic) | The high level of a signal is defined as "0". |

[4] Set the number of 0-insertion (substitution) bits in the zero-insertion (substitution) pattern.

The number of available 0-insertion bits varies depending on the pattern test signal selected from the Length drop-down list ([2] in Figure 5.2.3-1) as follows.

- (a) When  $2^{n}-1$  is set for Length: 1 to  $2^{n}-2$ , in 1-bit steps
- (b) When  $2^n$  is set for Length: 1 to  $2^n-1$ , in 1-bit steps

[5] Set the final bit of the zero-insertion pattern.

Note that this setting is invalid when Length is set to  $2^{n}-1$ .

 Table 5.2.3-2
 Setting of last bit of zero-insertion pattern

| Setting | Description                                                                                                    |
|---------|----------------------------------------------------------------------------------------------------|
| 1       | The 2 <sup>n</sup> th bit is set to "1"                                                                                                    |
|         | (compatible with the existing models).                                                                                                    |
| 0       | In order to make an M-series signal, 1 bit of "0" is added<br>to the last of consecutive 0 strings to configure a<br>zero-insertion pattern. |

#### Notes:

The following data patterns may cause decrease in data output amplitude by about 50%:

- Data pattern in about a 5 μs period after: continuing "0" for 5 μs or more due to "0" insertion or continuing "0" (or "1") for 5 μs or more due to such as burst pattern
- Pattern with the mark ratio other than 1/2.

If the MU183040A/41A receives this data signal, then there may be disagreement between the optimal threshold voltage and the offset voltage (Vth) that is set for the MU183020A/21A.

In this case, an error can occur, so use such as an oscilloscope to check a data signal, and then adjust threshold voltage.

## 5.2.4 Setting Data pattern

This section describes how to set the parameters required when Data is selected as the test pattern.

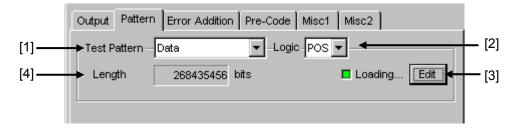

Figure 5.2.4-1 Setting items for Data pattern

- Select "Data" from the Test Pattern drop-down list. Test pattern loading starts and the "Loading..." LED lights.
- [2] Set the logic of the test pattern.

Table 5.2.4-1 Test pattern logic setting

| Setting              | Description                                   |
|----------------------|-----------------------------------------------|
| POS (positive logic) | The high level of a signal is defined as "1". |
| NEG (negative logic) | The high level of a signal is defined as "0". |

[3] Click [Edit] to open the **Pattern Editor** dialog box in which test patterns can be edited.

When editing of a test pattern is finished, click [OK] to close the **Pattern Editor** dialog box. The edited test pattern is then loaded to the hardware. The "Loading..." LED lights during Data pattern loading. Refer to Section 5.2.6 "Editing test pattern in Pattern Editor dialog box" for details on how to edit test patterns in the **Pattern Editor** dialog box.

[4] The length of the test pattern data currently set is displayed.

#### Notes:

• It may take a long time to load a test pattern when the data length is long.

Refer to the following reference loading time values, for the cases where the data length is set to maximum. These values are only references and do not guarantee the Loading time.

Maximum loading time for 1ch: About 3 min. Maximum loading time for 2ch: About 6 min. Maximum loading time for 4ch: About 12 min.

- The following data patterns may cause decrease in data output amplitude by about 50%:
  - Data pattern in about a 5 µs period after : "0" insertion or continuing "0" (or "1") for 5 µs or more due to such as burst pattern
  - Pattern with the mark ratio other than 1/2.

If the MU183040A/41A receives this data signal, then there may be disagreement between the optimal threshold voltage and the offset voltage (Vth) that is set for the MU183020A/21A.

In this case, an error can occur, so use such as an oscilloscope to check a data signal, and then adjust threshold voltage.

• When the Test Pattern is Data or Mixed, if the MU183040A/41A receives a signal that is a combined signal of "PRBS pattern after continuous **0** bits (shown in Note 2)" and "PRBS pattern after continuous **1** bits", then the optimum threshold voltages of them are each different. Due to this difference, bit errors in all patterns may not be measured.

# 5.2.5 Setting Mixed pattern

When "Mixed" is selected, a block consisting of programmable test patterns and PRBS patterns can be set.

A programmable test pattern added with a PRBS pattern is defined as "row", one block is composed of two or more rows. A mixed data test pattern is set by configuring multiple blocks.

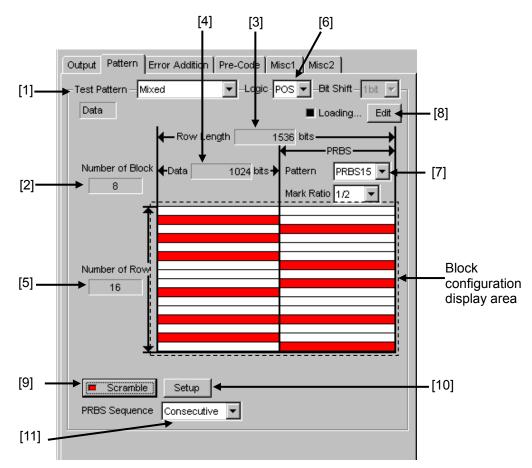

Figure 5.2.5-1 Setting items for Mixed Data pattern

- [1] Select "Mixed" from the Test Pattern drop-down list.
- [2] The number of all blocks in the pattern data edited in the Pattern Editor dialog box is displayed. The maximum number of blocks is 511.
- [3] The length of 1 row of the pattern data edited in the **Pattern Editor** dialog box is displayed.
- [4] The length of the Data pattern edited in the **Pattern Editor** dialog box is displayed.
- [5] The number of rows in one block of the pattern data edited in the Pattern Editor dialog box is displayed.

| Table 5.             | 2.5-1 Test pattern logic setting              |
|----------------------|-----------------------------------------------|
| Setting              | Description                                   |
| POS (positive logic) | The high level of a signal is defined as "1". |
| NEG (negative logic) | The high level of a signal is defined as "0". |

[6] Set the logic of the test pattern.

- [7] Set the number of the PRBS pattern stages.
  Set the PRBS pattern length in the format of 2<sup>n</sup>-1 (n = 7, 9, 10, 11, 15, 20, 23, 31).
- [8] Click [Edit] to open the **Pattern Editor** dialog box in which test patterns can be edited.

When editing of a test pattern is finished, click [OK] to close the **Pattern Editor** dialog box. The edited test pattern is then loaded to the hardware. The "Loading..." LED lights during test pattern loading. Refer to Section 5.2.6 "Editing test pattern in Pattern Editor dialog box" for details on how to edit test patterns in the **Pattern Editor** dialog box.

#### Notes:

• It may take a long time to load a test pattern when the data length is long.

Refer to the following reference loading time values, for the cases where the data length is set to maximum. These values are only references and do not guarantee the Loading time.

Maximum loading time for 1ch: About 3 min. Maximum loading time for 2ch: About 6 min. Maximum loading time for 4ch: About 12 min.

- The following data patterns may cause decrease in data output amplitude by about 50%:
  - Data pattern in about a 5 µs period after : "0" insertion or continuing "0" (or "1") for 5 µs or more due to such as burst pattern
  - Pattern with the mark ratio other than 1/2.

If the MU183040A/41A receives this data signal, then there may be disagreement between the optimal threshold voltage and the offset voltage (Vth) that is set for the MU183020A/21A.

In this case, an error can occur, so use such as an oscilloscope to check a data signal, and then adjust threshold voltage.

- When the Test Pattern is Data or Mixed, if the MU183040A/41A receives a signal that is a combined signal of "PRBS pattern after continuous **0** bits (shown in Note 2)" and "PRBS pattern after continuous **1** bits", then the optimum threshold voltages of them are each different. Due to this difference, bit errors in all patterns may not be measured.
- [9] Set scramble ON/OFF.

PRBS7 scramble can be executed for the part of the test pattern. When [Scramble] is clicked while the LED on the button is off, the LED lights and scramble is executed for the output signal. The scramble area set from the [Setup] is displayed red in the block configuration display area.

When [Scramble] is clicked while the LED on the button is on, the LED goes off and scramble for the output signal is stopped.

[10] Configure the scramble settings.

Click [Setup] to open the **Scramble Setup** dialog box. Select the check box for the target area for scramble. After selecting the target area(s), click [OK].

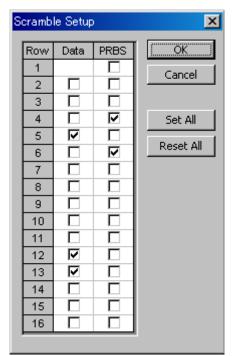

Figure 5.2.5-2 Scramble Setup dialog box

Note:

Scramble cannot be set for the data area of the first row in each block.

[11] Set the PRBS signal generation method.

Set the continuity of the PRBS pattern strings in a Mixed pattern.

Table 5.2.5-2 PRBS signal generation method setting

| Setting     | Description                                                                                                    |
|-------------|----------------------------------------------------------------------------------------------------|
| Restart     | The end of the PRBS of the specified last block and<br>the start of the PRBS of the next subsequent block are<br>not continuous. |
| Consecutive | The end of the PRBS of the specified last block and<br>the start of the PRBS of the next subsequent block are<br>not continuous. |

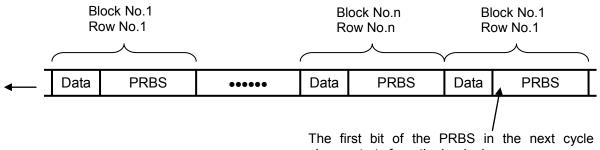

always starts from the beginning.

### Figure 5.2.5-3 Continuity of PRBS pattern strings (Restart)

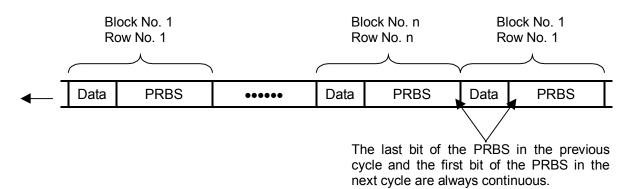

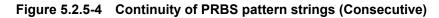

# 5.2.6 Editing test pattern in Pattern Editor dialog box

This section describes how to edit test patterns with the following patterns selected on the **Pattern** tab.

- Data
- Mixed

## 5.2.6.1 Common setting items

The Pattern Editor dialog box is displayed when [Edit] is clicked.

| [1] → | Pattern Editor                                                                                                    |
|-------|----------------------------------------------------------------------------------------------------|
| [2]   | Image: Construction of Block     1     Display     Format     Marker     Edit Mode.     OK       Number of Block     1     1     Display     Format     Marker     © Cursor     © Marker     Cancel       Row Length     3072     1     Hex     OFF     Marker     © Insert     Cancel       Data Length     2048     1     Image: Construction of Row     Fill     0     Reverse     Pattern       Edit Block     1     1     Image: Construction of Row     Bit Window     Bit Window |
| [3]   | Atternate       Image: Constraint of the the the the the the the the the the                                                                                                    |

Figure 5.2.6.1-1 Pattern Editor dialog box

| Menu | Menu item   | Description                                                                                                    |
|------|-------------|----------------------------------------------------------------------------------------------------|
| File | Open        | Opens a setting file saved in the binary pattern (Binary<br>Pattern), binary text pattern (BIN Text Pattern), or<br>hexadecimal text pattern (HEX Text Pattern) format.<br>Refer to Section 5.2.6.9 "Compatibility with test pattern<br>files of existing models" for file compatibility. |
|      | Save        | Saves a setting file in the binary pattern (Binary Pattern),<br>binary text pattern (BIN Text Pattern), or hexadecimal<br>text pattern (HEX Text Pattern) format.                                                                                                    |
|      |             | Note:                                                                                                    |
|      |             | The settings will not be read from the saved file if the file name is changed.                                                                                                    |
|      | Screen Copy | Prints a screen image.<br>When configuring the print settings, select "Screen Copy"<br>→ "Setup" from the File menu on the MX180000A menu<br>bar.                                                                                                    |
| Edit | Undo        | Restores the previous state.                                                                                                    |
|      | Cut         | Over write: Cuts the pattern selected in the Pattern View<br>area and transfers it onto the clipboard. The area that<br>has been cut out becomes 0.                                                                                                    |
|      |             | Insert: Cuts the selected pattern with its address domain.<br>After cutting, zero pattern with the same amount of<br>the cut domain is added instead at the end of pattern<br>length.                                                                                                    |
|      | Сору        | Copies the pattern selected in the Pattern View area into the internal memory.                                                                                                    |

## [1] Menu items on menu bar

Table 5.2.6.1-1 Menu bar configuration

# 5.2 Setting Test Patterns

| Menu                | Menu item     | Description                                                                                                    |  |
|---------------------|---------------|----------------------------------------------------------------------------------------------------|--|
| Edit<br>(continued) | Paste         | Pastes the pattern copied in the internal memory to the cursor position.                                                                                                    |  |
|                     | Jump          | Moves the cursor to a specified address or pattern.                                                                                                    |  |
|                     | Head          | Moves the cursor to the start of the editing pattern.                                                                                                    |  |
|                     | Tail          | Moves the cursor to the end of the editing pattern.                                                                                                    |  |
|                     | Marker        | Moves the cursor to a position specified by the marker<br>when set to ON.                                                                                                    |  |
|                     | Address       | Opens the <b>Input Address</b> dialog box.<br>The cursor can be moved to the specified address position.                                                                                                 |  |
|                     | Pattern       | Opens the Input Pattern dialog box.                                                                                                    |  |
|                     |               | Specifies a pattern string to search by binary digits, and a pattern to be masked by an "x".                                                                                                    |  |
|                     |               | If a pattern matching the search condition is found in the<br>editing pattern, the cursor moves to that position. Both<br>forward search and backward search are supported.                              |  |
|                     |               | The search pattern can be specified in the <b>Input Pattern</b> dialog box.                                                                                                    |  |
|                     |               | [Set ALL] Set all the bits to "1".                                                                                                    |  |
|                     |               | [Reset ALL] Set all the bits to "0".                                                                                                    |  |
|                     |               | [ALL X] Set all the bits to "Don't care"                                                                                                    |  |
|                     |               | Select the search direction by clicking <b>Forward</b> or <b>Backward</b> , and then click [OK].                                                                                                    |  |
|                     | Forward Next  | Searches for a pattern that matches the search pattern set<br>in the <b>Input Pattern</b> dialog box in the forward direction. If<br>a matching pattern is found, the cursor moves to that<br>position.  |  |
|                     | Backward Next | Searches for a pattern that matches the search pattern set<br>in the <b>Input Pattern</b> dialog box in the backward direction.<br>If a matching pattern is found, the cursor moves to that<br>position. |  |
|                     | Line          | Specifies the number of characters per line in the Pattern<br>View area. This is available when the pattern setting item<br>Display is set to "Table".                                                   |  |

Table 5.2.6.1-1 Menu bar configuration (Cont'd)

# [2] Pattern setting items

| Table 5.2.6.1-2 | Pattern setting items |
|-----------------|-----------------------|
|-----------------|-----------------------|

| Setting item | Description                                                                                                    |                                                                                                    |  |  |
|--------------|----------------------------------------------------------------------------------------------------|----------------------------------------------------------------------------------------------------|--|--|
| Display      | Select the display format in the Patter View area from "Time" or "Table".<br>Time: The Pattern View area is displayed based on the time axis.<br>Table: The Pattern View area is displayed in a tabular format. |                                                                                                    |  |  |
| Format       | Specify the pattern                                                                                                    | Specify the pattern display format in the Pattern View area.Available format depends on the Display setting.Setting of DisplayOption of Format                                                                                                    |  |  |
|              | Table                                                                                                    | Bin: The pattern is displayed by a bit string.<br>Bin: Binary<br>Hex: Hexadecimal                                                                                                    |  |  |
| Marker       | Click this button to place a marker in the Pattern View area.<br>This is available when "Time" is selected for Display.                                                                                         |                                                                                                    |  |  |
| Focus        | This is available when Marker is set to ON.<br>Select whether to activate a marker or cursor in the Pattern View area.                                                                                          |                                                                                                    |  |  |
| Edit Mode    | be specified in adva                                                                                                    | he pattern editing method from "Overwrite" or "Insert". This must<br>ed in advance when executing <b>Paste</b> from the Edit menu or when<br>ng direct editing in the Pattern View area (except for the Fill setting                                                               |  |  |
|              | Insert: The ed<br>patter<br>selecte                                                                                                    | lected pattern is overwritten.<br>liting pattern is inserted into the position of the selected<br>n. Note that Data Length is not changed when Insert is<br>ed. The inserted pattern therefore exceeds the Data<br>n value, and becomes invalid.                                   |  |  |
| Range        | Specify the pattern<br>Whole: All edi<br>Any: The In<br>when                                                                                                    | e pattern editing range from "Whole", "Any", or "Direct".<br>All editing patterns are selected as the editing range.<br>The <b>Input Range</b> dialog box (see Figure 5.2.6.1-2) is displayed<br>when this button is clicked. The editing range can be specified<br>by an address. |  |  |
|              | to spec                                                                                                    | an arbitrary area by specifying addresses. Use the cursor<br>tify addresses.<br>.6.7 "Editing area" for details.                                                                                                    |  |  |

## 5.2 Setting Test Patterns

| Setting item | Description                                                                                                    |  |  |
|--------------|----------------------------------------------------------------------------------------------------|--|--|
| Fill         | Edits the pattern part highlighted by the cursor.                                                                                                    |  |  |
|              | 0: The highlighted part in the Pattern View area is set to "0".                                                                                                    |  |  |
|              | 1: The highlighted part in the Pattern View area is set to "1".                                                                                                    |  |  |
|              | Reverse: The highlighted part in the Pattern View area is logically inverted.                                                                                           |  |  |
|              | Pattern: The <b>Input Pattern</b> dialog box (see Figure 5.2.6.1-3) is displayed.<br>The highlighted part in the Pattern View area can be edited in<br>this dialog box. |  |  |
|              | Repeat: The edited pattern for which the highlighted address is set to the first is repeated for the number of times specified here.                                    |  |  |
|              | Length: Specify the number of edit bits from the start address of the highlighted part.                                                                                 |  |  |
|              | Set All: Sets all the bits selected by Length to "1".                                                                                                    |  |  |
|              | Reset All: Sets all the bits selected by Length to "0".                                                                                                    |  |  |
| Zoom         | The waveform displayed in the Pattern View area can be enlarged or reduced by changing Zoom.                                                                            |  |  |
| Q Q          | The selectable scale is 1/8, 1/4, 1/2, 1, 2, 4, and 8.<br>These buttons are available only when "Time" is set for Display and "Wave" is set for Format.                 |  |  |

Table 5.2.6.1-2 Pattern setting items (Cont'd)

| Input Range     |   |   |             |    |   |        | × |
|-----------------|---|---|-------------|----|---|--------|---|
| Start Address 👖 |   | * | End Address | 11 | • | ОК     | ] |
| Distance =      | 1 |   |             |    |   | Cancel |   |

Figure 5.2.6.1-2 Input Range dialog box

| Input Pa | attern   |           |   | X          |
|----------|----------|-----------|---|------------|
| BIN      | 00       |           |   | ок         |
|          | Set All  | Reset All |   | Cancel     |
|          | Repeat 1 | Length 2  | - | . <u> </u> |
|          |          |           |   |            |

Figure 5.2.6.1-3 Input Pattern dialog box

[3] Pattern View area

The edited pattern is displayed in this area.

Double-clicking a pattern enables the bit value to be changed. Note that the pattern cannot be edited by a mouse operation when Display is set to Table and Format is set to Hex.

## 5.2.6.2 Editing Data pattern

When [Edit] is clicked while Data is selected for the test pattern, the **Pattern Editor** dialog box shown in Figure 5.2.6.2-1 is displayed.

|     | Pattern Editor                                                                                                    |
|-----|----------------------------------------------------------------------------------------------------|
|     | File(E) Edit(E)                                                                                                    |
|     | Image: Second second second |
|     | Row Length Table Hex OFF C Marker C Insert                                                                                                    |
| [1] | Data Length 2 Range                                                                                                    |
|     | Number of Row Whole Any Direct 0 1 Reverse Pattern                                                                                                    |
|     | Edit Block                                                                                                    |
|     | Alternate                                                                                                    |
|     | +00 +01 +02 +03 +04 +05 +06 +07 +08 +09 +0A +0B +0C +0D +0E +0F +10 +11 +12 +13 +14 +15 +16 +17 +18                                                                                                    |
|     | 0x0000000         00           0x0000001         00           0x0000002         0x0000002           0x0000004         0x0000005           0x00000006         0x0000006           0x00000006         0x0000006           0x00000000         0x0000006           0x00000000         0x0000000           0x00000000         0x0000000           0x00000000         0x0000000           0x00000000         0x0000000           0x00000000         0x0000000           0x00000000         0x0000000                                                                                                    |
|     | Cursor Addr 0x0000000                                                                                                    |
|     |                                                                                                    |

Figure 5.2.6.2-1 Pattern Editor dialog box for Data pattern

[1] Pattern setting item

| Table 5.2.6.2-1 | Pattern setting items (when Data is selected) |
|-----------------|-----------------------------------------------|
|-----------------|-----------------------------------------------|

| Setting item   | Description                                                                                                    |
|----------------|----------------------------------------------------------------------------------------------------|
| Data<br>Length | Set the length of the Data pattern. The setting unit is<br>one bit.<br>2 to 268,435,456 bits can be set, in 1-bit steps.<br>In the case of 2ch Combination, 4 to 536,870,912 bits<br>can be set, in 2-bit steps. |
|                | In the case of 4ch Combination, 8 to 1,073,741,824 bits can be set, in 4-bit steps.                                                                                                    |

## 5.2.6.3 Editing Mixed pattern

When [Edit] is clicked while Mixed is selected for the test pattern, the **Pattern Editor** dialog box shown in Figure 5.2.6.3-1 is displayed.

| [1] —— | Pattern Editor<br>File (E) Edit (E)<br>Q<br>Number of Bloc<br>Row Length<br>Data Length<br>Number of Row<br>Edit Block<br>Alternate | x1<br>k 8<br>1536<br>1024 | Display<br>Time<br>Range<br>Whole | Bin 💌 🛛                    | ON F | Focus<br>Cursor<br>Marker<br>III<br>0 1 Rever | Edit Mode<br>C Overwrite<br>C Insert<br>se Pattern | OK<br>Cancel |
|--------|----------------------------------------------------------------------------------------------------|---------------------------|-----------------------------------|----------------------------|------|-----------------------------------------------|----------------------------------------------------|--------------|
|        |                                                                                                    | Cursor Addr               | 1 1 1 1                           | 1 1 1 1 0<br>Marker Addr 1 |      | D 0 0 0 0 0<br>Distance 16                    | 0 0 0 0 0 1                                        | 0            |

Figure 5.2.6.3-1 Pattern Editor dialog box for Mixed pattern

[1] Pattern setting items

| Table 5.2.6.3-1 | Pattern setting items | (when Mixed is selected) |
|-----------------|-----------------------|--------------------------|
|-----------------|-----------------------|--------------------------|

| Setting item    | Description                                                                             |
|-----------------|-----------------------------------------------------------------------------------------|
| Number of Block | Set the number of blocks from 1 to 511, in 1-block steps.                               |
| Row Length      | Set the row length.                                                                     |
|                 | Can be set from 1,536 to 2,415,919,104 bits, in 256-bit steps.                          |
|                 | In the case of 2ch Combination, set from 3,072 to 4,831,838,208 bits in 512-bit steps.  |
|                 | In the case of 4ch Combination, set from 6,144 to 9,663,676,416 bits in 1024-bit steps. |
| Data Length     | Set the pattern length.                                                                 |
|                 | Can be set from 1,024 to 268,435,456 bits, in 1-bit steps.                              |
|                 | In the case of 2ch Combination, set from 2,048 to 536,870,912 bits in 2-bit steps.      |
|                 | In the case of 4ch Combination, set from 4,096 to 1,073,741,824 bits in 4-bit steps.    |
| Number of Row   | Set the number of rows from 1 to 16, in 1-row steps.                                    |
| Edit Block      | Specify the number of blocks to be edited.                                              |

#### Note:

The number of blocks and the number of rows are restricted as follows.

Number of blocks

1 to the smallest number among a to d, below, in 1-block steps a) 511

- b) INT (256 Mbit× x/ (Number of rows × Data Length')) where Data Length' is:
  - •When Data Length is indivisible by  $(256 \times x)$
  - =(INT(Data Length/  $(256 \times x)) + 1) \times 256 \times x$
  - •When Data Length is divisible by (256 × x) =Data Length

Maximum Block number should satisfy:

Data Length' x Number of Rows ×Number of Blocks  $\leq 256~{\rm Mbits}$ 

- c) INT ((256 Mbits +2<sup>31</sup>) × x/(Row Length × Number of rows)) where x is:
  - 1 for Independent
  - $2 \ {\rm for} \ 2 {\rm ch} \ {\rm Combination}$
  - 4 for 4ch Combination
- d) (Row Length Data Length)  $\times$  Number of blocks
- ≥2^31(2147483648)

#### Number of Rows

1 to the smallest number among a to c, below, in 1-row steps a) 16

- a) 10
- b) INT (256 Mbit × x/Data Length')
  - where Data Length' is:
  - •When Data Length is indivisible by  $(256 \times x)$
  - =(INT(Data Length/  $(256 \times x))+1) \times 256 \times x$
  - •When Data Length is divisible by (256 × x) =Data Length
  - Maximum Row number which meets:
- Data Length' x Number of Rows x Number of Blocks  $\leq 256~{\rm Mbits}$
- c) INT ((256 Mbits  $+2^{31}$ ) × x/Row Length)
  - where x is;
  - 1 for Independent
  - $2 \ {\rm for} \ 2 {\rm ch} \ {\rm Combination}$
  - 4 for 4ch Combination

## 5.2.6.4 Creating and editing test pattern

This section describes how to create and edit a test pattern in the **Pattern Editor** dialog box.

|                                                                                              |                                     | Display se                        | etting area     |                                                          |              |
|----------------------------------------------------------------------------------------------|-------------------------------------|-----------------------------------|-----------------|----------------------------------------------------------|--------------|
| Pattern Editor                                                                               |                                     |                                   |                 |                                                          | ×            |
| File(E) Edit(E<br>Number of Bloc<br>Row Length<br>Data Length<br>Number of Row<br>Edit Block | x1<br>k 6<br>640<br>512<br>v 1<br>1 | Display<br>Time<br>Range<br>Whole |                 | Focus<br>Cursor<br>Marker<br>Fill<br>0 1 Reverse Pattern | OK<br>Cancel |
| Alternate                                                                                    | A 💌                                 |                                   |                 |                                                          |              |
| Pattern 0                                                                                    | 00000                               | 0 0 0 0 0 0                       | 0 0 0 0 0 0 0 0 |                                                          | 0 0          |
|                                                                                              | Cursor Addr 0<br>Position 0         |                                   | Marker Addr 16  | Distance 16                                              | Þ            |

Figure 5.2.6.4-1 Display drop-down list

1. Select the Pattern View area display format from the Display drop-down list.

| Setting item | Description                                                                                                    |
|--------------|----------------------------------------------------------------------------------------------------|
| Time         | The test pattern is displayed and edited in a line with the horizontal time axis.<br>The test pattern is displayed and can be edited with a waveform image or in<br>binary. |
| Table        | The test pattern is displayed and edited with a memory dump image. The test pattern is displayed and can be edited in binary or hexadecimal format.                         |

2. For how to edit a test pattern in the Pattern Editor dialog box, refer to the corresponding section according to the display mode, as follows:
When Time is selected: Refer to Section 5.2.6.5 "Editing in

|                         | Time display mode".                  |
|-------------------------|--------------------------------------|
| When Table is selected: | Refer to Section 5.2.6.6 "Editing in |
|                         | Table display mode".                 |

## 5.2.6.5 Editing in Time display mode

How to create and edit a test pattern in the Time display mode is described below.

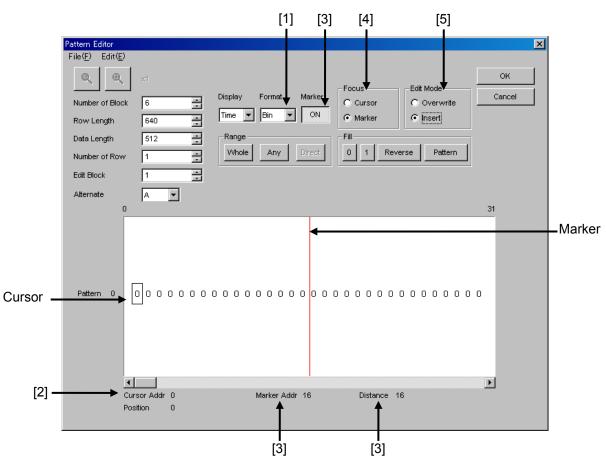

Figure 5.2.6.5-1 Editing in Time display mode

[1] Select the display format from the Format drop-down list in the **Pattern Editor** dialog box.

Table 5.2.6.5-1 Display format setting

| Setting item | Description                                                                                                    |
|--------------|----------------------------------------------------------------------------------------------------|
| Wave         | A test pattern is displayed and edited with a waveform image.<br>The waveform image can be enlarged and reduced using the<br>Zoom In and Zoom Out buttons. |
| Bin          | A test pattern is displayed and edited in binary.                                                                                                    |

[2] The address of the cursor is displayed.

[3] Set marker display ON/OFF.

The marker is displayed when the [Marker] is clicked and displayed as "ON". The marker is not displayed when the button is clicked and displayed as "OFF". The address of the marker and the distance between the cursor and marker are displayed in "Marker Addr" and "Distance", respectively.

- [4] Select the operation target. The cursor is operated when Cursor is clicked, and the marker is operated when Marker is clicked.
- [5] Set the editing mode.

Editing is performed in the insertion mode when **Insert** is clicked, and is performed in the overwriting mode when **Overwrite** is clicked.

## 5.2.6.6 Editing in Table display mode

How to create and edit a test pattern in the Table display mode is described below.

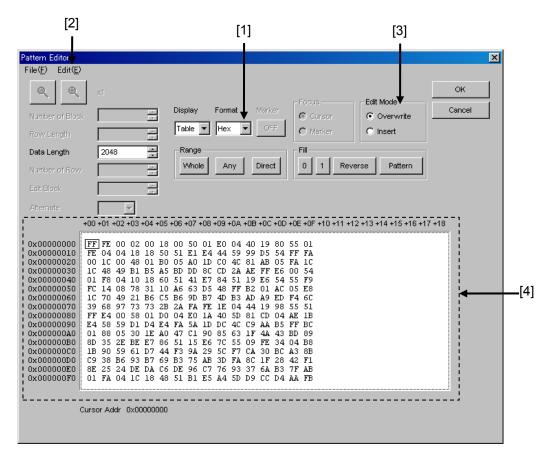

Figure 5.2.6.6-1 Editing in Table display mode

[1] Select the display format from the Format drop-down list in the **Pattern Editor** dialog box.

| Table 5.2.6.6-1 | Display format setting |
|-----------------|------------------------|
|-----------------|------------------------|

| Setting item | Description                                                   |
|--------------|---------------------------------------------------------------|
| Bin          | A test pattern is displayed and edited in binary.             |
| Hex          | A test pattern is displayed and edited in hexadecimal format. |

[2] The amount of data to be displayed in one line can be changed. Select "Line" from the Edit menu to open the Line dialog box. Enter the number of bytes per line in the textbox, and then click [OK].

| Line          | ×      |
|---------------|--------|
| 16 Bytes/Line | ОК     |
|               | Cancel |

Figure 5.2.6.6-2 Line dialog box

[3] Set the editing mode.

Editing is performed in the insertion mode when **Insert** is clicked, and is performed in the overwriting mode when **Overwrite** is clicked.

[4] Use the 0 and 1 keys for pattern input when the display format is binary. Use 0 to 9 and A to F keys when the display format is hexadecimal.

## 5.2.6.7 Editing area

In the **Pattern Editor** dialog box, batch editing is possible for an area by selecting it consisting of multiple bits. In this area, perform replace input using the Fill group box, or use Cut, Copy, and Paste editing commands. The selection area setting procedure by using buttons in the Range group box is described below.

The function of each button is as follows:

#### Table 5.2.6.7-1 Area specification buttons

| Button | Function                                                                                                    |
|--------|----------------------------------------------------------------------------------------------------|
| Whole  | Specifies entire of the pattern as the selection area.                                                                                                    |
| Any    | Sets an arbitrary area as the selection area by<br>specifying addresses.<br>The address is specified by entering values in the<br><b>Input Range</b> dialog box. |
| Direct | Sets an arbitrary area as the selection area by<br>specifying addresses.<br>The address is specified by using a cursor.                                          |

How to specify the selection area using the [Any] is as follows.

| Input Range   |     |     |         |      |   | ×      |
|---------------|-----|-----|---------|------|---|--------|
| Start Address | 141 | End | Address | 1023 | • | ОК     |
| Distance =    | 882 |     |         |      |   | Cancel |

Figure 5.2.6.7-1 Input Range dialog box

- 1. Enter the start address of the selection area in the Start Address spin box.
- 2. Enter the end address of the selection area in the End Address spin box.
- 3. Click [OK] to set the specified area as the selection area. The selection area is highlighted in the **Pattern Editor** dialog box.

How to specify the selection area using the [Direct] is as follows.

- Click [Direct].
   The [Direct] is depressed and the Direct mode is entered. Note that pattern input and editing cannot be performed in the Direct mode.
- 2. Specify the start position of the selection area by double-clicking the desired position or by moving the cursor to that position and pressing the [Enter] key.
- 3. Specify the end position of the selection area. Display the desired position for the selection area by selecting "Jump" from the Edit menu, and then double-click the position or move the cursor to that position and press the [Enter] key.
- 4. The selection area is now completely set.

The selection area can also be specified by the following step.

1. Drag the mouse to select an area.

## 5.2.6.8 Inputting pattern

How to input a pattern by using the buttons in the Fill group box is described below. The function of each button is as follows:

| Button  | Function                                                                          |
|---------|-----------------------------------------------------------------------------------|
| 0       | Replaces the bit of the cursor position or the bits in the selection area to "0". |
| 1       | Replaces the bit of the cursor position or the bits in the selection area to "1". |
| Reverse | Inverts the bit of the cursor position or the bits in the selection area.         |
| Pattern | Inputs an arbitrary pattern repeatedly.                                           |

Table 5.2.6.8-1 Fill button functions

• How to input a pattern using the [Pattern] is as follows.

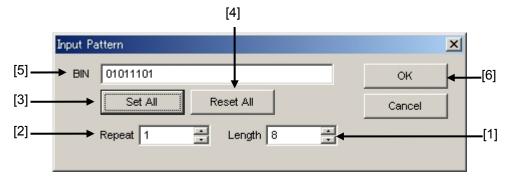

Figure 5.2.6.8-1 Input Pattern dialog box

- [1] Enter the number of bits to be input.
- [2] Enter the number of specified pattern repetition times.
- [3] Click [Set ALL] to set all the bits to "1".
- [4] Click [Reset ALL] to set all the bits to "0".
- [5] Input a pattern into the BIN or HEX textbox.
- [6] Click [OK] to input the pattern to the cursor position.

#### Note:

When the **Input Pattern** dialog box is displayed while the selection area is specified, a repetition of the specified pattern is applied to the selection area, regardless of the number of repetition times specified in the Repeat spin box.

# 5.2.6.9 Compatibility with test pattern files of existing models

Pattern files (.PTN) created for the following existing models can be loaded into the **Pattern Editor** dialog box of the MU183020A.

| MP1632C     | Digital Data Analyzer   |
|-------------|-------------------------|
| MP1761A/B/C | Pulse Pattern Generator |
| MP1762A/C/D | Error Detector          |
| MP1775A     | Pulse Pattern Generator |
| MP1776A     | Error Detector          |
| MU181020A/B | Pulse Pattern Generator |
| MU181040A/B | Error Detector          |
|             |                         |

# 5.3 Adding Errors

An error can be added to output data by configuring the error occurrence settings on the **Error Addition** tab.

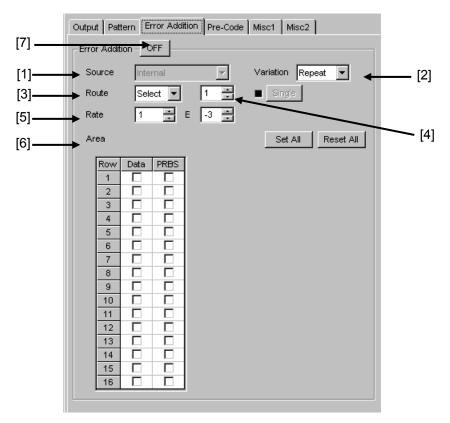

Figure 5.3-1 Error Addition tab

[1] Selecting error adding source

Select the method for generating the timing to add a specified bit error to the test pattern.

| Selection item       | Description                                                                                                    |
|----------------------|----------------------------------------------------------------------------------------------------|
| Internal             | The error addition timing is generated by the internal circuit.                                                                                                    |
| External-<br>Trigger | The error addition timing is generated in synchronization with<br>the trigger edge of the external signal input from the Auxiliary<br>Input connector.                    |
|                      | This cannot be set when Error-Injection is not set for AUX<br>Input on the <b>Misc1</b> tab.                                                                              |
| External-<br>Disable | The error addition timing is generated by the internal circuit,<br>but an error is not added when the external signal input from<br>the Auxiliary Input connector is low. |
|                      | This cannot be set when Error-Injection is not set for AUX<br>Input on the <b>Misc1</b> tab.                                                                              |

[2] When "Internal" or "External-Disable" is selected, select the error addition variation. Select the error insertion method when adding an error (internal Gating).

| Table 5.3-2 | Error insertion method setting |
|-------------|--------------------------------|
|-------------|--------------------------------|

| Selection item | Description                                                                                                    |  |
|----------------|----------------------------------------------------------------------------------------------------|--|
| Repeat         | An error is continuously inserted.                                                                                             |  |
| Single         | An error is inserted once when the button is clicked.                                                                          |  |
|                | In Combination function, errors as many as the<br>number of Combined channels are inserted once when<br>the button is clicked. |  |
|                | Note that the following restrictions apply.                                                                                    |  |
|                | Available only when "Internal" or<br>"External-Disable" is selected from the Source<br>drop-down list.                         |  |

[3] Select the method for inserting an error addition route.

Table 5.3-3 Error addition route setting

| Selection item | Description                                                                                      |
|----------------|--------------------------------------------------------------------------------------------------|
| Scan           | A route for which a 1/1 signal is demultiplexed by 32 is changed each time an error is inserted. |
| Select         | An error is inserted to the specified route.                                                     |

[4] Specify a route to generate a 1-bit error for the test pattern. The route can be specified from 1 to 32, in single steps.

Note that the following restrictions apply.

- (a) This setting is valid even when the error addition function is set to OFF.
- (b) This setting is invalid when Scan is selected in the Route drop-down list.

|     | xE-n: x can be set to 1 to 9, in single steps.<br>n can be set to 3 to 12, in single steps.                                                                    |
|-----|----------------------------------------------------------------------------------------------------|
|     | Note that the following restrictions apply.                                                                                                    |
|     | (a) The setting is valid even when the error addition function is set to OFF.                                                                                  |
|     | (b) This setting is invalid when the error addition variation setting is set to Single.                                                                        |
|     | (c) This setting is invalid when the error addition source is set to External-Trigger.                                                                         |
|     | (d) x can be set to 1 to 5 when n is set to 3.                                                                                                    |
|     | (e) Maximum insertion bit rate is 5E–3.                                                                                                    |
| [6] | For the Mixed pattern, select the block (Data/PRBS and Block No.) where a bit error is to be inserted.                                                         |
| [7] | Enables/disables generating a bit error for the test pattern.                                                                                                  |
|     | ON:Enables the error addition function.OFF:Disables the error addition function.                                                                               |
|     | Note that this setting affects all error addition functions. When set<br>to OFF, bit error addition triggered by an external error signal is<br>also disabled. |
|     |                                                                                                    |

# 5.4 Setting Pre-Code Function

Pre-Code function can be set when Combination in 5.6.2 "Multi-channel Function" is selected for the MU183020A-x22, MU183020A-x23 or MU183021A.

Since this function supports DQPSK, and DPQPSK technologies, it can calculate and output Data as shown in the following Pre-Code logic diagram.

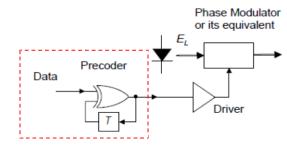

Figure 5.4-1 Pre-Code Logic (DQPSK) Diagram

To set the Pre-Code function, click the **Pre-Code** tab.

| Output Pattern Error Addition Pre-Code Misc1 Misc2 |
|----------------------------------------------------|
| Pre-Code Setting                                   |
| OFF Type DQPSK 💌 Initialize Data 1 💌               |
|                                                    |
|                                                    |
|                                                    |
|                                                    |

Figure 5.4-2 Pre-Code tab

#### Note:

Pre-Code Settings are common to all channels where Combination function is set.

# 5.4.1 Pre-Code setting

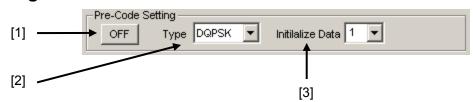

Figure 5.4.1-1 Pre-Code Setting Area

|     |                    | -                                                                                                    |
|-----|--------------------|----------------------------------------------------------------------------------------------------|
| No. | Item               | Function                                                                                                    |
| [1] | Pre-Code<br>ON/OFF | Sets Pre-Code ON and OFF                                                                                                    |
| [2] | Туре               | Sets Pre-Code modulation method<br>When 2ch Combination selected:<br>DQPSK<br>When 2ch Combination CH Sync selected:<br>DPQPSK |
| [3] | Initialize<br>Data | Sets Pre-Code to default values<br>(Default: 1)                                                                                |

 Table 5.4.1-1
 Pre-Code Setting item

# 5.5 Misc1 Function

The settings of the signal generating method, synchronized output, and auxiliary input/output can be configured.

Click the **Misc1** tab of the MU183020A operation window to configure the Misc function.

| Output Pattern Error Addition Pre-Code Misc1 Misc2 |
|----------------------------------------------------|
| Pattern Sequence                                   |
| Pattern Sequence Burst   Source External-Trigger   |
| Data Sequence Restart                              |
| Burst X12 X12 X12 X12 X                            |
| Enable Period                                      |
| Burst Cycle 12800000 bits                          |
| Burst Trigger Output                               |
| Delay 0 bits                                       |
| Pulse Width                                        |
|                                                    |
| AUX Input                                          |
| AUX Input Burst                                    |
| AUX Output                                         |
| AUX Output Pattern Sync 💌                          |
| Position Block No. 1                               |
| Row No. 1                                          |
| Gating Output                                      |
| Gating Output ON                                   |

Figure 5.5-1 Misc1 tab

Table 5.5-1 Setting items

| Setting area     | Description                                               |
|------------------|-----------------------------------------------------------|
| Pattern Sequence | Set the test pattern generating method.                   |
| AUX Input        | Configure the settings for the auxiliary input function.  |
| AUX Output       | Configure the settings for the auxiliary output function. |
| Gating Output    | Set the timing signal output.                             |

Settings on the **Misc1** tab are common to Data 1 to Data 4. Settings related to the pattern length depend on the Data1 settings.

# 5.5.1 Setting pattern sequence

Select the signal generating method.

| Pattern Sequence - |                 |            |
|--------------------|-----------------|------------|
| Pattern Sequence   | Repeat 💌 Source | Internal 💌 |
| Data Sequence      | Restart 💌       |            |

Figure 5.5.1-1 Selecting pattern sequence

| Selection item | Description                                                                                                    |
|----------------|----------------------------------------------------------------------------------------------------|
| Repeat         | Select when transmitting the test pattern Repeat data.<br>Mainly used for electric device evaluation.                                                                                                    |
| Burst          | Select when transmitting the test pattern Burst data.<br>Mainly used for long-distance optical transmission tests<br>such as an optical circulating loop test, and packet<br>communications evaluation.<br>The target test patterns are PRBS, Zero-Substitution,<br>Data, and Mixed (Data). |

#### Table 5.5.1-1 Pattern sequence setting

#### 5.5.1.1 Setting Repeat pattern

Select "Repeat" from the Pattern Sequence drop-down list to transmit the test pattern Repeat data.

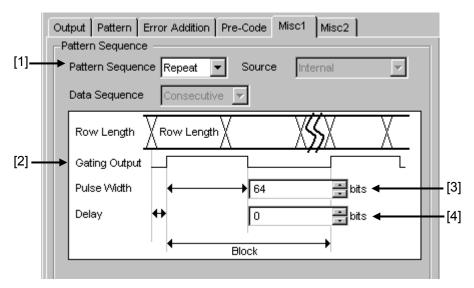

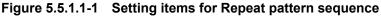

- [1] Select "Repeat" from the Pattern Sequence drop-down list, and generate continuous test patterns and data signals.
- [2] Configure the settings related to the synchronization signal that is output from the Gating Output connector. The period of data signal synchronization output is calculated from the following expression, according to the signal type.

Table 5.5.1.1-1 Gating output setting range

| Periodic Signal   | Setting Range                                      |
|-------------------|----------------------------------------------------|
| PRBS, Data,       | Least common multiple of Pattern length' and 128 * |
| Zero-Substitution | In the case of 2ch Combination:                    |
|                   | Least common multiple of Pattern Length and 256    |
|                   | In the case of 4ch Combination:                    |
|                   | Least common multiple of Pattern Length and 512    |
| Mixed             | (Row length × Number of Rows × Block count)        |

\*: Pattern Length' is the value obtained by multiplying the Pattern Length setting until it becomes 512\*N or more if it is 128\*N or less.

N=Number of Combination channels

[3] In the Pulse Width textbox, specify the high level pulse width of the synchronization signal that is output from the Gating Output connector. The pulse width should be a multiple of 8. The Data Length setting value is calculated from the following expression, according to the signal type.

| Periodic Signal                     | Setting Range                                                                                                    |  |
|-------------------------------------|----------------------------------------------------------------------------------------------------|--|
| PRBS,<br>Data,<br>Zero-Substitution | <ul> <li>0 to (Least common multiple of Pattern length and<br/>128) - 128 (The maximum settable number is<br/>34,359,738,240)</li> <li>Setting step: 8 bit</li> <li>In the case of 2ch Combination (the target test<br/>patterns are PRBS, Data, and Zero-Substitution)<br/>is 0 to (Least common multiple of Pattern Length<br/>and 256) - 256 and the setting step becomes 16<br/>bits. (The maximum settable number is</li> </ul> |  |
|                                     | 68,719,476,480)<br>In the case of 4ch Combination (the target test<br>patterns are PRBS, Data, and Zero-Substitution)<br>is 0 to (Least common multiple of Pattern Length<br>and 512) –512 and the setting step becomes 32<br>bits. (The maximum settable number is<br>137,438,952,960)                                                                                                    |  |
| Mixed                               | 0 to (Row length × Number of Rows × Block count) –<br>128<br>(The maximum settable number is 2,415,918,976)                                                                                                    |  |
|                                     | <ul> <li>Setting step: 8 bit</li> <li>In the case of 2ch Combination is 0 to (Row length × Number of rows × Block count) – 256, and the setting step becomes 16 bits.</li> <li>In the case of 4ch Combination is 0 to (Row length × Number of rows × Block count) –512, and the setting step becomes 32 bits.</li> </ul>                                                                                                    |  |

Table 5.5.1.1-2 Pulse width setting range

\*: When the pattern length is 511 bits or less, specify the pattern length as an integer multiple so that it becomes 512 bits or more.

At 2ch Combination, when the pattern length is 1023 bits or less, specify the length as an integer multiple so that it becomes 1024 bits or more.

At 4ch Combination, when the pattern length is 2047 bits or less, specify the length as an integer multiple so that it becomes 2048 bits or more.

[4] In the Delay textbox, specify how many bits the data output is delayed from the beginning of the data pattern.

The delay should be a multiple of 8. The delay is calculated from the following expression, according to the signal type.

| Periodic Signal   | Setting Range                                                                                                    |  |
|-------------------|----------------------------------------------------------------------------------------------------|--|
| PRBS,<br>Data,    | 0 to (Least common multiple of Pattern length and 128) – 128                                                                                                    |  |
| Zero-Substitution | (The maximum settable number is 34,359,738,240)                                                                                                    |  |
|                   | Setting step: 8 bit                                                                                                    |  |
|                   | In the case of 2ch Combination (the target test<br>patterns are PRBS, Data, and Zero-Substitution),<br>is 0 to (Least common multiple of Pattern Length<br>and 256) –256 and the setting step becomes 16<br>bits.                                 |  |
|                   | (The maximum settable number is 68,719,476,480)                                                                                                    |  |
|                   | In the case of 4ch Combination (the target test<br>patterns are PRBS, Data, and Zero-Substitution),<br>is 0 to (Least common multiple of Pattern Length<br>and 512) -512 and the setting step becomes 32 bits.<br>(The maximum settable number is |  |
|                   | 137,438,952,960)                                                                                                    |  |
| Mixed             | 0 to (Row length × Number of Rows × Block count)<br>-128                                                                                                    |  |
|                   | (The maximum settable number is 2,415,918,976)                                                                                                    |  |
|                   | Setting step: 8 bit                                                                                                    |  |
|                   | In the case of 2ch Combination is 0 to (Row length × Number of rows × Block count) –256, and the setting step becomes 16 bits.                                                                                                    |  |
|                   | In the case of 4ch Combination is 0 to (Row length × Number of rows × Block count) –512, and the setting step becomes 32 bits.                                                                                                    |  |

 Table 5.5.1.1-3
 Delay setting range

\*: When the pattern length is 511 bits or less, specify the pattern length as an integer multiple so that it becomes 512 bits or more.

At 2ch Combination, when the pattern length is 1023 bits or less, specify the length as an integer multiple so that it becomes 1024 bits or more.

At 4ch Combination, when the pattern length is 2047 bits or less, specify the length as an integer multiple so that it becomes 2048 bits or more.

#### Chapter 5 Operation Method

#### 5.5.1.2 Setting Burst pattern

Select "Burst" from the Pattern Sequence drop-down list to transmit the test pattern Burst data.

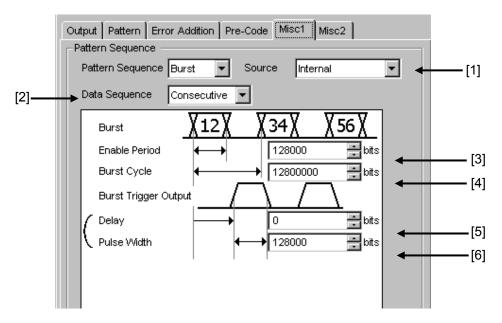

Figure 5.5.1.2-1 Setting items for Burst pattern sequence

#### Note:

The Burst Trigger Output signal is output from the Gating Output connector.

[1] Select the timing to generate test patterns with the Burst signal.

 Table 5.5.1.2-1
 Burst setting items

| Selection item       | Description                                                                                                    |  |
|----------------------|----------------------------------------------------------------------------------------------------|--|
| Internal             | The Burst signal occurrence timing is generated by the internal circuit.                                                                                                    |  |
| External-<br>Trigger | The Burst signal occurrence period is generated based on the gate signal input<br>from the external connector.<br>Burst pattern generation starts at the rising edge of the input gate signal.                                |  |
| External-<br>Enable  | The Burst signal occurrence period is generated based on the gate signal input<br>from the external connector. The Burst data is generated when the gate signal is<br>high, and is not generated when the gate signal is low. |  |

[2] Specify the burst pattern generating sequence.

| Table 5.5.1.2-2 | Burst pattern | generation | sequence setting |
|-----------------|---------------|------------|------------------|
|-----------------|---------------|------------|------------------|

| Selection item | Description                                                                                                    |  |
|----------------|----------------------------------------------------------------------------------------------------|--|
| Restart        | The specified test pattern is restarted from the beginning each time a Burst data signal occurs.                  |  |
| Consecutive    | The specified test pattern is continuously output between Burst data signals.                                     |  |
| Continuous     | The specified test pattern is continuously output, and outputs other than the Burst occurrence timing are masked. |  |

[3] When External-Trigger or Internal is selected from the Source drop-down list ([1] in Figure 5.5.1.2-1), set the continuous signal generation period for the Burst cycle of the test pattern to be input to the AUX Input connector, by entering the number of bits in the **Enabled Period** box.

The setting ranges for Enable Period are shown in Table 5.5.1.2-3.

[4] When Internal is selected from the Source drop-down list ([1] in Figure 5.5.1.2-1), set the Burst cycle (one cycle of the Burst signal of the test pattern to be input) by entering the number of bits in the Burst Cycle box.

The setting ranges for Burst Cycle are shown in the following table.

| No. of Channel<br>Combinations | Enable Period<br>(bit)                                   | Burst Cycle<br>(bit)        | Setting Steps<br>(bit) |
|--------------------------------|----------------------------------------------------------|-----------------------------|------------------------|
| 1                              | When Internal is set:<br>12 800 to 2 147 483 392         | 25 600 to<br>2 147 483 648  | 256                    |
|                                | When External-Trigger is set:<br>12 800 to 2 147 483 648 |                             |                        |
| 2                              | When Internal is set:<br>25 600 to 4 294 966 784         | 51 200 to<br>4 294 966 296  | 512                    |
|                                | When External-Trigger is set:<br>25 600 to 4 294 967 296 |                             |                        |
| 4                              | When Internal is set:<br>51 200 to 8 589 933 568         | 102 400 to<br>8 589 934 592 | 1024                   |
|                                | When External-Trigger is set:<br>51 200 to 8 589 934 592 |                             |                        |

 Table 5.5.1.2-3
 Setting ranges for Enable Periods and Burst Cycles

Note:

A Disable period of at least 512 bits is required between Burst Cycle and Enable Period.

The Disable period is doubled at 2ch Combination and quadrupled at 4ch Combination.

#### Chapter 5 Operation Method

| [5], [6]           | [5], [6] Set the Burst timing signal that is output from the Trigger Output connector. |                                                                                                    |  |
|--------------------|----------------------------------------------------------------------------------------|----------------------------------------------------------------------------------------------------|--|
|                    | Delay:                                                                                 | Specify how many bits the data output is<br>delayed from the beginning of the Burst data<br>pattern.                           |  |
|                    | Pulse Width:                                                                           | Specify the high level pulse width of the<br>synchronization signal that is output from the<br>Burst Trigger Output connector. |  |
| The sett<br>table. | ting ranges for l                                                                      | Delay and Pulse Width are shown in the following                                                                               |  |

Table 5.5.1.2-4 Setting ranges for Delay and Pulse Width

| No. of Channel<br>Combinations | Delay<br>(bit)         | Pulse Width<br>(bit)   | Setting Steps<br>(bits) |
|--------------------------------|------------------------|------------------------|-------------------------|
| 1                              | 0 to (Burst cycle–128) | 0 to (Burst cycle–128) | 8                       |
| 2                              | 0 to (Burst cycle–256) | 0 to (Burst cycle–256) | 16                      |
| 4                              | 0 to (Burst cycle–512) | 0 to (Burst cycle–512) | 32                      |

# 5.5.2 Setting AUX Input

Use the Aux Input connector when inserting an error based on the externally-generated timing signal.

The following table shows the functions that use Aux Input connector.

| -AUX Input |       |   |  |
|------------|-------|---|--|
| AUX Input  | Burst | • |  |

Figure 5.5.2-1 Setting item for AUX Input

| Selection item     | Description                                                                                                    |
|--------------------|----------------------------------------------------------------------------------------------------|
| Error<br>Injection | Select when inserting an error based on the timing of an external signal.                                                                                                    |
|                    | This is used when "External-Trigger" or "External-Disable" is selected from the Source drop-down list on the <b>Error Addition</b> tab (refer to Section 5.3 "Adding Errors" for details).                                         |
| Burst              | Select when Burst is selected from the Pattern Sequence<br>drop-down list, and External-Trigger or External Enable is selected<br>from the Source drop-down list.<br>Refer to Section 5.5.1.2 "Setting Burst pattern" for details. |

## 5.5.3 Setting AUX Output

The output settings of auxiliary signals, such as the synchronization signal, can be configured.

#### 5.5.3.1 Setting 1/N Clock

When "1/N Clock" is selected from the AUX Output drop-down list, a clock can be output from the AUX Output connector in synchronization with the test pattern.

| [1] | AUX Output | 1/N Clock | • | 1/ 64 | ÷ Clock | • | _[2] |
|-----|------------|-----------|---|-------|---------|---|------|
|     |            |           |   |       |         |   |      |

Figure 5.5.3.1-1 Setting items for AUX Output Clock

- When "1/N Clock" is selected from the AUX Output drop-down list, a clock can be output from the AUX Output connector in synchronization with the test pattern.
- [2] The frequency dividing ratio for the synchronization clock can be set. The setting range for the setting frequency is 4 to 512, stepping 2.

#### 5.5.3.2 Setting Pattern Sync

A timing signal can be generated in synchronization with the test pattern period.

|       | AUX Output |                |
|-------|------------|----------------|
| [1] — | AUX Output | Pattern Sync 💌 |
|       | Position   |                |
| [2]—— | Block No.  | 1 -            |
|       |            | 1              |

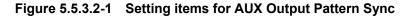

- When "Pattern Sync" is selected from the AUX Output drop-down list, a pulse signal can be output from the AUX Output connector in synchronization with the set data pattern period.
- [2] The synchronization signal pulse generation position can be set. The setting method varies depending on the test pattern.

#### Chapter 5 Operation Method

| Test pattern                     | Description                                                                                                    |  |
|----------------------------------|----------------------------------------------------------------------------------------------------|--|
| PRBS, Data,<br>Zero-Substitution | A signal pulse is generated in a pattern period. The pulse position can<br>be specified within the range below, starting from the beginning of the<br>pattern.       |  |
|                                  | 1 to {(Least common multiple of Pattern Length* and 128)–135}, in<br>8-bit steps. The maximum settable number is 34,359,738,105                                      |  |
|                                  | In the case of 2ch Combination:<br>1 to {(Least common multiple of Pattern Length* and 256) –287}, in<br>16-bit steps. The maximum settable number is 68,719,476,209 |  |
|                                  | In the case of 4ch Combination:<br>1 to {(Least common multiple of Pattern Length* and 512)–543}, in<br>32-bit steps. The maximum settable number is 137,438,952,417 |  |
| Mixed<br>(Data)                  | A signal pulse is generated during the entire block generation pattern<br>period. The pulse position can be specified by the positions of Block<br>and Row.          |  |

 Table 5.5.3.2-1
 Synchronization signal pulse generation position setting

\*: When the pattern length is 511 bits or less, specify the Pattern length as an integer multiple so that it becomes 512 bits or more.

At 2ch Combination, when the pattern length is 1023 bits or less, specify the length as an integer multiple so that it becomes 1024 bits or more.

At 4ch Combination, when the pattern length is 2047 bits or less, specify the length as an integer multiple so that it becomes 2048 bits or more.

#### 5.5.3.3 Setting Burst Output2

When Burst is selected from the Pattern Sequence drop-down list, a timing signal similar to the Burst Trigger Output signal can be outputted from the AUX Output connector.

| Setting item   | Description                                                                                                    |  |
|----------------|----------------------------------------------------------------------------------------------------|--|
| Delay          | Specify how many bits the data output is delayed from the beginning of the Burst data pattern.                              |  |
|                | The setting range is similar to Table 5.5.1.2-4 Setting ranges for Delay and Pulse Width.                                   |  |
| Pulse<br>Width | Specify the high level pulse width of the synchronization signal that<br>is output from the Burst Trigger Output connector. |  |
|                | The setting range is similar to Table 5.5.1.2-4 Setting ranges for Delay and Pulse Width.                                   |  |

Table 5.5.3.3-1 Burst Output2 setting

## 5.5.3.4 Setting output to Off

When set to OFF, the AUX Output connector does not output signals.

# 5.5.4 Setting Gating Output

Set the output from the Gating Output connector to On or Off.

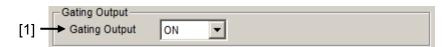

#### Figure 5.5.4-1 Gating Output Setting

| Selection item | Description                                                                          |  |
|----------------|--------------------------------------------------------------------------------------|--|
| ON             | The Gating Output connector outputs synchronization signals set by pattern sequence. |  |
| OFF            | The Gating Output connector does not output signals.                                 |  |

# 5.6 Misc2 Function

On the **Misc 2** tab, you can perform the Clock Setting and Combination Setting of multiple channels.

Figure 5.6-1 Misc2 tab

# 5.6.1 Setting Clock

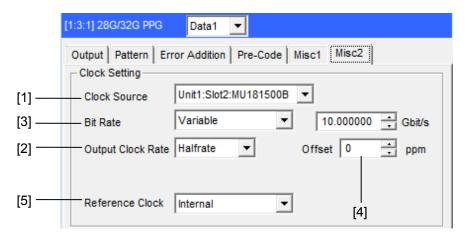

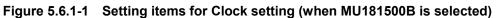

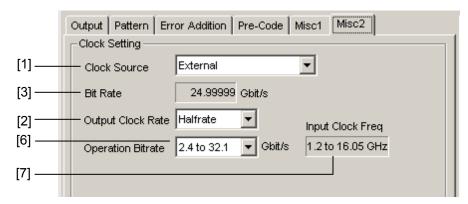

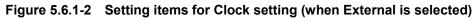

[1] Clock source can be selected from the drop-down list

Table 5.6.1-1 Clock Source setting items

| Selection item | Description                                                               |
|----------------|---------------------------------------------------------------------------|
| External       | The clock input into Ext Clock Input connector of MU183020A or MU183021A. |
| MU181000A      | The clock of a synthesizer module that is installed                       |
| MU181000B      | in MP1800A or MT1810A.                                                    |
| MU181500B      | The clock of a jitter module that is installed in MP1800A or MT1810A.     |

[2] Set the output bit rate.

Full Rate Clock: Clock frequency is same as output data rate. Half Rate Clock: Clock frequency is half of output data rate. When Clock Source is MU181000A/B or MU181500B

- [3] Set the output bit rate. Select [Variable] or a preset standard value. For details, refer to 5.1.4 "Setting bit rate".
- [4] Set the frequency offset of the synthesizer module within the range from -1000 to 1000.

Offset is not displayed when Clock source is [External].

[5] Set the reference clock of MU181000A/B.

When Clock Source is External

- [3] Bit rate of output data is displayed.
- [6] Output clock frequency range of MU183020A or MU183021A is displayed.
- [7] Frequency of clock input to Input connector of MU183020A is displayed.

If "MU181500B" is selected in the Clock Source drop-down list [1], the frequency of the clock input to the MU181500B is displayed. The relationship between operation bitrate and input clock frequency that vary depending on the options selected in the list boxes [2] and [6] is shown below. The values enclosed in parentheses apply when the 32G bit/s Extension Option (MU183020A/MU183021A-x01) is not installed.

 
 Table 5.6.1-2
 Relationship Between Operation Bitrate and Input Clock Frequency (When Using External Clock)

| Output Clock<br>Rate setting | Operation Bitrate setting (Range) | Input Clock Freq value<br>(Display) | Relationship Between Bitrate<br>and Clock Frequency |
|------------------------------|-----------------------------------|-------------------------------------|-----------------------------------------------------|
| Full Rate                    | 2.4 to 16.0 Gbit/s                | 2.4 to 16.0 GHz                     | Operate at 1/1 clock                                |
| Clock                        | 16.0 to 20.4 Gbit/s               | 8.0 to 10.2 GHz                     | Operate at 1/2 clock                                |
|                              | 20.0 to 32.1 (28.1) Gbit/s        | 10.0 to 16.05 (14.05) GHz           | Operate at 1/2 clock                                |
|                              | 25.0 to 32.1 (28.1) Gbit/s        | 6.25 to 8.025 (7.025) GHz           | Operate at 1/4 clock                                |
| Half Rate                    | 2.4 to 32.1 (28.1) Gbit/s         | 1.2 to $16.05$ (14.05) GHz          | Operate at 1/2 clock                                |
| Clock                        | 25.0 to 32.1 (28.1) Gbit/s        | 6.25 to 8.025 (7.025) GHz           | Operate at 1/4 clock                                |

| Table 5.6.1-3 | Relationship Between Operation Bitrate and Input Clock Frequency |
|---------------|------------------------------------------------------------------|
|               | (When Using MU181500B and External Clock)                        |

| Output Clock<br>Rate setting | Operation Bitrate setting (Range) | Input Clock Freq value<br>(Display) | Relationship Between Bitrate<br>and Clock Frequency |
|------------------------------|-----------------------------------|-------------------------------------|-----------------------------------------------------|
| Full Rate                    | 2.4 to 15.0 Gbit/s                | 2.4 to 15.0 GHz                     | Operate at 1/1 clock                                |
| Clock                        | 12.5 to 20.0 Gbit/s               | $6.25$ to $10.0~\mathrm{GHz}$       | Operate at 1/2 clock                                |
|                              | 20.0 to 30.0 (28.1) Gbit/s        | 10.0 to 16.05 (14.05) GHz           | Operate at 1/2 clock                                |
|                              | 25.0 to 32.1 Gbit/s               | $6.25$ to $8.025~\mathrm{GHz}$      | Operate at 1/4 clock                                |
| Half Rate                    | 2.4 to 30.0 (28.1) Gbit/s         | 1.2 to 15.0 (14.05) GHz             | Operate at 1/2 clock                                |
| Clock                        | 30.0 to 32.1 Gbit/s               | $7.5$ to $8.025~\mathrm{GHz}$       | Operate at 1/4 clock                                |

Clock connection and screen settings

Depending on the used clock source, change both clock connection with MU183020A and settings in the screen. The procedure for connecting MU183020A, clock source, and jitter source and setting the screen items that varies by used clock source is described below.

#### Note:

Install the MU181000A/B synthesizer and/or the MU181500B Jitter Modulation Source to the mainframe to which MU183020A is installed when the modules are included in the following configuration.

Connection and setting of MU183020A used by the following configurations are described.

- MU183020A, MU181000A/B synthesizer, and MU181500B Jitter Modulation Source
- (2) MU183020A and MU181000A/B synthesizer
- (3) MU183020A, MU181500B Jitter Modulation Source, and external clock source
- (4) MU183020A and external clock source

Description is given according to the following configuration of MP1800A:

- MU181000B is installed to Slot1-2.
- MU183020A is installed to Slot3.
- MU181500B is installed to Slot5-6.

In addition, the procedure is described from the state that the clock source setting for each MU183020A/MU183021A and MU181500B is External (Default).

#### Chapter 5 Operation Method

# 5.6.1.1 MU183020A, MU181000A/B synthesizer, and MU181500B Jitter Modulation Source

Connecting to the clock

For connecting the MU183020A, MU181000A/B, and MU181500B to the clock, refer to the connection diagram and description in 3.2.2 "Adding Jitter to Output Signal".

- Select "Unit1:Slot2: MU181000B" from the Synthesizer Clock Source drop-down list in the MU181500B screen to make MU181500B and MU181000B track each other. (Refer to Figure 5.6.1.1-1.)
- 2. Select "Unit1:Slot6: MU181500B" from the Clock Source drop-down list in the MU183020A screen to make MU183020A and MU181500B track each other. (Refer to Figure 5.6.1.1-2.)
- 3. Now, you can set the bit rate of the output data to the Bit Rate box in the MU183020A screen. Figure 5.6.1.1-2 shows an example when the output data is set to 32.1 Gbit/s.

|                       |                       |                       | 11 |
|-----------------------|-----------------------|-----------------------|----|
| Synthesizer           | Clock Source          | Unit1:Slot2:MU181000B | h  |
| Unit1:Slot2:MU181000B | Center Frequency      | 12500000 + kHz        | L  |
| 12 500 000 kHz        | Offset                | 0 ppm                 | L  |
|                       | Reference Clock       | Internal 🗨            | L  |
|                       | Calibrated Module S/N | 1A0000002             | L  |
| ger I Q               | 1                     |                       |    |

Figure 5.6.1.1-1 MU181500B Clock Source Settings

|                      | Data1 💌              |                      |
|----------------------|----------------------|----------------------|
| tput   Pattern   Err | or Addition Pre-Code | Misc1 Misc2          |
| Clock Setting        |                      |                      |
| Clock Source         | Unit1:Slot2:MU18150  | DB 🔻                 |
| Bit Rate             | Variable             | ▼ 25.784000 ÷ Gbit/s |
| Output Clock Rate    | Halfrate 💌           | Offset 0 + ppm       |
|                      |                      |                      |
| Reference Clock      | Internal             | ▼                    |

Figure 5.6.1.1-2 Clock Source Settings (When Tracking Operation of Jitter and Synthesizer)

#### Note:

Follow the above-mentioned procedure and set to make MU181500B and MU181000B track each other. If the steps are performed in the wrong order, a warning dialog box appears as shown in Figure 5.6.1.1-3.

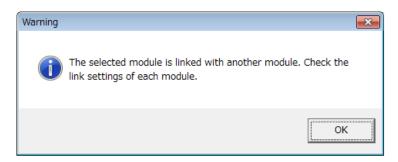

Figure 5.6.1.1-3 Warning Dialog Box for Module-Tracking Operation

#### 5.6.1.2 MU183020A and MU181000A/B synthesizer

Connecting to the clock

For connecting the MU183020A and MU181000A/B to the clock, refer to the connection diagram and description in 3.2.1 "Connecting with MU183040A".

- 1. Select "Unit1:Slot2: MU181000B" from the Clock Source drop-down list in the MU183020A screen to make MU183020A and MU181000B track each other.
- 2. Now, you can set the bit rate of the output data to the Bit Rate box in the MU183020A screen. Figure 5.6.1.2-1 shows an example when the output data is set to 12.5 Gbit/s.

| Output Pattern Error Addition Pre-Code Misc1 Misc2 |
|----------------------------------------------------|
| Clock Source Unit1:Slot6:MU181000B                 |
| Bit Rate Variable 12.500000 Gbit/s                 |
| Output Clock Rate Halfrate   Offset   Offset   ppm |
|                                                    |
| Reference Clock Internal                           |

Figure 5.6.1.2-1 Clock Source Settings (When Tracking with Jitter)

# 5.6.1.3 MU183020A, MU181500B Jitter Modulation Source, and external clock

#### source

Connecting to the clock

For connecting MU183020A and MU181500B to the external clock, refer to the connection diagram and description in 3.2.2 "Adding Jitter to Output Signal", replacing MU181000A with "external clock source".

- 1. Select "Unit1:Slot6: MU181500B" from the Clock Source drop-down list in the MU183020A screen to make MU183020A and MU181500B track each other.
- In the MU183020A screen, select a bit rate of data to output from the Operation Bitrate drop-down list. To output 28 Gbit/s data, select "2.4 to 30 Gbit/s" as shown in the example of Figure 5.6.1.3-1.
- To the Ext Clock Input connector of the MU181500B, input the clock of the frequency displayed in the Input Clock Freq box in the MU183020A screen. In the example in Figure 5.6.1.3-1, 14 GHz clock is input to output 28 Gbit/s data.
- 4. The Bit Rate box in the MU183020A screen displays the bit rate of the output data. Check that the clock that is input in step 3 can change the bit rate of the output data.

| Output Pattern Error Addition Pre-Code Misc1 Misc2          | _ |
|-------------------------------------------------------------|---|
| Clock Source Unit1:Slot2:MU181500B -                        |   |
| Bit Rate 28.00000 Gbit/s                                    |   |
| Output Clock Rate Halfrate  Input Clock Freq                |   |
| Operation Bitrate 2.4 to 30  Gbit/s 1.2 to 15 GHz(1/2 Clock | ) |
|                                                             |   |

Figure 5.6.1.3-1 Clock Source Settings (When Using Jitter and External Clock Source)

#### 5.6.1.4 MU183020A and external clock source

Connecting to the clock

For connecting MU183020A to the clock, refer to 3.2.3 "Using External Clock".

- 1. In the MU183020A screen, select "External" from the Clock Source drop-down list.
- In the MU183020A screen, select a bit rate band of data to output from the Operation Bitrate drop-down list. In the example in Figure 5.6.1.4-1, select "2.4 to 32.1 Gbit/s" to output 28 Gbit/s data.
- To the Ext Clock Input connector of the MU183020A, input the clock of the frequency displayed in the Input Clock Freq box in the MU183020A screen. In the example in Figure 5.6.1.4-1, 14 GHz clock is input to output 28 Gbit/s data.
- 4. The Bit Rate box in the MU183020A screen displays the bit rate of the output data. Check that the clock that is input in step 3 can change the bit rate of the output data.

| Output   Pattern   En | ror Addition Pr | re-Code M | isc1 Misc2       |
|-----------------------|-----------------|-----------|------------------|
| Clock Source          | External        |           | •                |
| Bit Rate              | 28.00000 G      | bit/s     |                  |
| Output Clock Rate     | Halfrate        | •         | Input Clock Freq |
| Operation Bitrate     | 2.4 to 32.1     | Gbit/s    | 1.2 to 16.05 GHz |
|                       |                 |           |                  |
|                       |                 |           |                  |

Figure 5.6.1.4-1 Clock Source Settings (When Using External Clock Source)

## 5.6.2 Multi-channel Function

MU183020A and MU183021A provide the Multi-channel functions that can generate data combining outputs from multiple channels.

The Multi-channel functions include the Combination and Channel Synchronization functions.

Available functions vary depending on model and its option.

**Combination Function Types** 

- (1) 4ch Combination: MU183021A
- (2) 2ch Combination: MU183020A-x22, MU183020A-x23, MU183021A

**Channel Synchronization Function Types** 

- CH Synchronization: MU183020A-x22, MU183020A-x23, MU183021A
- (2) 2ch CH Synchronization: MU183021A
- (3) Inter modules CH Synchronization: MU183020A, MU183021A

#### Table 5.6.2-1 Multi-channel functions that the respective models support

| Model/Option  | 2ch<br>Combi* | 4ch<br>Combi* | 2ch<br>CH Sync* | CH Sync*     | Inter Module<br>CH Sync* |
|---------------|---------------|---------------|-----------------|--------------|--------------------------|
| MU183020A-x12 | -             | —             | _               | _            | —                        |
| MU183020A-x13 |               |               |                 |              |                          |
| MU183020A-x22 | $\checkmark$  | _             | _               | $\checkmark$ | $\checkmark$             |
| MU183020A-x23 |               |               |                 |              |                          |
| MU183021A     | $\checkmark$  | $\checkmark$  | $\checkmark$    | $\checkmark$ | $\checkmark$             |

\*: MU183020A-x31 or MU183021A-x30 is required.

#### 5.6.2.1 Combination Function

The Combination function can synchronize generation or reception of patterns among channels of MU183020A/MU183021A and MU183040A/MU183041A and evaluate 40 Gbit/s application and 100 Gbit/s application.

By combining four 28 Gbit/s channels by the MU183021A, the serial data at 111.8 Gbit/s of OTU4 (Optical channel Transport Unit 4) can be generated.

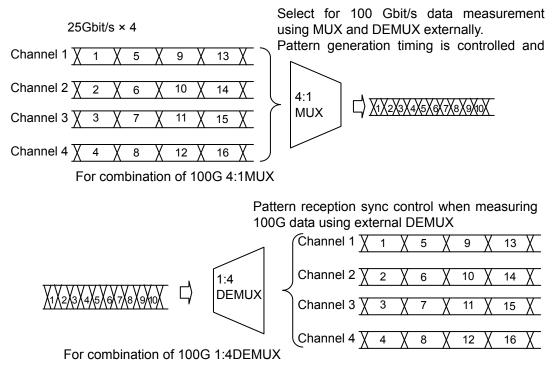

Figure 5.6.2.1-1 4ch Combination pattern generation/reception

By combining two channels of 20 Gbit/s data, 40 Gbit/s serial data that is bit rate of 40 GbE or OTU3 can be generated.

Different from the conventional method of combining four 10 Gbit/s data, this function can evaluate multiple DUTs by using a single MP1800A or MT1810A

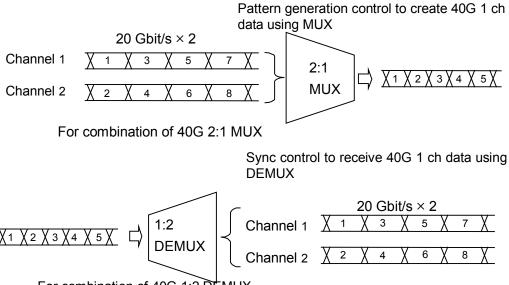

For combination of 40G 1:2 DEMUX

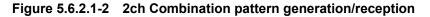

#### 5.6.2.2 Synchronization Function

Channel Synchronization function synchronizes the timing of data of multiple channels.

This function can also synchronize the timing of inter-modules (MU183020As and MU183021As). In addition, you can adjust the time delay between channels by setting the skew.

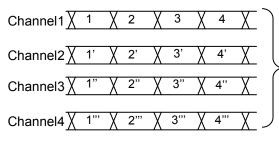

Select when it is required to synchronize the pattern generating position, such as in a PON application. The reception side operates independently as usual.

For PON and other applications

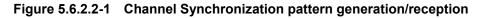

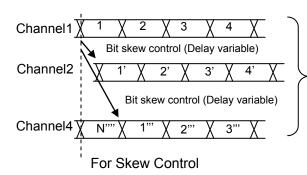

For the MU183021A a relative skew can be added between channels by using the bit skew control function.

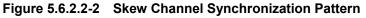

MU183021A can synchronize two signals Combination1-2 and Combination3-4 that are combined separately by 2ch Combination function.

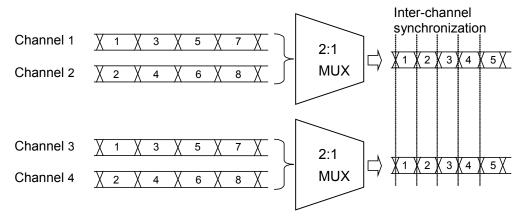

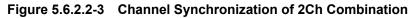

#### Chapter 5 Operation Method

### 5.6.2.3 Combination Setting

To use the Multi-channel function, click [Setting...] on the **Misc2** tab, and then configure the function in the **Combination Setting** dialog box.

| Operation                |               | Combination |   |        |
|--------------------------|---------------|-------------|---|--------|
| O Independent            |               | 2ch         | • | ок     |
| Combination              |               | 4ch         |   | Cancel |
| O Channel Syr            | nchronization | 2ch CH Sync |   |        |
|                          |               | _           |   |        |
|                          |               |             | _ |        |
| Data Interface           | Comk          | pination    | I |        |
| Data Interface           | Comk          | pination    | [ |        |
| Data Interface<br>Data 1 |               |             |   |        |
|                          |               | n PPG       |   |        |
| Data 1                   | 2ch           |             |   |        |

Figure 5.6.2.3-1 Combination Setting dialog box (2ch Combination)

| ombination Setting                                                             |               |                    |          | ×            |
|--------------------------------------------------------------------------------|---------------|--------------------|----------|--------------|
| Operation<br>C Independent<br>C Combination<br>C Channel Syr<br>Data Interface | nchronization | Combination<br>4ch | <b>_</b> | OK<br>Cancel |
|                                                                                |               |                    |          |              |
| Data 1                                                                         |               |                    |          |              |
| Data 2                                                                         | 4-1-          | <b>DDO</b>         |          |              |
| Data 3                                                                         | 4cn           | PPG                |          |              |
| Data 4                                                                         |               |                    |          |              |
|                                                                                |               |                    |          |              |

Figure 5.6.2.3-2 Combination Setting dialog box (4ch Combination)

#### 5.6 Misc2 Function

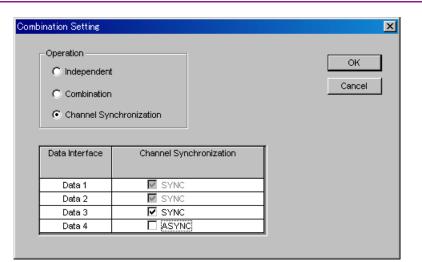

Figure 5.6.2.3-3 Combination Setting dialog box (Channel Synchronization)

| Table 5.6.2.3-1 | Setting items for Combination Setting |
|-----------------|---------------------------------------|
|-----------------|---------------------------------------|

| Operation Settings            |               | Description                                                                                                    |
|-------------------------------|---------------|----------------------------------------------------------------------------------------------------|
| Independent                   |               | Selects when operating channel of MU183020A/MU183021A independently.                                                              |
| Combination                   | $2ch^{*1,*2}$ | Sets the Combination function for two channels.                                                                                   |
| $4ch^{\star_2}$               |               | Sets the Combination function for four channels of MU183021A.                                                                     |
| 2ch CH Sync*2                 |               | Sets the Combination function to two channels of MU183021A and sets the Channel Synchronization function to two combined signals. |
| Channel Synchronization*1, *2 |               | Sets the Channel Synchronization function to all channels.                                                                        |

- \*1: MU183020A-x22, MU183020A-x23 and MU183020A-x31 are required.
- \*2: MU183021A-x30 is required.

# 5.6.3 Setting the Grouping function

The Grouping function allows you to group and share the settings on the Pattern and Output tabs between MU183020A and MU183021A channels. This function is useful when configuring multiple channels with the same settings.

Also, you can configure the settings in the Pattern and Output tabs of multiple MU183020As and MU183021As at a time.

#### Note:

Though the Grouping function allows you to configure the settings of the Output and Pattern tabs at a time, the period of time required until they are configured is the same as that required when separately configuring each of channels.

Procedure for setting the Channel Grouping function

[1] In the **Grouping Setting** area of the **Misc2** tab, click [Setup].

|     | [1:1:1] 28G/32G 4ch PPG Data1                      |  |  |  |  |  |  |
|-----|----------------------------------------------------|--|--|--|--|--|--|
|     | Output Pattern Error Addition Pre-Code Misc1 Misc2 |  |  |  |  |  |  |
|     | Clock Source Unit1:Slot6:MU181000A                 |  |  |  |  |  |  |
|     | Bit Rate 18.000000 ▲ Gbit/s Offset 0 ▲ ppm         |  |  |  |  |  |  |
|     | Output Clock Rate Halfrate                         |  |  |  |  |  |  |
|     | Reference Clock Internal                           |  |  |  |  |  |  |
|     | Combination Setting<br>Operation                   |  |  |  |  |  |  |
|     | Setting Independent                                |  |  |  |  |  |  |
|     | Grouping Setting                                   |  |  |  |  |  |  |
| [1] | Setting Data1-4                                    |  |  |  |  |  |  |
|     | Tab<br>Data1-4 Output Pattern                      |  |  |  |  |  |  |
|     | Data1                                              |  |  |  |  |  |  |
|     | Data2                                              |  |  |  |  |  |  |
|     | Data3 🔽 🗖                                          |  |  |  |  |  |  |
|     | Data4                                              |  |  |  |  |  |  |
|     |                                                    |  |  |  |  |  |  |
|     |                                                    |  |  |  |  |  |  |
|     |                                                    |  |  |  |  |  |  |

Figure 5.6.3-1 Grouping Setting

[2] In the **Grouping Setting** dialog box, select the check boxes of Tabs (Output and Pattern) and Data Interfaces that you want to group together.

Clicking [Set All] selects all the check boxes, and clicking [Reset All] clears all the check boxes. For MU183021A, you can select one of the following settings:

• Setting that groups Data1 to Data4 together

• Setting that groups Data1 and Data2, and Data3 and Data4 together, respectively

For details on tabs and setting items to be grouped together, refer to Table 5.6.3-1.

| Group<br>Oroup<br>Data1-4 | T      |         | OK<br>Cancel |
|---------------------------|--------|---------|--------------|
| Tab                       | Output | Pattern |              |
| Data1-4                   |        |         | Set All      |
| Data1 🗖                   |        |         |              |
| Data2 🗖                   |        |         | Reset All    |
| Data3 🗖                   |        |         |              |
| Data4 🗖                   |        |         |              |
|                           |        |         |              |

Figure 5.6.3-2 Grouping Setting Dialog Box (When Data1-4 is Selected)

| Grouping Setting         |        |          |           |
|--------------------------|--------|----------|-----------|
| Group<br>Data1-2/Data3-4 | •      |          | ок        |
| Tab                      | Output | Pattern  | Cancel    |
| Data1-2                  |        |          | Set All   |
| Data1 🔽                  | ~      | 2        |           |
| Data2 🔽                  |        | V        | Reset All |
| Tab                      | Output | Pattern  | ĺ         |
| Data3-4                  |        |          |           |
| Data3 🔽                  | ~      | <b>V</b> |           |
| Data4 🔽                  |        | V        |           |
|                          |        |          |           |

Figure 5.6.3-3 Grouping Setting Dialog Box (When Data1-2/Data3-4 is Selected)

#### Notes:

- When interworking to the MP1825B 4Tap Emphasis, the **Output Tab** check boxes cannot be selected.
- When the Output tabs are grouped together, it is impossible to interwork to the MP1825B 4Tap Emphasis.
- The Module Grouping function is available when at least two check boxes of each tab are selected.
- [3] Click [OK] to close the Grouping Setting dialog box. Then, the DataInterface settings of the Master are shared by the Data Interfaces that are grouped together. (Master: Data Interface with the lowest Data Interface number among Data Interfaces selected at [2]) Then, the grouped tabs operate using the same settings. When the grouping function is enabled, a color bar appears at the upper part of the tab.

Data1-2 (or Data1-4): Blue (Master Data1) Data3-4: Purple (Master Data3)

| File View Help                                     | ■ ■ ● ● ● □ 00 10 10 10 10 10 10 10 10 10 10 10 10 |
|----------------------------------------------------|----------------------------------------------------|
| [1:1:1] 28G/32G 4ch PPG Data1 💌                    | [1:1:1] 28G/32G 4ch PPG Data3                      |
| Output Pattern Frror Addition Pre-Code Misc1 Misc2 | Output Pattern Fror Addition Pre-Code Misc1 Misc2  |
|                                                    |                                                    |
| Bit Rate Monitor 24.99999 Gbit/s Clock ON 💌        | Bit Rate Monitor 24.99999 Gbit/s Clock ON 💌        |

Figure 5.6.3-4 Indication That Appears When the Grouping Function is Enabled

| Tab     | Main Category     | Si                         | ub-Category | Whether<br>Supported or Not |
|---------|-------------------|----------------------------|-------------|-----------------------------|
| Pattern | Test Pattern      | Pattern Selection          |             | Yes                         |
|         | PRBS              | Length                     |             | Yes                         |
|         |                   | Logic                      |             | Yes                         |
|         |                   | Mark Ratio                 |             | Yes                         |
|         |                   | Edit                       |             | Yes                         |
|         | Zero-substitution | Logic                      |             | Yes                         |
|         |                   | Length                     |             | Yes                         |
|         |                   | Zero-Substitution          | Length      | Yes                         |
|         |                   | Addition Bit               |             | Yes                         |
|         |                   | Edit                       |             | Yes                         |
|         | Data              | Logic                      |             | Yes                         |
|         |                   | Length                     |             | No                          |
|         |                   | Edit                       |             | No                          |
|         | Mixed Data        | Logic                      |             | Yes                         |
|         |                   | Number of Blocks (Display) |             | No                          |
|         |                   | Row Length (Disp           | lay)        | No                          |
|         |                   | Data Length (Disj          | play)       | No                          |
|         |                   | Number of Rows (           | Display)    | No                          |
|         |                   | Edit                       |             | No                          |
|         |                   | PRBS F                     | Pattern     | No                          |
|         |                   | Ν                          | Aark Ratio  | Yes                         |
|         |                   | Scramble                   |             | No                          |
|         |                   | Scramble Setup             |             | No                          |
|         |                   | PRBS Sequence              |             | No                          |

## Table 5.6.3-1 Grouping Objects

## Chapter 5 Operation Method

| Tab    | Main Category     | Sub-<br>Category | Individual Setting Item | Whether<br>Supported or Not |
|--------|-------------------|------------------|-------------------------|-----------------------------|
| Output | Data/XData Outpu  | t ON/OFF         |                         | Yes                         |
|        | Clock Output ON/0 | OFF              |                         | Yes                         |
|        | Amplitude/Offset  |                  |                         | Yes                         |
|        | Data/XData        | Tracking         |                         | Yes                         |
|        | Selection         | Level Guard      |                         | Yes                         |
|        |                   | Level Guard      | Maximum Amplitude       | Yes                         |
|        |                   | Setup            | Offset limit            | Yes                         |
|        |                   | Defined          |                         | Yes                         |
|        |                   | Interface        | Amplitude               | Yes                         |
|        |                   |                  | Offset switching        | Yes                         |
|        |                   |                  | Offset                  | Yes                         |
|        |                   |                  | External ATT Factor     | Yes                         |
|        |                   | Cross Point      |                         | Yes                         |
|        |                   | Half Period Jit  | tter                    | Yes                         |
|        |                   | Delay            |                         | No                          |
|        |                   |                  | Calibration             | Yes                         |
|        |                   | Jitter Input     |                         | Yes                         |

 Table 5.6.3-1
 Grouping Objects (Cont'd)

Procedure for setting the Module Grouping function

[1] Click the File menu, click [Module Grouping], and then click [Setup].

| File View Help              |                  | j 🛃 🚮 🗐                         |
|-----------------------------|------------------|---------------------------------|
| Quick Open<br>Quick Save    |                  |                                 |
| Open<br>Save<br>Screen Copy | Ctrl+O<br>Ctrl+S | iode Misc1 Misc2                |
| Print<br>Printer Setup      | Ctrl+P<br>Ctrl+R | 000A ▼<br>∋bit/s Offset 0 ÷ ppm |
| Combination Setting         |                  |                                 |
| Module Grouping             | Þ                | Execute                         |
| Multi Channel Calibrat      | ion              | Setup                           |
| Initialize                  |                  |                                 |
| Exit                        |                  |                                 |
| Setting                     | Independent      |                                 |

Figure 5.6.3-5 Module Grouping Menu

[2] In the Grouping Setting dialog box, select the check boxes of Tabs (Output and Pattern) and Slot Nos. that you want to group together. The module with the lowest Slot No. is assumed to be the master module.

Clicking [Set All] selects all the check boxes, and clicking [Reset All] clears all the check boxes. For details on tabs and setting items to be grouped together, refer to Table 5.6.3-1.

| Slot No.                        |              | Output | Pattern |   | ок        |
|---------------------------------|--------------|--------|---------|---|-----------|
| SIDE IND.                       |              |        |         |   |           |
| Slot1                           | $\checkmark$ |        |         |   |           |
| Slot2                           |              |        |         |   | Cancel    |
| Slot3                           | $\checkmark$ |        |         |   |           |
| Slot4                           |              |        |         |   | Set All   |
| Slot5                           |              |        |         |   | 1         |
| Slot6                           |              |        |         |   |           |
|                                 |              |        |         |   | Reset All |
| D Grouping —<br>Tab<br>Slot No. |              |        |         | [ | Keset All |
| Tab                             |              |        |         |   | Keset All |
| Tab<br>Slot No.                 |              |        |         |   |           |
| Tab<br>Slot No.<br>Slot1        |              |        |         |   |           |

Figure 5.6.3-6 Grouping Setting Dialog Box

#### Notes:

- The Module Grouping function is available when the model name and option(s) of the modules match each other.
- When interworking to the MP1825B 4Tap Emphasis, the **Output Tab** check boxes cannot be selected.
- When the Output tabs are grouped together, it is impossible to interwork to the MP1825B 4Tap Emphasis.
- The Module Grouping function is available when at least two check boxes of each tab are selected.
- [3] Click [OK] to close the **Grouping Setting** dialog box.
- [4] Click the Module Grouping function button, and the settings items of the master module will be shared by the modules you want to group together.

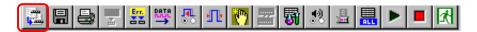

Figure 5.6.3-7 Module Grouping Function Button

# 5.7 Inter-module Synchronization Function

To use the Inter-module synchronization function, press the Combination Setting module function button and set the parameters on the Combination Setting screen.

Inter-module synchronization function synchronizes the timing of modules using two sets of MU183020A or MU183021A. Refer to the release notes for the installation slots in the modules.

| С | ombination | Setting                                                                | ×            |
|---|------------|------------------------------------------------------------------------|--------------|
|   |            | Operation<br>C Independent<br>C Combination<br>Channel Synchronization | OK<br>Cancel |
|   | Slot No.   | Channel Syncronization                                                 | Name         |
|   |            | 2ch Combination                                                        |              |
|   |            | SYNC                                                                   |              |
|   |            |                                                                        |              |
|   |            |                                                                        |              |
|   |            |                                                                        |              |
|   |            |                                                                        |              |
|   |            |                                                                        |              |
|   |            |                                                                        |              |

Figure 5.7-1 Combination Setting dialog box

| Table 5.7-1 Settin | g items for Combination Setting |
|--------------------|---------------------------------|
|--------------------|---------------------------------|

| Operation Settings         |                               | Description                                                                                                |
|----------------------------|-------------------------------|----------------------------------------------------------------------------------------------------|
| Independent                |                               | Select when operating the MU183020A or MU183021A independently.                                            |
| Channel<br>Synchronization | CH Sync <sup>*1, *2</sup>     | Sets the Channel Synchronization function to all channels of the target modules.                           |
|                            | 2ch Combination *1,<br>*2     | Sets the 2ch Combination to the target modules<br>and sets the Channel Synchronization between<br>modules. |
|                            | 4ch Combination* <sup>2</sup> | Sets the 4ch Combination to the target modules<br>and sets the Channel Synchronization among<br>modules.   |

- \*1: MU183020A-x22, MU183020A-x23 and MU183020A-x31 are required.
- \*2: MU183021A-x30 is required.

# 5.8 Multi Channel Calibration Function

Calibration must be executed to use the Multi Channel function or the Inter-module Synchronization function under the optimum conditions. These functions are required when changing the configuration such as rearranging the modules installed in the main frame (MP1800A or MT1810A).

When calibration is required, a message dialog box (Figure 5.8-1) is displayed when selecting the Channel Synchronization, Combination, or Inter-module Synchronization setting. To execute Combination, click [Yes].

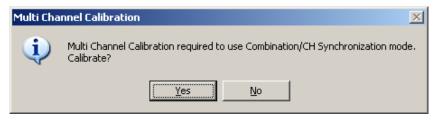

Figure 5.8-1 Multi Channel Calibration Requirement Message

Click [Next] after confirming the explanation. Calibration requires about 2 to 3 minutes. When clicking [No], refer to Figure 5.8-7 and Figure 5.8-8.

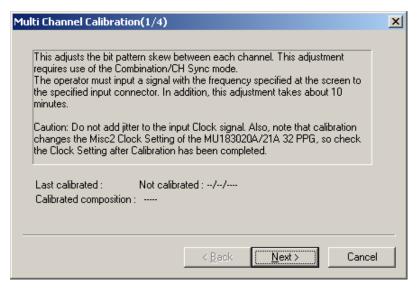

Figure 5.8-2 Multi Channel Calibration Screen 1

Connect the clock source and the MU183020A/MU183021A with the coaxial cables, input the clock frequency specified on the screen, and then click [Next].

When the MU181000A/B synthesizer is installed in the same main frame as the MU183020A/MU183021A, input the clock from the MU181000A/B to the MU183020A/MU183021A, for the MU181000A/B is used as a clock source automatically.

#### Notes:

- Do not impose jitter on the clock signal for input.
- If the MU181000A/B and MU181500B Jitter Modulation Source are installed in the same main frame as the MU183020A/MU183021A, change the Misc2 Clock setting so that the MU181000A/B will be a clock source automatically. Check the clock setting after the completion of Multi Channel Calibration.
- If the MU183020A/MU183021A is linked with the MU181000A/B, see Section 3.2.1 "Connecting with MU183040A" for clock signal connection.
- If the MU183020A/MU183021A is linked with the MU181000A/B and MU181500B, see Section 3.2.2 "Adding Jitter to Output Signal" for clock signal connection.
- When using external clock, see Section 3.2.3 "Using External Clock" for clock signal connection.
- If two or more MU183020A units are installed, click **Channel Synchronization**, and then click **CH Sync**, referring to Section 5.7 "Inter-module Synchronization Function". Then, connect the clock source and the Ext Clock Input connector of each PPG by using coaxial cables with the same length.
- Calibration should be performed at the ambient temperature range of 20 to 30°C.

### Chapter 5 Operation Method

| Mu | lti Channel Calibration(2/4)                                                                                                    | X  |
|----|----------------------------------------------------------------------------------------------------|----|
|    | Input a 10.0G Clock signal to the PPGs in Slot 1 to 2. Use cables of the same<br>length for all the connections to the PPGs. After connecting the Clock signals<br>correctly, press the [Next] button. |    |
|    |                                                                                                    |    |
|    |                                                                                                    |    |
| _  |                                                                                                    |    |
|    | < <u>B</u> ack <u>Next</u> > Cance                                                                                                    | ;I |

Figure 5.8-3 Multi Channel Calibration Screen 2

The calibration progress is displayed by the bar.

| Multi Channel Calibration(3/4) | ×  |
|--------------------------------|----|
| Calibrating                    |    |
|                                |    |
|                                |    |
|                                |    |
|                                |    |
|                                |    |
|                                |    |
| < <u>B</u> ack <u>N</u> ext >  | el |

Figure 5.8-4 Multi Channel Calibration Screen 3

If the message dialog shown in Figure 5.8-5 is displayed during calibration, change the input clock frequency as indicated and click **OK**. Moreover, when both the MU183020A/21A and MU181000A/B synthesizer are installed in the same main frame, it is not necessary to change the frequency.

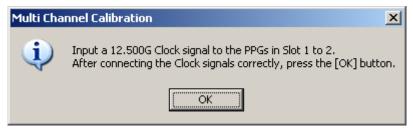

Figure 5.8-5 Clock Frequency Change Message

When the screen shown in Figure 5.8-6 appears, click [Finish] to complete the calibration.

| Multi Channel Calibration(4/4)                                       | ×                    |
|----------------------------------------------------------------------|----------------------|
| Calibration completed and Combination/CH Synchronizatio<br>normally. | n function operating |
|                                                                      |                      |
| < Back                                                               | ish Cancel           |

Figure 5.8-6 Multi Channel Calibration Screen 4

If [No] is clicked in the message dialog shown in Figure 5.8-1, click the **File** menu (Figure 5.8-7), and then click **Multi Channel Calibration**.

When [No] is clicked, the dialog shown in Figure 5.8-8 is displayed; if the check box is selected, this calibration-required dialog box will not appear again when calibration is required in future.

| 🖊 MX180000A               |        |  |
|---------------------------|--------|--|
| File View Help            |        |  |
| Quick Open                |        |  |
| Quick Save                |        |  |
| Open                      | Ctrl+O |  |
| Save                      | Ctrl+S |  |
| Screen Copy               |        |  |
| Print                     | Ctrl+P |  |
| Printer Setup             | Ctrl+R |  |
| Combination Setting       |        |  |
| Multi Channel Calibration |        |  |
| Initialize                |        |  |
| Exit                      |        |  |

Figure 5.8-7 File Menu

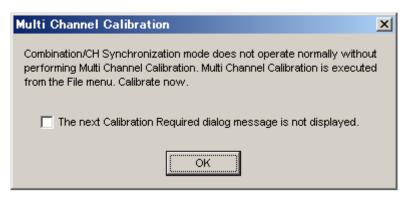

Figure 5.8-8 Calibration Cancel Confirmation Dialog Box

After calibration has been completed once, it is not required again if the configuration of modules installed in the main frame is not changed. (Refer to the note in this page.)

To confirm whether or not calibration has already been performed, check the Calibration screen (Figure 5.8-9).

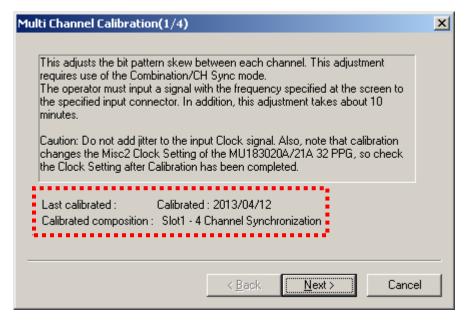

Figure 5.8-9 Calibration Execution Verification

#### Note:

When executing calibration for all channels of the MU183020A/MU183021A installed in the main frame, re-calibration is not required unless the module configuration is changed. However, it may be necessary to perform calibration several times depending on the selection of Channel Synchronization, Combination, or Inter-module Synchronization function.

## 5.8.1 How to perform multi channel calibration

This subsection describes how to perform multi channel calibration for typical module configurations after initialization. For more information about clock signal connection, refer to Section 3.2 "Inter-Module Connection".

(1) Two MU183021A units and Synthesizer

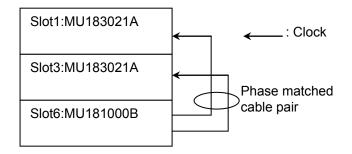

Figure 5.8.1-1 Example Clock Connection 1

1. Click the **Combination Setting** button in the module function button bar.

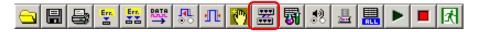

2. In the **Combination Setting** dialog box, click **Channel Synchronization**, and then click **CH Sync**.

|          | Operation<br>C Independent<br>C Combination<br>Channel Synchronization | OK<br>Cancel                    |
|----------|------------------------------------------------------------------------|---------------------------------|
| Slot No. | Channel Syncronization                                                 | Name                            |
| Slot 1   | SYNC .                                                                 | MU183021A 28G/32G bit/s 4ch PPG |
| Slot 2   | SYNC                                                                   | MU183021A 28G/32G bit/s 4ch PPG |
| Slot 3   | SYNC                                                                   | MU183021A 28G/32G bit/s 4ch PPG |
| Slot 4   | SYNC                                                                   | MU183021A 28G/32G bit/s 4ch PPG |
| Slot 5   |                                                                        |                                 |
| Slot 6   |                                                                        |                                 |

3. When the **Multi Channel Calibration** dialog box appears as shown in Figure 5.8-1, perform the calibration according to the description of Figure 5.8-1 through Figure 5.8-6.

- Slot1:MU183021A
   : Clock

   Slot4:MU181500B
   : Slot6:MU181000B
- (2) MU183021A, Synthesizer, and Jitter Modulation Source

Figure 5.8.1-2 Example Clock Connection 2

 On the screen of the Jitter Modulation Source installed in Slot 4, click Synthesizer to display the clock setting screen. Click Unit1:Slot6 MU181000B in the Clock Source box.

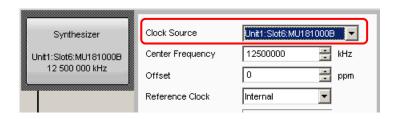

 On the screen of the MU183021A installed in Slot 1, click the Misc2 tab. Click Unit1:Slot4 MU181500B in the Clock Source box.

| Output Pattern Error Addition Pre-Code Misc1 Misc2     |  |  |  |
|--------------------------------------------------------|--|--|--|
| Clock Source Unit1:Slot4:MU181500B -                   |  |  |  |
| Bit Rate 32.100000 Control Gbit/s Offset 0 Control ppm |  |  |  |
| Output Clock Rate Halfrate                             |  |  |  |
|                                                        |  |  |  |
| Reference Clock Internal                               |  |  |  |
| Combination Setting                                    |  |  |  |
| Operation<br>Setting Independent                       |  |  |  |

### Chapter 5 Operation Method

 To set the clock source, click [Setting...] under Combination Setting and open the Combination Setting dialog box. In the Combination Setting dialog box, click Combination under Operation, and click 4ch in the Combination box.

| Combination Setting                                                               |         | ×      |
|-----------------------------------------------------------------------------------|---------|--------|
| Operation<br>C Independent<br>C Combination<br>C Channel System<br>Data Interface |         | Cancel |
|                                                                                   |         |        |
| Data 1                                                                            |         |        |
| Data 2                                                                            | 1-h BBO |        |
| Data 3                                                                            | 4ch PPG |        |
| Data 4                                                                            |         |        |
|                                                                                   |         |        |

4. When the **Multi Channel Calibration** dialog box appears as shown in Figure 5.8-1, perform the calibration according to the description of Figure 5.8-1 through Figure 5.8-6.

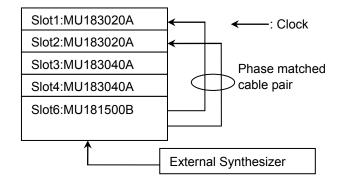

(3) Two MU183020A (Opt-23) units, Jitter Modulation Source, and External Synthesizer

Figure 5.8.1-3 Example Clock Connection 3

 On the screen of the Jitter Modulation Source installed in Slot 6, click Synthesizer to display the clock setting screen. Click External in the Clock Source box.

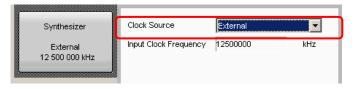

2. Click the **Combination Setting** button in the module function button bar.

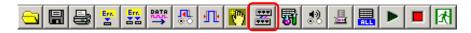

3. In the **Combination Setting** dialog box, click **Channel Synchronization**, and then click **CH Sync**.

| Combination Setting |                                           |                             |  |
|---------------------|-------------------------------------------|-----------------------------|--|
|                     | Operation<br>Independent<br>C Combination | OK<br>Cancel                |  |
| Slot No.            | Channel Syncronization                    | Name                        |  |
|                     | CH Sync 💌                                 |                             |  |
| Slot 1              | STINC .                                   | MU183020A 28G/32G bit/s PPG |  |
| Slot 2              | SYNC                                      | MU183020A 28G/32G bit/s PPG |  |
| Slot 3              |                                           |                             |  |
| Slot 4              |                                           |                             |  |
| Slot 5              |                                           |                             |  |
| Slot 6              |                                           |                             |  |
|                     |                                           |                             |  |

4. When the **Multi Channel Calibration** dialog box appears as shown in Figure 5.8-1, perform the calibration according to the description of Figure 5.8-1 through Figure 5.8-6.

#### **Unit Sync Function** 5.9

The Unit Sync function is used to synchronize multiple MP1800A units to generate the same pattern. This section explains how to set the Unit Sync function as well as the operations and restrictions when using this function.

## 5.9.1 Unit Sync Operation and Restrictions

The Unit Sync function synchronizes multiple main frames by sharing a timing signal between them.

Patterns can be generated and synchronized for up to 32ch by using both the Unit Sync function and the Channel Synchronization functions for synchronizing modules in the main frame.

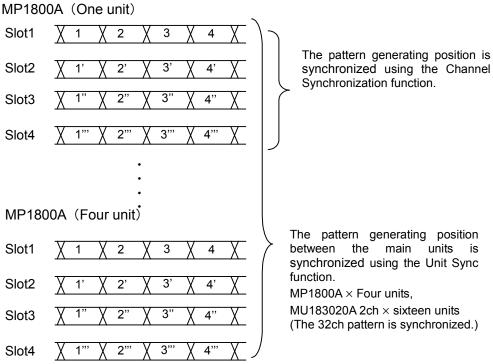

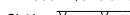

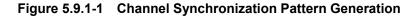

Since the Unit Sync function has a maximum bit phase error of  $\pm 128$  bits between main frames, the adjustment is required to remove this bit phase error. Refer to Appendix E "Preparing to Use Unit Sync Function" for this adjustment procedure.

However, this bit phase error does not change unless the operation clock changes. The adjustment is required if the operation clock input is interrupted or changed.

Furthermore, there are following restrictions when using the Unit Sync function:

- Cannot use the Burst function
- Cannot add error using the external signal
- The Unit Sync function is unavailable if the MU183020A 1ch PPG (option x11/13) is installed.
- The Unit Sync function is unavailable if the MU183020A 2ch PPG and MU183021A 4ch PPG are used together.
- The Unit Sync function is unavailable if the MU181020A/B and MU183020A/21A are used together.

## 5.9.2 Unit Sync Setting

To use the Unit Sync function, click the Combination Setting button in the module function button bar, and set at the Combination Setting screen.

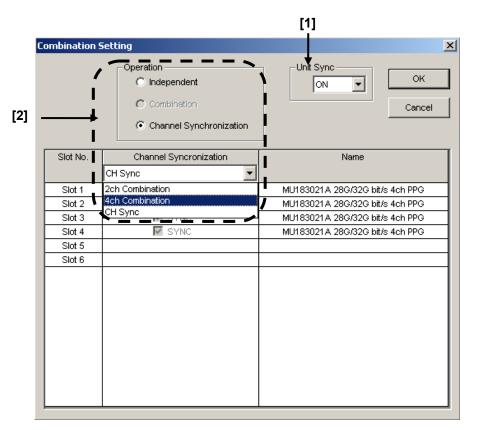

Figure 5.9.2-1 Combination Setting screen

[1] Sets Unit Sync function to ON/OFF

Set **Unit Sync** to **ON** and press **OK** to enable the function. Confirmed the message dialog (Figure 5.9.2-2) displayed according to the restrictions in section 5.9.1 when settings are changed.

| Unit Sync | ×                                                                                                    |
|-----------|----------------------------------------------------------------------------------------------------|
| į)        | Gating Output and AUX Input settings changed because Unit Sync set to ON. Check that following related settings also changed:<br>Error Addition setting; Burst setting |
|           | (OK]                                                                                                    |

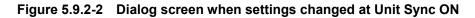

When Unit Sync is ON, the combinations that can be set when Operation is set to either Combination or Channel Synchronization are shown in Table 5.9.2-1.

| Table 5.9.2-1 Combination Settings for Unit Sync |
|--------------------------------------------------|
|--------------------------------------------------|

| Operation               | Combination |
|-------------------------|-------------|
| Channel Synchronization | 4ch         |
|                         | 2ch         |
|                         | CH Sync     |

## 5.9.3 How to Use Unit Sync Function

This section explains how to use the Unit Sync function. Refer to Appendix E "Preparing to Use Unit Sync Function" for the connections and adjustment procedure when using the Unit Sync function.

| File View Help       Image: Sector Sector Achi PPO Datal Image: Sector Achi PPO Datal Image: Sector Achi PPO Data Image: Sector Achi PPO Data Image: Sector Achi PPO | (1.11) 280/020 4ch PPO Data1         Output         Output         Bit Rate Monitor         32,10000 Gbit/s         Clock ON         Data/XData ON         OFF         Level Quard         OFF         Setup         Defined Interface         Variable         Offset         Output         Amplitude         1.000         Ypp         Output         Att Nincla         Output         Amplitude         1.000         Ypp         0.000         Vpp         Amplitude         1.000         Ypp         Output         Output         Pattern Length         Pattern Length         Vpp         Output         Output         Output         Output         Output         Output         Output         Output         Output         Output         Output         Output         Output         Output                                                                                                    |                                                                                                    | [1]<br>上                                                                                                    |
|----------------------------------------------------------------------------------------------------|----------------------------------------------------------------------------------------------------|----------------------------------------------------------------------------------------------------|----------------------------------------------------------------------------------------------------|
| Output       Pattern       Error Addition       Pre-Code       Misc1       Misc2         Output       Output       Pattern       Error Addition       Pre-Code       Misc1       Misc2         Output       Bit Rate Monitor       32.10000       Gbit/s       Clock       ON       Image: Clock on the clock on the clock                                                                                                    | Output       Pattern       Error Addition       Pre-Code       Misc1       Misc2         Output       Bit Rate Monitor       32.10000       Gbt/s       Clock       ON       Image: Clock       Clock       Image: Clock       Image: Clock <th>File View Help</th> <th>▶ ■ &lt; 黒 &amp; 読 🖉 🏎 🖏 🕫 🖉 🚛 🚛 🚛</th> | File View Help                                                                                                    | ▶ ■ < 黒 & 読 🖉 🏎 🖏 🕫 🖉 🚛 🚛 🚛                                                                                                    |
| Amplitude       1.000 · · · vpp       1.000 · · · vpp         Offset       AC OFF       0.000 · · · v         External ATT Factor       0 · · · · dB       0 · · · · dB         -Amplitude       1.000 · vpp       1.000 · vpp         Offset       0.000 · v       0.000 · v         Offset       0.000 · v       0.000 · v         Cross Point       50.0 · · · %       \$0.0 · · · %                                                                                                    | Amplitude       1.000 vpp       1.000 vpp         Offset       AC OFF       0.000 v         External ATT Factor       0 vp       1.000 vpp         Amplitude       1.000 vpp       1.000 vpp         Offset       0.000 v       0.000 v         Offset       0.000 v       0.000 v         Cross Point       50.0 v       50.0 v         Delay       • 0 vml • 0.000 v       calibration         Relative       0 vml • 0.000 v       calibration                                                                                                    | Output     Pattern     Error Addition     Pre-Code     Misc1     Misc2       Output     Bit Rate Monitor     32.10000     Gbit/s     Clock     O       Data/XData     ON     Offset     Voh     Image: Clock of the set of the set of t | Output     Pattern     Error Addition     Pre-Code     Misc1     Misc2       Pattern Sequence     Pattern Sequence     Repeat     Source     Internal       Data Sequence     Restart     Image: Source     Internal       Pattern Length     Pattern     Length     Image: Source       Gating Output     Image: Source     Image: Source     Image: Source       Pulse Width     Image: Source     Image: Source     Image: Source       Image: Source     Image: Source     Image: Source     Image: Source       Image: Source     Image: Source     Image: Source     Image: Source       Image: Source     Image: Source     Image: Source     Image: Source       Image: Source     Image: Source     Image: Source     Image: Source       Image: Source     Image: Source     Image: Source     Image: Source       Image: Source     Image: Source     Image: Source     Image: Source       Image: Source     Image: Source     Image: Source     Image: Source       Image: Source     Image: Source     Image: Source     Image: Source       Image: Source     Image: Source     Image: Source     Image: Source       Image: Source     Image: Source     Image: Source     Image: Source       Image: Source     Image: Source     <                                                                                                    |
|                                                                                                    |                                                                                                    | Offset         AC OFF         0.000         a         V         0.000         a         V           External ATT Factor         0         a         dB         0         a         d           -Amplitude         1.000         Vpp         1.000         v         0.000         c           Offset         0.000         v         0.000         v         0.000         c           Cross Point         50.0         a         %         50.0         a         9           Delay         •         0         a         mUl         0.000         a         ps         c                                                                                                    | V dB<br>Vpp<br>AUX input<br>AUX input |

Figure 5.9.3-1 MX180000A Screen

 Unit Sync Output module function button Outputs the timing signal for synchronization with the main frame. This button is available only when Unit Sync is set to ON.

#### Note:

Resynchronization must be performed again by clicking the button if the operation clock input is interrupted or changed. In addition, it is necessary to adjust the bit skew with the main frame after performing resynchronization.

#### [2] Gating Output Delay

4ch Combination:

This sets and adjusts the delay of the timing signal forsynchronizing the main frames. The setting resolution is as follows:Independent/CH Sync:128-bit step2ch Combination:256-bit step

512-bit step

[3] AUX Input

This is a dedicated input for the timing signal for synchronizing the main frames when **Unit Sync** is set to **ON**.

#### [4] Delay

This adjusts the bit skew of the output pattern between channels by setting the Delay for each MU183020A/21A inserted in slots 1 to 4 of the same main frame.

#### [5] Unit Offset

This sets the offset for the delay at each main frame by adjusting the bit skew of the output pattern between main frames. The setting ranges are as follows, but there are some restrictions depending on the setting of Delay [4].

Independent:

-1000 to +1000 mUI = Delay setting + Unit Offset setting range

Channel Synchronization/Combination:

-128000 to +128000 mUI = Delay setting +

Unit Offset setting range

# Chapter 6 Usage Examples

This chapter describes usage examples of measurement using the MU183020A/MU183021A.

# 6.1 Measuring Optical Transceiver Module

This section describes how to test the electrical interface input sensitivity of a CFP2 optical transceiver module by using MU183021A and MU183041A.

In the following test example, the MU183021A and MU182041A are mounted onto the MP1800A. The options configuring the test system are as follows:

MP1800A-014 MU181000A

MU183021A-x12

MU183041A

Measurement

- 1. Connect the MP1800A and DUT to GND.
- 2. Use a coaxial connector to connect the Clock Output connector of the MU181000A and the Ext. Clock Input connector of the MU183021A.
- 3. Use a coaxial connector to connect the Clock Output connector of the MU183021A and the Ext. Clock Input connector of the MU183041A.

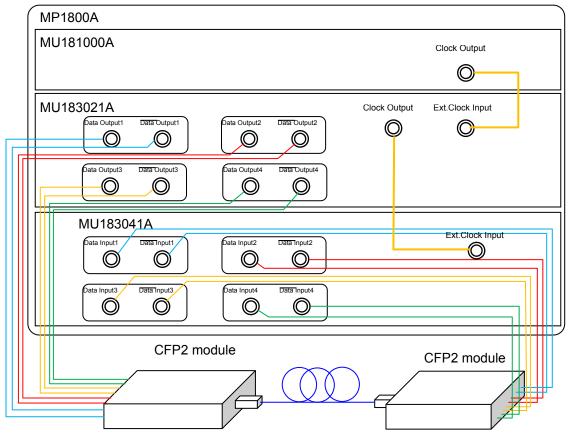

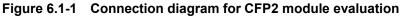

- Use coaxial cables to connect the Data Output 1-4 connectors and Data Output 1-4 connectors of the MU183021A to the Data Input connectors of the CFP2 module (8 connections).
- Use coaxial cables to connect the Data Input 1-4 connectors and Data Input 1-4 connectors of the MU183041A to the Data Output connectors of the CFP2 module (8 connections).

#### Test method

- 1. Connect the power cord of the MP1800A.
- 2. Turn on the MP1800A.
- 3. Turn off the Output module function button. Adjust the data output interface of the MU183021A to the input interface of the DUT. In the MU183021A Output tab, select Data/XData, and set Tracking to ON. The Data/XData amplitude and offset settings are applied commonly.
- 4. Set the pattern by selecting a test pattern in the Pattern tab of the MU183021A and MP183041A.
- 5. Set the operation bit rate at the Bit Rate Setting spin box in the Output tab of the MU183021A.
- 6. Adjust the data input interface of the MU183041A to the output interface of the DUT. Select a terminal condition at the Input Condition in the Input tab of the MU183041A. Since the CFP2 module is connected by the differential interface, select "Differential 100 Ohm," and then "Tracking."
- Turn on the CFP2 module.
   Be sure to turn on the MP1800A first, and then the CFP2 module.

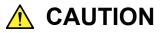

The DUT may be damaged if a signal line is connected or disconnected while the output is ON. Be sure to turn off the MP1800A before changing the cable connection.

- 8. Set Data/XData to ON in the Output tab of the MU183021A, and then select the Output module function button.
- 9. Adjust the threshold voltage of the MU183041A. Select the Auto Adjust module function button.
- 10. Start the measurement on the Result screen of the MU183041A, and check the BER measurement result.

11. After checking that the DUT is operating normally, the CFP2 module data input (TD+ and TD–) sensitivity can be measured by decreasing the output level of the MU183021A.

# 6.2 Generating 56 Gbit/s DQPSK Signals

This section describes how to generate 56G band DQPSK signals by using the MU183020A-x23 and the DQPSK modulator.

In the following test example, the MU183020A is mounted onto the MP1800A. The options configuring the test system are as follows:

- MP1800A-014
- MU181000A
- MU183020A-x23

#### Measurement

- 1. Connect the MP1800A and DUT to GND.
- 2. Use a coaxial connector to connect the Clock Output connector of the MU181000A and the Ext. Clock Input connector of the MU183020A.
- 3. Use coaxial cables to connect the Data Output 1 and 2 and Data Output 1 and 2 connectors of the MU183020A to the DQPSK modulator (four connections).

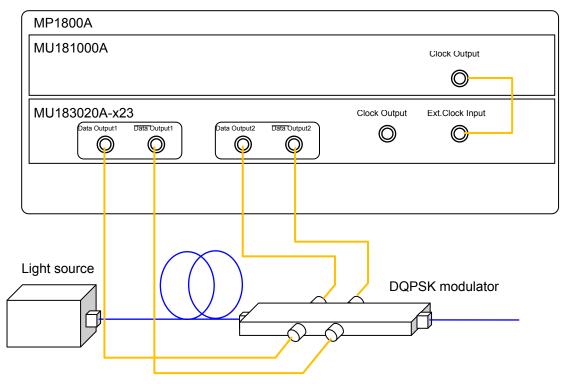

Figure 6.2-1 Connection diagram for generating 56Gbit/s DQPSK signals

#### Test method

- 1. Connect the power cord of the MP1800A.
- 2. Turn on the MP1800A.
- 3. Adjust the data output interface of the MU183020A to the input interface of the DUT. In the MU183020A Output tab, select Data/XData, and set Tracking to ON. The Data/XData amplitude and offset settings are applied commonly.
- 4. Set the operation bit rate to 28 Gbit/s at the Bit Rate Setting spin box in the Output tab of the MU183020A.
- 5. Select a test pattern in the Pattern tab of the MU183020A.
- 6. Set "2ch Combination" at the Combination in the Misc2 tab of the MU183020A.
- 7. In the Pre-Code tab of the MU183020A, select DQPSK in the Type dropdown list.
- 8. Set Data/XData to ON in the Output tab of the MU183020A, and then select the Output module function button.

By adding MU183020A signals to the DQPSK modulator, optical signals modulated to 56 Gbit/s are outputted.

# Chapter 7 Remote Command

For the explanation of the SCPI format and status, refer to the MX180000A Signal Quality Analyzer Control Software Operation Manual Remote Control.

For remote control commands of MU183020A, refer to Section 7.11 "28G/32G bit/s PPG Commands" in the *MX180000A Signal Quality Analyzer Control Software Operation Manual Remote Control.* 

# Chapter 8 Performance Test

This chapter describes the performance testing of the MU183020A/MU183021A.

| 8.1 | Perfor | mance Test Items                  | 8-2 |
|-----|--------|-----------------------------------|-----|
| 8.2 | Device | es Required for Performance Tests | 8-2 |
| 8.3 | Perfor | mance Test Items                  | 8-3 |
|     | 8.3.1  | Operating frequency range         | 8-3 |
|     | 8.3.2  | Waveform Evaluation Test          | 8-5 |
|     |        |                                   |     |

# 8.1 Performance Test Items

Performance test is executed to check that the major functions of the MU183020A meet the required specifications.

Execute performance test at acceptance inspection, operation check after repair, and periodic testing (once every six months).

# 8.2 Devices Required for Performance Tests

Before starting performance test, warm up the MU183020A and the measuring instruments for at least 30 minutes. Table 8.2-1 shows the required devices for performance test.

| Device name               | Required performance                      |
|---------------------------|-------------------------------------------|
| Error detector            | Operating frequency: 2.4 to 32.1 GHz      |
| (MP1800A + MU183040A-x01) | Data input sensitivity: 300 mVp-p or more |
| Sampling oscilloscope     | Electrical interface:                     |
|                           | 70 GHz or more band                       |
| Signal generator          | When using Ext Clock:                     |
| (MP1800A + MU181000A/B or | Operating frequency: 1.2 to 16.05 GHz     |
| MG3690 series)            | Output level: 300 to 1000 mVp-p           |
|                           | Waveform: Rectangular wave or sine        |
|                           | wave                                      |
| J1439 coaxial cables      | Bandwidth: 40 GHz                         |
| (80 cm K connector)       |                                           |
| J0541E Coaxial Attenuator | 6 dB Attenuation                          |

Table 8.2-1 Devices Required for Performance Tests

#### Note:

Before starting the performance test, warm up the device under test and the measuring instruments for at least 30 minutes, and wait until they become sufficiently stabilized unless otherwise specified.

Maximum measurement accuracy is assured under the following conditions:

Measurement is performed at room temperature.

Fluctuations of AC power supply voltage are small.

Noise, vibration, dust, and humidity are insignificant.

# 8.3 Performance Test Items

This section describes the following test items.

- (1) Operating bit rate range
- (2) Waveform

## 8.3.1 Operating frequency range

(1) Specifications

| Table 8.3.1-1 Specifications |                    |  |
|------------------------------|--------------------|--|
| Option                       | Specifications     |  |
| MU183020A                    | 2.4 to 28.1 Gbit/s |  |
| MU183020A-x01                | 2.4 to 32.1 Gbit/s |  |
| MU183021A                    | 2.4 to 28.1 Gbit/s |  |
| MU183021A-x01                | 2.4 to 32.1 Gbit/s |  |

(2) Device connection

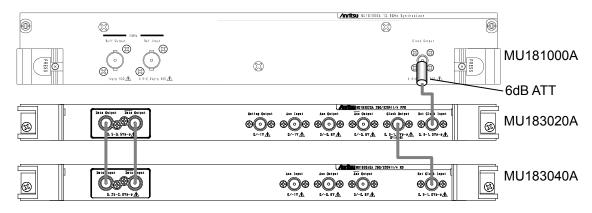

Figure 8.3.1-1 Connection diagram for operating frequency range test

When using the MU181000A, attach the 6 dB Coaxial Attenuator to the Clock Output connector.

#### (3) Test procedure

- 1. Mount the MU183020A onto the MP1800A, and turn on the MP1800A with the cables unconnected.
- 2. Set the Data signal output amplitude of the MU183020A to 500 mVp-p, offset (Vth) to 0 V, test pattern to PRBS 31, and mark ratio to 1/2.
- 3. Turn off the MP1800A when setting the parameters completely.
- 4. Connect the measuring instrument cables as shown in Figure 8.3.1-1.
- 5. Turn on the MP1800A and the measuring instruments, and warm them up.
- 6. After warming up the instruments, enable the MP1800A signal output (ON) to output signals from the MU183020A.
- 7. Adjust the phase and threshold voltage of the MU183040A to the optimum values.
- 8. Check that no error is detected by the MU183040A.
- 9. Change the operating frequency and check if no error occurs within the rated operating frequency range.

## 8.3.2 Waveform Evaluation Test

(1) Specifications

#### Table 8.3.2-1 Specifications for MU183020A

| ltom         | Specification                             |                                           |  |
|--------------|-------------------------------------------|-------------------------------------------|--|
| ltem         | Option x12/x22                            | Option x13/x23                            |  |
| Amplitude    | 0.5 to 2.0 Vp-p                           | 0.5 to 3.5 Vp-p                           |  |
| Offset (Voh) | -2.0 to +3.3 V                            |                                           |  |
| Cross point  | Amplitude: 0.5 to 0.998 Vp-p<br>30 to 70% | Amplitude: 0.5 to 0.998 Vp-p<br>30 to 70% |  |
|              | Amplitude: 1.0 to 2.0 Vp-p<br>20 to 80%   | Amplitude: 1.0 to 3.5 Vp-p<br>20 to 80%   |  |
| Tr/Tf        | 12 ps (20 to 80%)* $1,*2,*3$              |                                           |  |
| Jitter       | 8 ps p-p*1,*3,*4                          |                                           |  |

- \*1: If Option x01 is not available, then this is at 28.1 GHz. If Option x01 is available, then this is at 32.1 GHz.
- \*2: For Option x12 and x22, Amplitude is 2.0 Vp-p. For Option x13 and x23, Amplitude is 3.5 Vp-p.
- \*3: Typical value
- \*4: The jitter specification value is defined assuming that the oscilloscope with residual jitter less than 200 fs (RMS) is used.

Table 8.3.2-2 Specifications for MU183021A

| ltom         | Specification                             |                                           |  |
|--------------|-------------------------------------------|-------------------------------------------|--|
| ltem         | Option x12                                | Option x13                                |  |
| Amplitude    | 0.5 to 2.0 Vp-p                           | 0.5 to 3.5 Vp-p                           |  |
| Offset (Voh) | -2.0 to +3.3 V                            |                                           |  |
| Cross point  | Amplitude: 0.5 to 0.998 Vp-p<br>30 to 70% | Amplitude: 0.5 to 0.998 Vp-p<br>30 to 70% |  |
|              | Amplitude: 1.0 to 2.0 Vp-p<br>20 to 80%   | Amplitude: 1.0 to 3.5 Vp-p<br>20 to 80%   |  |
| Tr/Tf        | 12 ps (20 to 80%)*1,*2,*3                 |                                           |  |
| Jitter       | 8 ps p-p*1,*3,*4                          |                                           |  |

\*1: If Option x01 is not available, then this is at 28.1 GHz. If Option x01 is available, then this is at 32.1 GHz.

- \*2: For Option x12, Amplitude is 2.0 Vp-p. For Option x13, Amplitude is 3.5 Vp-p.
- \*3: Typical value
- \*4: The jitter specification value is defined assuming that the oscilloscope with residual jitter less than 200 fs (RMS) is used.

### Chapter 8 Performance Test

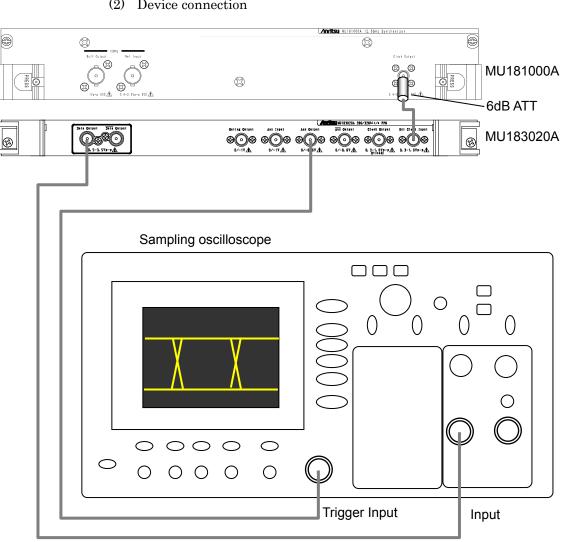

(2) Device connection

Figure 8.3.2-1 Connection diagram for waveform test

When using the MU181000A, attach the 6 dB Coaxial Attenuator to the Clock Output connector.

- (3) Test procedure
  - Mount the MU183020A onto the MP1800A, and turn on the 1. MP1800A with the cables unconnected.
  - 2.Set the Data output amplitude, offset, and cross point to be tested in the MU183020A Output tab window.
  - 3. Set the test pattern in the Pattern tab of the MU183020A.

Since the specification parameters are evaluated by the eye pattern observation, set the test pattern to PRBS 31, and the mark ratio to 1/2.

- Select a trigger signal to input to the oscilloscope. Select 1/N Clock in the AUX Output dropdown list in the Misc1 tab of the MU183020A, and set the division ratio according to the sampling oscilloscope used.
- 5. Turn off the MP1800A when setting the parameters completely.
- 6. Connect the measuring instrument cables as shown in Figure 8.3.2-1.
- 7. Turn on the MP1800A and the measuring instruments, and warm them up.
- 8. After warming up the instruments, enable the MP1800A signal output (ON) and output signals.
- 9. Observe the output waveform on the sampling oscilloscope, and check that all the items meet the specifications.
- Use a coaxial cable to connect the XData Output connector of the MU183020A and the Input connector of the sampling oscilloscope. Repeat the observation in Step 9.
- 11. If there are multiple channels, repeat the observation in Step 9 for all Data Output and XData Output.

This chapter describes the maintenance of the MU183020A.

| Daily Maintenance   | 9-2                                                  |
|---------------------|------------------------------------------------------|
| Cautions on Storage | 9-2                                                  |
| Transportation      | 9-3                                                  |
| Calibration         | 9-4                                                  |
| Disposal            | 9-4                                                  |
|                     | Cautions on Storage<br>Transportation<br>Calibration |

# 9.1 Daily Maintenance

Wipe off any external stains with a cloth damped with diluted mild detergent.

Vacuum away any accumulated dust or dirt with a vacuum cleaner. Tighten any loose parts fixed with screws, using the specified tools.

## 9.2 Cautions on Storage

Wipe off any dust, soil, or stain on the MU183020A prior to storage. Avoid storing the MU183020A in any of the following locations:

- In direct sunlight for extended periods
- Outdoors
- In excessively dusty locations
- Where condensation may occur
- In liquids, such as water, oil, or organic solvents, and medical fluids, or places where these liquids may adhere
- In salty air or in place chemically active gases (sulfur dioxide, hydrogen sulfide, chlorine, ammonia, nitrogen dioxide, or hydrogen chloride etc.) are present
- Where toppling over may occur
- In the presence of lubricating oil mists
- In places at an altitude of more than 2,000 m
- In the presence of frequent vibration or mechanical shock, such as in cars, ships, or airplanes
- Under either of the following temperature and humidity conditions: Temperature range of  $\leq$ -20°C or  $\geq$ 60°C Humidity range of  $\geq$ 85%

#### Recommended storage conditions

In addition to the abovementioned storage cautions, the following environment conditions are recommended for long-term storage.

- Temperature range of 5 to 30°C
- Humidity range of 40 to 75%
- Slight daily fluctuation in temperature and humidity

## 9.3 Transportation

Use the original packing materials, if possible, when packing the MU183020A for transport. If you do not have the original packing materials, pack the MU183020A according to the following procedure. When handling the MU183020A, always wear clean gloves, and handle it gently so as not to damage it.

#### <Procedure>

- 1. Use a dry cloth to wipe off any stain or dust on the exterior of the MU183020A.
- 2. Check for loose or missing screws.
- 3. Provide protection for structural protrusions and parts that can easily be deformed, and wrap the MU183020A with a sheet of polyethylene. Finally, cover with moisture-proof paper.
- 4. Place the wrapped MU183020A into a cardboard box, and tape the flaps with adhesive tape. Furthermore, store it in a wooden box as required by the transportation distance or method.
- 5. During transportation, place it under an environment that meets the conditions described in Section 9.2 "Cautions on Storage".

### 9.4 Calibration

Regular maintenance such as periodic inspections and calibration is essential for the Signal Quality Analyzer Series for long-term stable performance.

Regular inspection and calibration are recommended for using the Signal Quality Analyzer Series in its prime condition at all times. The recommended calibration cycle after delivery of the Signal Quality Analyzer Series is twelve months.

If you require support after delivery, contact an Anritsu Service and Sales office. Contact information can be found on the last page of the printed version of this manual, and is available in a separate file on the CD version.

We may not provide calibration or repair if any of the following cases apply.

- Seven or more years have elapsed after production and parts for the instrument are difficult to obtain, or it is determined that reliability cannot be maintained after calibration/repair due to significant wear.
- Circuit changes, repair, or modifications are done without our approval.
- It is determined that the repair cost would be higher than the price of a new item.

### 9.5 Disposal

Confirm the notes described in the Signal Quality Analyzer Series Installation Guide and observe national and local regulations when disposing of the MU183020A.

# Chapter 10 Troubleshooting

This chapter describes how to check whether a failure has arisen when an error occurs during the operation of the MU183020A/MU183021A.

| 10.1 | Problems Discovered during Module Replacement 10-2 |
|------|----------------------------------------------------|
| 10.2 | Problems Discovered during Output Waveform         |
|      | Observation10-2                                    |
| 10.3 | Problems Discovered during Error Rate              |
|      | Measurement10-3                                    |

## **10.1 Problems Discovered during Module Replacement**

| Symptom                     | Location to Check                         | Remedy                                                                                                    |
|-----------------------------|-------------------------------------------|----------------------------------------------------------------------------------------------------|
| A module is not recognized. | Is the module installed properly?         | Install the module again by referring to Section 2.3 "Installing and Removing Modules" in the installation guide.                                                                                                    |
|                             | Are the appropriate<br>modules installed? | To check the appropriate modules and software<br>version of the MU183020A, access to "MP1800<br>Series Signal Quality" on your Web site<br>( <u>http://www.anritsu.com</u> ). Right-click the<br>"MP1800 Series Signal Quality" and you can<br>access to your area website. If the appropriate<br>modulus are not recognized, it may have failed.<br>Contact an Anritsu Service and Sales office.<br>Contact information can be found on the last<br>page of the printed version of this manual, and<br>is available in a separate file on the CD<br>version. |

 Table 10.1-1
 Remedies for problems discovered during replacement of module

# 10.2 Problems Discovered during Output Waveform Observation

 Table 10.2-1
 Remedies for problems discovered during waveform observation

| Symptom                                                | Location to Check                                                        | Remedy                                                                                                    |
|--------------------------------------------------------|--------------------------------------------------------------------------|----------------------------------------------------------------------------------------------------|
| Output waveform<br>cannot be<br>monitored<br>normally. | Is the [Data/XData] or<br>[Clock] on the Output tab<br>window set to ON? | In the Output tab window, set [Data/XData] or<br>[Clock] to be output to ON. When the module<br>function button [Output ON/OFF] is enabled,<br>click it to set to ON.                                       |
|                                                        | Is module function button<br>[Output ON/OFF] is set to<br>ON?            | Click the module function button [Output<br>ON/OFF] to ON.                                                                                                    |
|                                                        | Is the operating clock supplied normally?                                | When using the internal clock, check the bit rate setting.                                                                                                    |
|                                                        |                                                                          | When the clock is supplied externally, check<br>the connection interface. Refer to Section 3.1<br>"Panel Layout" for the interface.                                                                         |
|                                                        | Is the trigger clock set<br>correctly?                                   | It is recommended to use the signal output<br>from Aux output connector as the trigger clock.<br>Check the Aux output connector settings and<br>interface with the sampling oscilloscope to be<br>measured. |
|                                                        | Is the electrical interface cable loose?                                 | Tighten the connector.                                                                                                    |
|                                                        | Do the cables used have<br>good high-frequency<br>characteristics?       | Use cables or connectors with good<br>high-frequency characteristics.                                                                                                    |

# 10.3 Problems Discovered during Error Rate Measurement

| Symptom Location to Check |                                                                                                    | Remedy                                                                                                    |
|---------------------------|----------------------------------------------------------------------------------------------------|----------------------------------------------------------------------------------------------------|
| An error occurs.          | Is the connection<br>interface with the DUT to<br>be measured correct?                                     | Check that the data rate, level, offset and termination conditions are the same.                                                                                                    |
|                           | Are the logical patterns<br>correctly set on the<br>MU183020A and the<br>MU183040A error<br>detector (ED)? | Check if the patterns generated by the<br>MU183020A are set such that they can be<br>received by the DUT, and if the set patterns<br>generated by the DUT and detected by the ED<br>are the same.<br>If the DUT outputs the patterns from the<br>MU183020A as they are, connect the<br>MU183020A and ED directly to check if an error<br>is detected. |
|                           | Is the error addition function set to off?                                                                 | Check that the [Error Addition] switch on the Error Addition screen is set to off.                                                                                                    |
|                           | Is the electrical interface cable loose?                                                                   | Tighten the connector.                                                                                                    |
|                           | Do the cables used have<br>good high-frequency<br>characteristics?                                         | Use cables or connectors with good<br>high-frequency characteristics.                                                                                                    |
|                           | Are sufficient phase<br>margin and bias margin<br>are secured?                                             | Adjust the phase and offset to be optimal<br>between the MU183020A and the DUT as well<br>as between the DUT and ED, respectively.                                                                                                    |

| Table 10.2.1 | Domodioo for | arablama diagon | ared during arres | rata magaziramant |
|--------------|--------------|-----------------|-------------------|-------------------|
|              | Remeules for | problems discov | ered during error | rate measurement  |

If a problem cannot be solved using any of the items listed above, perform initialization and check the items again. If the problem still occurs, contact an Anritsu Service and Sales office. Contact information can be found on the last page of the printed version of this manual, and is available in a separate file on the CD version.

## A.1 Pseudo-Random Pattern

Table A.1-1 shows the principle of pseudo-random pattern generation. A pseudo-random pattern is expressed in an N-th degree generating polynomial, with one cycle of  $2^{n}-1$ . For a PRBS pattern with a cycle of  $2^{n}-1$ , a pattern of successive "1s" for the number N is generated once in a cycle.

For the output level of the PRBS pattern, "1" indicates the low level and "0" indicates the high level when Logic is set to POS (positive).

The mark ratios of the PRBS pattern are generated as shown in the block diagrams of Table A.1-1.

| Cycle             | Generating<br>polynomial           | Pattern generation block diagram                               |
|-------------------|------------------------------------|----------------------------------------------------------------|
| 27-1              | 1+X <sup>6</sup> +X <sup>7</sup>   | $\begin{array}{c} & & \\ & & \\ & & \\ & & \\ \end{array}$     |
| 2 <sup>9</sup> -1 | 1+X <sup>5</sup> +X <sup>9</sup>   | ↓<br>+1+2+3+4+5+6+7+8+9+→Output                                |
| 210-1             | $1 + X^7 + X^{10}$                 | ↓<br>1 - 2 - 3 - 4 7 - 8 - 9 - 10 -> Output                    |
| 211-1             | 1+X <sup>9</sup> +X <sup>11</sup>  | ↓<br>1 - 2 - 3 - 4 - 5 - 6 - 7 - 8 - 9 + 10 - 11 +> Output     |
| $2^{15}-1$        | $1 + X^{14} + X^{15}$              |                                                                |
| $2^{20}-1$        | $1 + X^3 + X^{20}$                 | ↓<br>1-2-3+4-517-18-19-20+> Output                             |
| $2^{23}-1$        | $1 + X^{18} + X^{23}$              | ↓<br>1 - 2 - 3 16 - 17 - 18 - 19 - 20 - 21 - 22 - 23 -> Output |
| $2^{31}-1$        | 1+X <sup>28</sup> +X <sup>31</sup> | ↓<br>1 - 2 - 3                                                 |
|                   |                                    | N: Shift register (N=1, 2, 3)                                  |
|                   |                                    | : Exclusive OR                                                 |

 Table A.1-1
 Principle of pseudo-random pattern generation

## **B.1 List of Initialized Settings**

This appendix shows the MU183020A settings that are initialized to the defaults at factory shipment.

In addition, All settings can be initialized using the Initialize pull-down from the File menu.

| Setting<br>Function | Main Item        | Secondary<br>Item  | Tertiary Item       | Default Setting   |         |
|---------------------|------------------|--------------------|---------------------|-------------------|---------|
| Output              | Data/XData Outp  | ut ON/OFF          |                     | ON                |         |
|                     | Clock Output ON  | /OFF               |                     | ON                |         |
|                     | Amplitude/Offset |                    |                     | Voh               |         |
|                     | Data/            | Tracking           |                     | OFF               |         |
|                     | XData            | Level Guard        |                     | OFF               |         |
|                     |                  | Level              | Amplitude           | 1.000 Vp-p        |         |
|                     |                  | Guard<br>Setup     | Offset limit        | -4.000 to 3.300 V |         |
|                     |                  | Defined            |                     | Variable          |         |
|                     |                  | Interface          | Amplitude           | 1.000 Vp-p        |         |
|                     |                  |                    | Offset switching    | AC OFF            |         |
|                     |                  |                    |                     | Offset            | 0.000 V |
|                     |                  |                    | External ATT Factor | 0 dB              |         |
|                     |                  | Cross Point        |                     | 50%               |         |
|                     |                  | Half Period Jitter |                     | 0                 |         |
|                     |                  | Delay              |                     | 0 mUI             |         |
|                     |                  |                    | Calibration         | -                 |         |
|                     |                  | Jitter Input       |                     | OFF               |         |

Table B.1-1 List of Initialized Items

### Appendix B List of Initial Settings

| Setting<br>Function | Main Item         | Secondary Tertiary<br>Item Item |              | Default Setting                                                                   |
|---------------------|-------------------|---------------------------------|--------------|-----------------------------------------------------------------------------------|
| Pattern             | PRBS              | Number of Rows                  | s PRBS steps | 15                                                                                |
|                     |                   | Logic                           |              | POS                                                                               |
|                     |                   | Mark Ratio                      |              | 1/2                                                                               |
|                     | Zero-substitution | Number of Rows                  | s PRBS steps | 15                                                                                |
|                     |                   | Zero-Substitutio                | on Length    | 1 bit                                                                             |
|                     |                   | Addition Bit                    |              | 1                                                                                 |
|                     | Data              | Data Pattern                    |              | 2 bit<br>At 2ch Combination:<br>4 bits<br>At 4ch Combination:<br>8 bits           |
|                     | Mixed Data Logic  |                                 | POS          |                                                                                   |
|                     |                   | Block count                     |              | 1                                                                                 |
|                     |                   | Row Length                      |              | 1536 bits<br>At 2ch Combination:<br>3072 bits<br>At 4ch Combination:<br>6144 bits |
|                     |                   | Data Length                     |              | 1024 bits<br>At 2ch Combination:<br>2048 bits<br>At 4ch Combination:<br>4096 bits |
|                     |                   | Row count                       |              | 1                                                                                 |
|                     |                   | PRBS                            | Pattern      | PRBS15                                                                            |
|                     |                   | Mark Ratio                      |              | 1/2                                                                               |
|                     |                   | Scramble                        |              | OFF                                                                               |
|                     |                   | Scramble Setup                  |              | All OFF                                                                           |
|                     |                   | PRBS Sequence                   |              | Consecutive                                                                       |

#### B.1 List of Initialized Settings

| Setting<br>Function | Main Item      | Secondary<br>Item                   | Tertiary Item | Default Setting                                                                                                    |
|---------------------|----------------|-------------------------------------|---------------|----------------------------------------------------------------------------------------------------|
| Pattern             | Pattern Editor | Zoom                                |               | ×1                                                                                                    |
| (continued)         |                | Block count                         |               | 1                                                                                                    |
|                     |                | Row Length                          |               | 1536 bits<br>At 2ch Combination:<br>3072 bits<br>At 4ch Combination:<br>6144 bits                                     |
|                     |                | Data<br>Length                      | Data          | 2 bits<br>At 2ch Combination:<br>4 bits<br>At 4ch Combination:<br>8 bits                                              |
|                     |                |                                     | Mixed         | 1024 bits<br>At 2ch Combination:<br>2048 bits<br>At 4ch Combination:<br>4096 bits<br>(When Mixed-Data is<br>selected) |
|                     |                | Row count                           |               | 1                                                                                                    |
| Error               | Error Addition |                                     |               | OFF                                                                                                    |
| Addition            |                | Source                              |               | Internal                                                                                                    |
|                     |                | Variation                           |               | Repeat                                                                                                    |
|                     |                | Route                               |               | Select, 1                                                                                                    |
|                     |                | Error Rate                          |               | 1E3                                                                                                    |
|                     |                | When Test Pattern is Mixed<br>Row 1 |               | Data:Unselected<br>PRBS:Unselected                                                                                    |
| Pre-                | Pre-Code       |                                     |               |                                                                                                    |
| Code*               |                | ON/OFF select                       | tion          | OFF                                                                                                    |
|                     |                | Type<br>Initial Data                |               | DQPSK                                                                                                    |
|                     |                |                                     |               | 1                                                                                                    |

Table B.1-1 List of Initialized Items (Cont'd)

\*: This function is available for the MU183020A-x22, MU183020A-x23 and MU183021A.

### Appendix B List of Initial Settings

| Setting<br>Function | Main<br>Item | Secondary<br>Item | Tertiary Item                          | Default Setting                                                        |
|---------------------|--------------|-------------------|----------------------------------------|------------------------------------------------------------------------|
| Misc1               | Pattern Sec  | quenceSetting     |                                        | Repeat                                                                 |
|                     |              | Repeat            | Pulse Width                            | 64 bits                                                                |
|                     |              |                   | Delay                                  | 0                                                                      |
|                     |              | Burst             | Source                                 | Internal                                                               |
|                     |              |                   | Data Sequence                          | Restart                                                                |
|                     |              |                   | Enable Period                          | 128 000 bits                                                           |
|                     |              |                   |                                        | 2ch Combination:Default×2                                              |
|                     |              |                   |                                        | 4ch Combination:Default×4                                              |
|                     |              |                   | Burst Cycle                            | 12 800 000 bits                                                        |
|                     |              |                   |                                        | 2ch Combination:Default×2                                              |
|                     |              |                   |                                        | 4ch Combination:Default×4                                              |
|                     |              |                   | Delay                                  | 0 bits                                                                 |
|                     |              |                   | Pulse Width                            | 128 000 bits                                                           |
|                     |              |                   |                                        | 2ch Combination:Default×2                                              |
|                     |              |                   |                                        | 4ch Combination:Default×4                                              |
|                     | Aux Input    |                   |                                        | Error Injection                                                        |
|                     | Aux Output   | t Setting         |                                        | 1/N Clock                                                              |
|                     |              | 1/N Clock         | (Devide ratio)                         | 1/64 clock                                                             |
|                     |              | Pattern<br>Sync   | For PRBS,<br>Zero-Substitution, Data   |                                                                        |
|                     |              |                   | Position                               | 1 bits                                                                 |
|                     |              |                   | For Mixed Data<br>Block No.<br>Row No. | 1 1                                                                    |
|                     |              | Burst             | Delay                                  | 0                                                                      |
|                     |              | Output 2          | Pulse Width                            | 128 000 bits<br>2ch Combination:Default×2<br>4ch Combination:Default×4 |

#### B.1 List of Initialized Settings

| Setting<br>Function | Main<br>Item        | Secondary<br>Item      | Tertiary Item | Default Setting                            |  |
|---------------------|---------------------|------------------------|---------------|--------------------------------------------|--|
| Misc2               | Clock Settin        | ng                     |               |                                            |  |
|                     |                     | Clock Source           |               | External                                   |  |
|                     |                     | Bit Rate               |               | 12.500 000 Gbit/s                          |  |
|                     |                     | Offset                 |               | 0 ppm                                      |  |
|                     |                     | Output Clock           | Rate          | Half rate                                  |  |
|                     |                     | Reference Clo          | ock           | Internal                                   |  |
|                     |                     | Operation Bit Rate     |               | 2.4 to 32.1                                |  |
|                     | Combinatio          | n Setting<br>Operation |               |                                            |  |
|                     |                     |                        |               | Independent                                |  |
|                     |                     | Combination            | *             | 2ch                                        |  |
|                     |                     | Channel Syne           | chronization* | Data1 and Data2 are SYNC.                  |  |
|                     | Grouping<br>Setting | Grouping item setting  |               | Data1-2 (MU183020A)<br>Data1-4 (MU183021A) |  |
|                     |                     | Output                 |               | OFF                                        |  |
|                     |                     | Pattern                |               | OFF                                        |  |

#### Table B.1-1 List of Initialized Items (Cont'd)

Note:

When the Initialize function is executed in Combination or Channel Synchronization status, Independent, which is the initial status, is restored.

# Appendix C Setting Restrictions

| C.1 | Restric | tion on Use of Other Modules              | C-2    |
|-----|---------|-------------------------------------------|--------|
| C.2 | Setting | Restrictions                              | C-3    |
|     | C.2.1   | Setting range of offset and amplitude     | C-3    |
|     | C.2.2   | Option x12/x22 Data Output (0.5 to 2.0 Vp | -p)C-4 |
|     | C.2.3   | Option x13/x23 Data Output (0.5 to 3.5 Vp | -p)C-6 |
| C.3 | Combi   | nation Function Configuration             | C-9    |
| C.4 | Chann   | el Synchronization Function Configuration | C-10   |
| C.5 | Setting | s Common in Combination System            | C-11   |

### C.1 Restriction on Use of Other Modules

The following modules cannot be used concurrently when the MU183020A, MU183021A, MU183040A, or MU183041A is installed.

- MU181020A 12.5 Gbit/s PPG
- MU181020B 14 Gbit/s PPG
- MU181040A 12.5 Gbit/s ED
- MU181040B 14 Gbit/s ED

#### Note:

For MX180000A Installer Version 7.04.00 or after, simultaneous use is available among some combinations of 32Gbit/s PPG or ED and 12.5/14Gbit/s PPG or ED.For details, refer to the release notes.

# C.2 Setting Restrictions

This appendix describes restrictions due to options or set parameters, and the conditions for using the Combination and Channel Synchronization functions.

### C.2.1 Setting range of offset and amplitude

 $\blacksquare Relationship between offset reference value and amplitude$ 

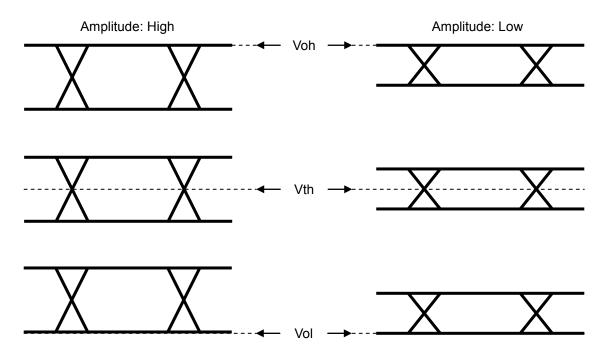

Figure C.2.1-1 Relationship between offset reference value and amplitude

### C.2.2 Option x12/x22 Data Output (0.5 to 2.0 Vp-p)

 Amplitude:
 0.5 to 2.0 Vp-p

 Offset:
 -2.0 to +3.3 V (Voh)

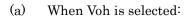

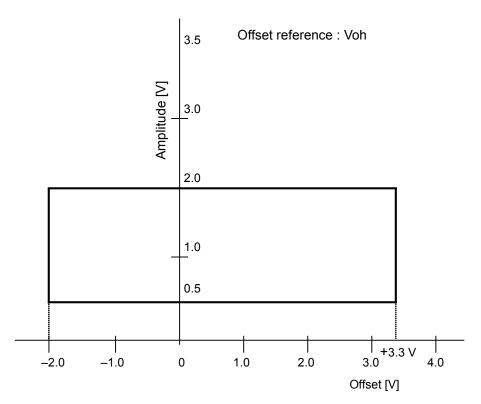

Figure C.2.2-1 MU183020A-x12/x22, MU183021A-x12 Setting range of amplitude and offset based on offset reference (Voh)

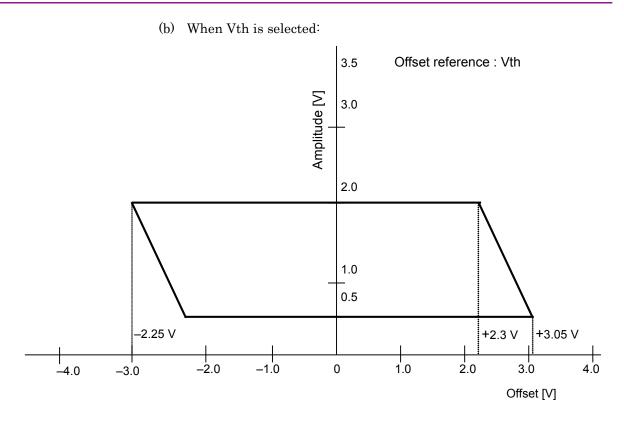

Figure C.2.2-2 MU183020A-x12/x22, MU183021A-x12 Setting range of amplitude and offset based on offset reference (Vth)

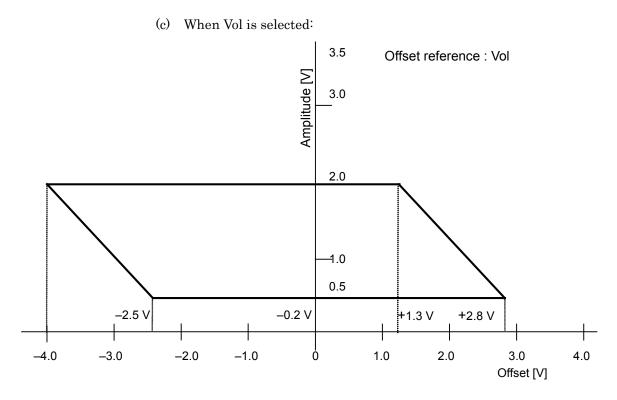

Figure C.2.2-3 MU183020A-x13/x23, MU183021A-x13 Setting range of amplitude and offset based on offset reference (Vol)

*C-5* 

### C.2.3 Option x13/x23 Data Output (0.5 to 3.5 Vp-p)

 Amplitude:
 0.5 to 3.5 Vp-p

 Offset:
 -2.0 to +3.3 V (Voh)

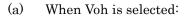

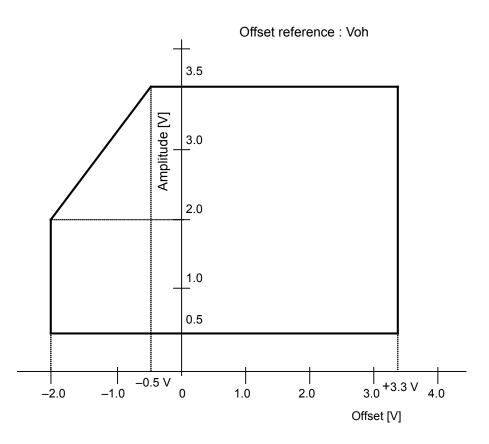

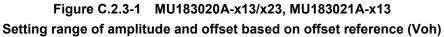

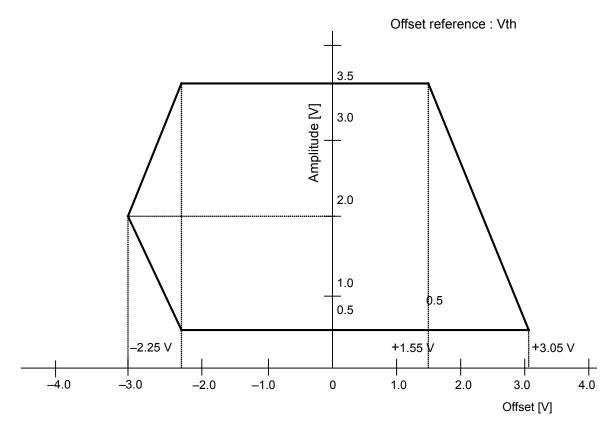

(b) When Vth is selected:

Figure C.2.3-2 MU183020A-x13/x23, MU183021A-x13 Setting range of amplitude and offset based on offset reference (Vth)

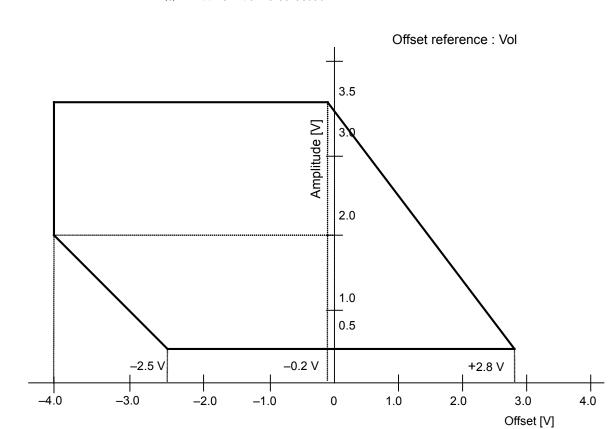

Appendix C Setting Restrictions

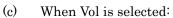

Figure C.2.3-3 MU183020A-x13/x23, MU183021A-x13 Setting range of amplitude and offset based on offset reference (Vol)

## C.3 Combination Function Configuration

This section describes the requirements for executing the Combination function by using multiple data interfaces (CH) of MU183020A/MU183021A modules.

All of the following conditions must be satisfied to execute the Combination function.

Enabling conditions for Combination function

• The Module is the MU183020A-x22/x23 or MU183021A.

In addition, the following restriction is added for the Combination function.

**Restriction for Combination function** 

• Combination function cannot set between different modules

## C.4 Channel Synchronization Function Configuration

This section describes the requirements for executing the Channel Synchronization function by using multiple data interfaces (CH) of MU183020A/MU183021A modules.

All of the following conditions must be satisfied to execute the Channel Synchronization function.

Enabling conditions for Channel Synchronization function

• Inter-module Channel Synchronization can be set by the following modules.

MU183020A-x22/x23

MU183021A

• 2 Channel Synchronization within a module is available to MU183021A.

## C.5 Settings Common in Combination System

When the MU183020A/MU183021A is used in a Combination system, some setting items will apply to all the other channels in the Combination system.

Table C.5-1 shows whether the setting items are common or independent in a Combination system.

| Function | Main<br>Category | Sub-Category         | Individual Setting Item | Common/<br>Independent |
|----------|------------------|----------------------|-------------------------|------------------------|
| Output   | Data/XData Or    | utput ON/OFF         | Independent             |                        |
|          | Clock Output (   | ON/OFF               |                         | Independent            |
|          | Amplitude Offs   | set                  |                         | Independent            |
|          | Data/Xdata       | Tracking             |                         | Independent            |
|          |                  | Level Guard          |                         | Independent            |
|          |                  |                      |                         | Independent            |
|          |                  | Level Guard          | Amplitude limit         | Independent            |
|          |                  | Setup                | Offset limit            | Independent            |
|          |                  |                      |                         | Independent            |
|          |                  | <b>D</b> (1)         | Amplitude               | Independent            |
|          |                  | Defined<br>Interface | Offset switching        | Independent            |
|          |                  | Interface            | Offset                  | Independent            |
|          |                  |                      | External ATT Factor     | Independent            |
|          |                  | Cross Point          | -                       | Independent            |
|          |                  | Dalaa                |                         | Independent            |
|          |                  | Delay                | Calibration             | Independent            |
|          |                  |                      | Jitter Input            | Common                 |

Table C.5-1 Common/Independent Setting Items in Combination System

### Appendix C Setting Restrictions

| Function | Main<br>Category | Sub-Category             | Individual Setting Item | Common/<br>Independent     |  |
|----------|------------------|--------------------------|-------------------------|----------------------------|--|
| Pattern  |                  | ·                        | ·                       | Common                     |  |
|          | PRBS             | PRBS Length              |                         | Common                     |  |
|          |                  | Logic                    | Logic                   |                            |  |
|          |                  | Mark Ratio               |                         | Common<br>(Pattern Common) |  |
|          | Zero-substit     | PRBS Length              |                         | Common                     |  |
|          | ution            | Zero Substitution        | Length                  | Common                     |  |
|          |                  | Additional Bit           |                         | Common                     |  |
|          | Data             | Data Pattern             |                         | Common                     |  |
|          | Mixed Data       | Logic                    |                         | Common<br>(Pattern Common) |  |
|          |                  | Block count              |                         | Common                     |  |
|          |                  | Row Length               |                         | Common                     |  |
|          |                  | Data Length<br>Row count |                         | Common                     |  |
|          |                  |                          |                         | Common                     |  |
|          |                  |                          | Pattern                 | Common                     |  |
|          |                  | PRBS                     | Mark Ratio              | Common<br>(Pattern Common) |  |
|          |                  | Scramble                 | •                       | Common                     |  |
|          |                  | Scramble Setup           |                         | Common                     |  |
|          |                  | PRBS Sequence            |                         | Common                     |  |
|          | Pattern          | Zoom                     |                         | Independent                |  |
|          | Editor           | Block count              |                         | Common                     |  |
|          |                  | Row Length               |                         | Common                     |  |
|          |                  | Data                     | Data                    | Common                     |  |
|          |                  | Length                   | Mixed Data              | Common                     |  |
|          |                  | Row count                |                         | Common                     |  |

#### Table C.5-1 Common/Independent Setting Items in Combination System (Cont'd)

### C.5 Settings Common in Combination System

| Function | Main<br>Category    | Sub-Category      | Individual Setting Item                              | Common/<br>Independent |
|----------|---------------------|-------------------|------------------------------------------------------|------------------------|
| Error    | Error               |                   |                                                      | Common                 |
| Addition | Addition            | Source            |                                                      | Common                 |
|          |                     | Variation         |                                                      | Common                 |
|          |                     | Route             |                                                      | Independent            |
|          |                     | Error Rate        |                                                      | Common                 |
|          |                     | When test patter  | rn is Mixed Data: Row 1                              | Common                 |
| Misc1    | Pattern             |                   |                                                      | Common                 |
|          | Sequence            | Repeat            | Pulse Width                                          | Common                 |
|          |                     |                   | Delay                                                | Common                 |
|          |                     | Burst             | Source                                               | Common                 |
|          |                     |                   | Data Sequence                                        | Common                 |
|          |                     |                   | Enable Period                                        | Common                 |
|          |                     |                   | Burst Cycle                                          | Common                 |
|          |                     |                   | Delay                                                | Common                 |
|          |                     |                   | Pulse Width                                          | Common                 |
|          | Aux Input           |                   |                                                      | Common                 |
|          | Aux Output          | Common            |                                                      |                        |
|          |                     | 1/N Clock         |                                                      | Common                 |
|          |                     | Pattern<br>Sync   | For PRBS,<br>Zero Substitution,<br>Data:<br>Position | Common                 |
|          |                     |                   | For Mixed Data:<br>Block No.<br>Row No.              | Common                 |
|          |                     | Burst             | Delay                                                | Common                 |
|          |                     | Output 2          | Pulse Width                                          | Common                 |
| Misc2    | Clock Setting       | Clock Source      |                                                      | Common                 |
|          |                     | Bit Rate          |                                                      | Common                 |
|          |                     | Output Clock Rate |                                                      | Common                 |
|          |                     | Reference Clock   | Common                                               |                        |
|          | Combination         | Operation method  |                                                      | Common                 |
|          | Setting             |                   | nels for Combination                                 | Common                 |
|          | Grouping<br>Setting | Grouping item se  | Common                                               |                        |

#### Table C.5-1 Common/Independent Setting Items in Combination System (Cont'd)

Appendix D Performance Test Record Sheet

| <u> </u> |
|----------|
|          |
|          |
|          |
|          |
| ıber     |
| ıber     |
| ıber     |
| aber     |
|          |
|          |
|          |

# D.1 Operating Bit Rate Range

| Option        | Clock<br>Source | Operating Bit Rate<br>Rang | Measurement result of BER | Pass/Fail |
|---------------|-----------------|----------------------------|---------------------------|-----------|
| MU183020A     | Internal        | 2.4 to 28.1 Gbit/s         |                           | Pass/Fail |
|               | External        | 2.4 to 28.1 Gbit/s         |                           | Pass/Fail |
| MU183020A-x01 | Internal        | 2.4 to 32.1 Gbit/s         |                           | Pass/Fail |
|               | External        | 2.4 to 32.1 Gbit/s         |                           | Pass/Fail |

#### Table D.1-1 MU183020A Operating Bit Rate Range

| Table D.1-2 | MU183021A | <b>Operating B</b> | it Rate Range |
|-------------|-----------|--------------------|---------------|
|-------------|-----------|--------------------|---------------|

| Option        | Clock<br>Source | Operating Bit Rate<br>Rang | Measurement result of BER | Pass/Fail |
|---------------|-----------------|----------------------------|---------------------------|-----------|
| MU183021A     | Internal        | 2.4 to 28.1 Gbit/s         |                           | Pass/Fail |
|               | External        | 2.4 to 28.1 Gbit/s         |                           | Pass/Fail |
| MU183021A-x01 | Internal        | 2.4 to 32.1 Gbit/s         |                           | Pass/Fail |
|               | External        | 2.4 to 32.1 Gbit/s         |                           | Pass/Fail |

## D.2 Waveform

| Ontion                 | lite me                    | Item Creation                                                                                                    | F | Result by | y chann | el |
|------------------------|----------------------------|----------------------------------------------------------------------------------------------------|---|-----------|---------|----|
| Option                 | Item                       | Specification                                                                                                    | 1 | 2         | 3       | 4  |
| MU183020A<br>-x12/x22, | Amplitude<br>setting error | 0.5 to 2.0 Vp-p, 2 mV Step<br>±50 mV±17%                                                                                                    |   |           |         |    |
| MU183021A<br>-x12      | Offset<br>setting error    | -2.0 to +3.3 Voh, 1 mV Step<br>-4.0 Vol Min.<br>$\pm 65 \text{ mV} \pm 10\%$ of offset (Vth)<br>$\pm$ (Amplitude setting error/2)               |   |           |         |    |
|                        | Tr/Tf                      | Typ. 25 ps*1,*2,*3                                                                                                    |   |           |         |    |
|                        | Cross Point<br>Adjust      | 20.0 to 80.0%*3<br>30.0 to 70.0%*4                                                                                                    |   |           |         |    |
|                        | Jitter                     | Typ. 8 ps p-p                                                                                                    |   |           |         |    |
| MU183020A<br>-x13/x23, | Amplitude<br>setting error | 0.5 to 3.5 Vp-p, 2 mV Step<br>±50 mV±17%                                                                                                    |   |           |         |    |
| MU183021A<br>-x13      | Offset<br>setting error    | <ul> <li>-2.0 to +3.3 Voh, 1 mV Step</li> <li>-4.0 Vol Min.</li> <li>±65 mV±10% of offset(Vth)</li> <li>±(Amplitude setting error/2)</li> </ul> |   |           |         |    |
|                        | Tr/Tf                      | Typ. 25 ps*1,*2,*5                                                                                                    |   |           |         |    |
|                        | Cross Point<br>Adjust      | 20.0 to 80.0%*5<br>30.0 to 70.0%*4                                                                                                    |   |           |         |    |
|                        | Jitter                     | Тур. 8 рs р-р                                                                                                    |   |           |         |    |

Table D.2-1Data Output

\*1: 20 to 80%

- \*2: Option x01 is not available: 28.1 Gbit/s Option x01 is available: 32.1 Gbit/s
- \*3: Amplitude 2.0 Vp-p
- \*4: Amplitude 0.998 Vp-p
- \*5: Amplitude 3.5 Vp-p

#### Appendix D Performance Test Record Sheet

| Option                         | ltem         | Specification                                             | Result |
|--------------------------------|--------------|-----------------------------------------------------------|--------|
| Option x01 is<br>not available | Frequency    | Full Rate: 2.4 to 28.1 GHz<br>Half Rate: 1.2 to 14.05 GHz |        |
|                                | Output level | 0.3 to 1.0 Vp-p                                           |        |
| MU183020A                      | Frequency    | Full Rate: 2.4 to 32.1 GHz                                |        |
| -x01/                          |              | Half Rate: 1.2 to 16.05 GHz                               |        |
| MU183021A<br>-x01              | Output level | 0.3 to 1.0 Vp-p                                           |        |

Table D.2-2 Clock Output

Appendix E Preparing to Use Unit Sync Function

E.1 Preparing to Use Unit Sync Function ......E-2

E.1.1 Connections when Using Unit Sync ......E-2

E.1.2 Pattern Sync Adjustment Procedure ......E-4

### E.1 Preparing to Use Unit Sync Function

This section explains the connections for using the Unit Sync function and the procedure for adjusting the output pattern sync. These examples explain use of four MP1800A main-frame units each containing four MU183020A 2ch PPG modules.

Setup: Four MP1800A main-frame units Sixteen MU183020A modules (four modules in each MP1800A) Channel Synchronization setting PRBS15 pattern setting

#### E.1.1 Connections when Using Unit Sync

This section explains the connections for using the Unit Sync function.

Use of the Unit Sync function requires connecting the "Gating Output" connector of the main frame with the "AUX Input" connector. Connect the "Gating Output" and "AUX Input" connectors of each module as described below.

Refer to Section 3.1 "Panel Layout" for the names and functions of connectors.

- 1. The reference MP1800A is defined as the master unit and the other three are defined as slave units.
- 2. The "Gating Output" connector of the MU183020A module in Slot 1 of the master MP1800A is connected to the "AUX Input" connector of the same module (Figure E.1.1-1).
- The "Gating Output" connectors of the MU183020A modules in Slot 2 to Slot 4 of the master MP1800A are connected to the "AUX Input" connectors of the MU183020A modules installed in Slot 1 of each slave MP1800A (Figure E.1.1-1 and Figure E.1.1-2).

#### E.1 Preparing to Use Unit Sync Function

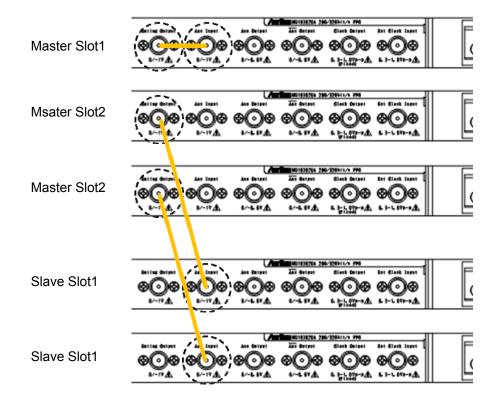

Figure E.1.1-1 MU183020A Connection Examples

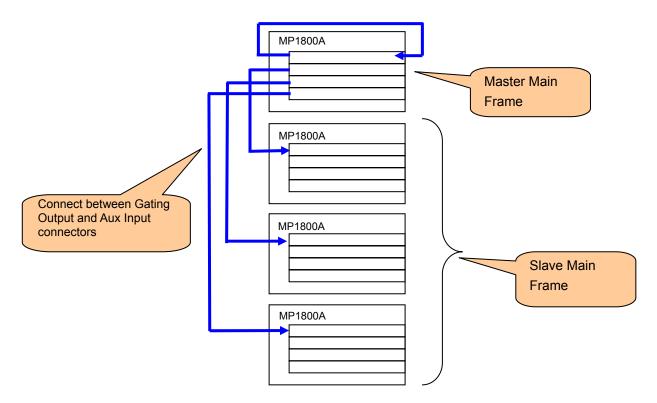

Figure E.1.1-2 Connection Example for Four MP1800A Main Frame Units

#### E.1.2 Pattern Sync Adjustment Procedure

Use of the Unit Sync functions requires adjustment to compensate for errors caused by differences in the lengths of cables making connections between the main frames and by the specified error ( $\pm 250$  mUI) of the Multi Channel function. After connecting the main frames, set the Unit Sync function to ON and adjust the pattern synchronization between main frames using the following procedure.

Refer to Chapter 5 "Operation Method" for details of each MU183020A setting.

- Input the clock used by each main frame and module. Input a stabilized clock. This adjustment is necessary when the clock input is interrupted or changed.
- Set the pattern at each main frame or each module. Synchronization between main units has an error of ±256 bits. This adjustment requires use of a pattern longer than 513 bits. When Unit Sync is set to 2ch Combination or 4ch Combination, the error is a multiple of the number of Combination channels. Set the pattern length as below.

Pattern length  $\geq (512 \times N) + 1$  bits

(N = Number of Combination channels)

- 3. Press **Unit Sync Output** at the master MP1800A. If the pattern is changed, it is necessary to synchronize the pattern output by pressing the **Unit Sync Output**.
- 4. While monitoring the data output of Slot 1 to Slot 4 of each main frame with an oscilloscope, adjust the **Delay** setting at the **Output** tab for each slot to minimize the bit drift. Make this adjustment at all four main frames. Refer to Figure E.1.2-1 and Figure E.1.2-2.
- 5. Set the signal delay time output from the Gating Output of the MU183020A in Slot 2 to Slot 4 of the master MP1800A using the Delay setting at Pattern Sequence of the Misc1 tab for each slot, and then press the Unit Sync Output. At this time, adjust the Delay value to minimize the bit drift using while monitoring the data output of Slot 1 of each main frame with an oscilloscope. Refer to Figure E.1.2-3 and Figure E.1.2-4.
- While monitoring the data of Slot 1 of each main frame with an oscilloscope, use the Unit Offset setting of the Output tab for any of Slot 1 to Slot 4 of each main frame to minimize the bit drift. Refer to Figure E.1.2-3 and Figure E.1.2-5.

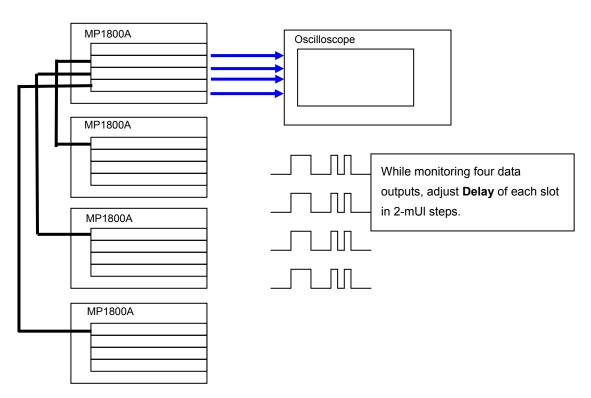

Figure E.1.2-1 Adjusting Output Pattern between Modules

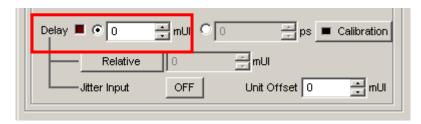

Figure E.1.2-2 Delay Setting Screen

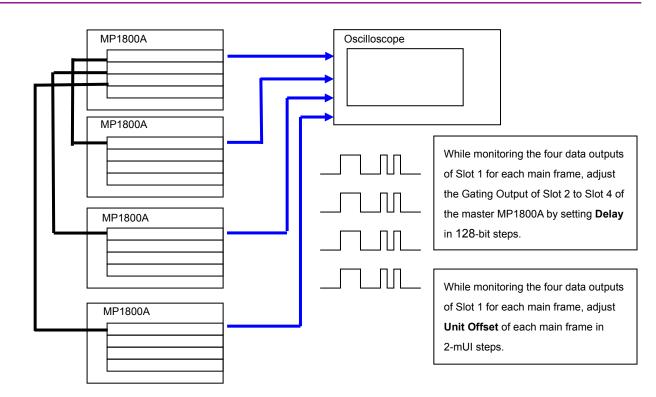

Appendix E Preparing to Use Unit Sync Function

Figure E.1.2-3 Adjusting Output Pattern between Main Units

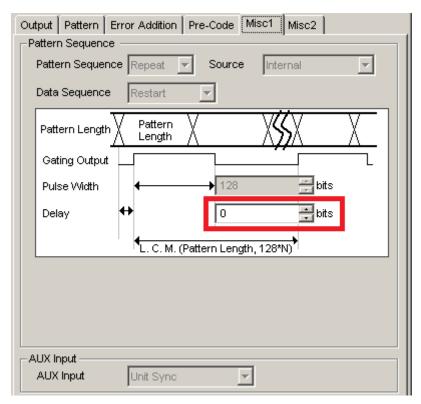

Figure E.1.2-4 Gating Output Delay Setting Screen

E.1 Preparing to Use Unit Sync Function

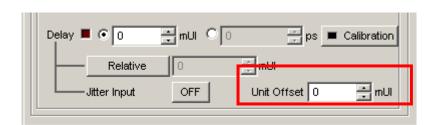

Figure E.1.2-5 Unit Offset Setting Screen

Appendix F describes recommended examples of how to connect MU183020A, MU183040A/B, MU181500B, and/or MP1825B by using applicable coaxial cables. When measurement is performed with jitter added to clock signals by using MU181500B, performance of each instrument is ensured by connecting as described below.

| F.1 | Jitter-PPG ConnectionF-2                              |
|-----|-------------------------------------------------------|
| F.2 | Jitter-PPG-ED ConnectionF-3                           |
| F.3 | Jitter-PPG-Emphasis ConnectionF-5                     |
| F.4 | Jitter-PPG-Emphasis-ED ConnectionF-7                  |
| F.5 | Jitter-2ch PPG-Two Emphasis Units Connection F-10     |
| F.6 | Jitter-2ch PPG-Two Emphasis Units-ED Connection. F-13 |

# F.1 Jitter-PPG Connection

[Equipment configuration] MU183020A MU181500B DUT

- 1. Connect a synthesizer and MU181500B's **Ext. Clock Input** connector. The cable length is not especially specified.
- Connect MU181500B's Jittered Clock Output connector and MU183020A's Ext. Clock Input connector. The cable length is not especially specified.
- 3, 4. Use a J1551A coaxial skew match cable (applicable part, pair cable, 0.8 m) to connect MU183020A's Data Output and XData Output connectors to a DUT.

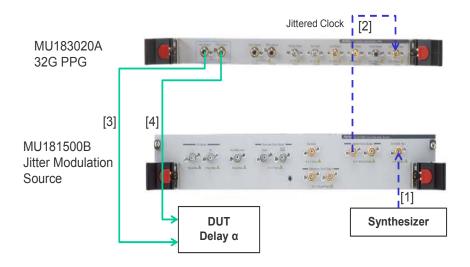

Figure F.1-1 Jitter-PPG Connection Example

# F.2 Jitter-PPG-ED Connection

[Equipment configuration] MU183020A MU183040B MU181500B DUT

[How to connect instruments, Cable length requirements]

- Connect a synthesizer and MU181500B's Ext. Clock Input connector. The cable length is not especially specified.
- Connect MU181500B's Jittered Clock Output connector and MU183020A's Ext. Clock Input connector. The cable length is not especially specified.
- 3, 4. Use a J1551A coaxial skew match cable (Pair cable, 0.8 m) to connect MU183020A's **Data Output** and **XData Output** connectors to a DUT.
- 5, 6. Use a J1551A coaxial skew match cable (Pair cable, 0.8 m) to connect MU183040B's **Data Input** and **XData Input** connectors to a DUT.
- 7. Anritsu recommends use of the MU183040B Clock Recovery Option-x22/x23 to supply clock signals to ED. If the option is used, you don't need to connect Cable [7]. If the option is not used, connect the MU183020A's Clock Output connector and MU183040B's Ext. Clock Input connector with a cable having a length equivalent to the sum of the following:
  - Length of the cable that connects MU183020A's Data Output connector and MU183040B's Data Input connector.
  - Length of the cable that has a length corresponding to a DUT delay amount.

In the following example, a cable having a length of (1.6m +  $\alpha$ ) is used to connect the connectors:

## Appendix F Connection Examples for Jitter Measurement

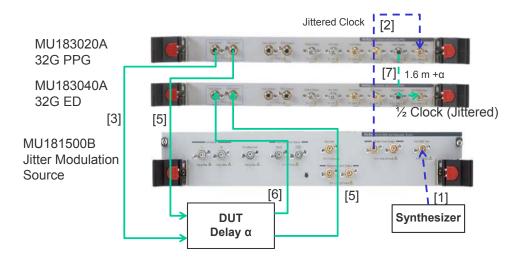

Figure F.2-1 Jitter-PPG-ED Connection Example

# F.3 Jitter-PPG-Emphasis Connection

[Equipment configuration] MU183020A MU181500B MP1825B DUT J1615A Coaxial Cable Set (Jitter-PPG-Emphasis)

- Connect a synthesizer and MU181500B's Ext. Clock Input connector. The cable length is not especially specified.
- Connect MU181500B's Jittered Clock Output connector and MU183020A's Ext. Clock Input connector. The cable length is not especially specified.
- Use a coaxial cable (applicable part, 0.8 m, K connector) to connect MU183020A's Data Output connector and MP1825B's Data Input connector.
- Use a coaxial cable (applicable part, 1.3 m, K connector) to connect MU183020A's Clock Output connector and MP1825B's Clock Input connector. Then, on the Misc2 tab of MU183020A, select Full Rate Clock in the Output Clock Rate box. (Figure F.3-2)
- 5, 6. Use a J1551A coaxial skew match cable (applicable part, pair cable, 0.8 m) to connect MP1825B's DataOutput and XData Output connectors to a DUT.

### Appendix F Connection Examples for Jitter Measurement

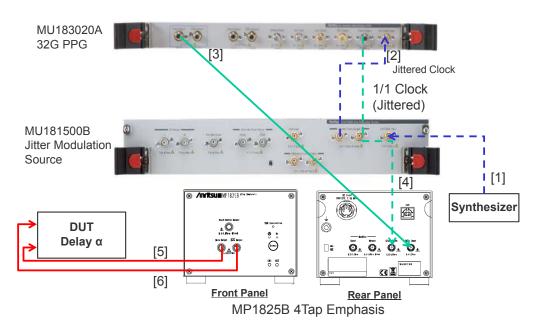

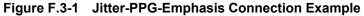

| 1:3:1] 28G/32G PPG | Data1                             |
|--------------------|-----------------------------------|
| Output Pattern Err | or Addition Misc1 Misc2           |
| Clock Setting      |                                   |
| Clock Source       | Unit1:Slot6:MU181500B             |
| Bit Rate           | 12.500000 🔹 Gbit/s Offset 0 🔹 ppm |
| Output Clock Rate  | Fullrate                          |
|                    |                                   |
| Reference Clock    | Internal                          |

Figure F.3-2 Output Clock Rate Setting on the Misc2 Tab of MU183020A

## F.4 Jitter-PPG-Emphasis-ED Connection

[Equipment configuration] MU183020A MU183040B MU181500B MP1825B DUT J1615A Coaxial Cable Set (Jitter-PPG-Emphasis)

- Connect a synthesizer and MU181500B's Ext. Clock Input connector. The cable length is not especially specified.
- Connect MU181500B's Jittered Clock Output connector and MU183020A's Ext. Clock Input connector. The cable length is not especially specified.
- Use a coaxial cable (applicable part, 0.8 m, K connector) to connect MU183020A's Data Output connector and MP1825B's Data Input connector.
- Use a coaxial cable (applicable part, 1.3 m, K connector) to connect MU183020A's Clock Output connector and MP1825B's Clock Input connector. Then, on the Misc2 tab of MU183020A, select Fullrate in the Output Clock Rate box. (Figure F.3-2)
- 5, 6. Use a J1551A coaxial skew match cable (applicable part, pair cable, 0.8 m) to connect MP1825B's Data Output and XData Output connectors to a DUT.
- 7, 8. Use a J1551A coaxial skew match cable (applicable part, pair cable, 0.8 m) to connect a DUT with MU183040B's Data Input and XData Input connectors.
- 9.10 Anritsu recommends use of the MU183040B Clock Recovery Option-x22/x23 to supply clock signals to ED. If the option is used, you don't need to connect Cables [9] and [10]. If the option is not used, connect MU183020A's AUX Output connector and MP1825B's Doubler Input connector, and MP1825B's Doubler Output connector and MU183040B's Ext. Clock Input connector respectively with each cable having a length equivalent to the sum of the following:
  - Length of the cable that connects MP1825B's Data Output connector and MU183040B's Data Input connector.
  - (Length of the cable that has a length corresponding to DUT delay amount) 0.5 m.
     In the following example, a cable having a length of (1.6 m 0.5

m +  $\alpha$ ) is used. Then, on the Misc1 tab of MU183020A, set the clock rate to 1/4 Clock in the AUX Output area. (Figure F.4-2.)

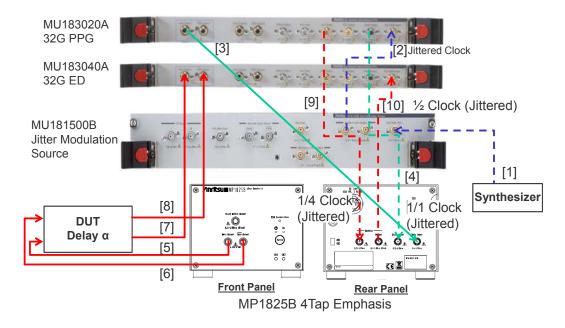

Figure F.4-1 Jitter-PPG-Emphasis-ED Connection Example

|                                                         | ce Repeat 💌 Source Internal 💌     |
|---------------------------------------------------------|-----------------------------------|
| Data Sequence                                           | Restart                           |
| Pattern Length                                          | Pattern X XXX X                   |
| Gating Output                                           |                                   |
| Pulse Width                                             | ♦ 64 tits                         |
| Delay                                                   | + 0 tits                          |
| 53                                                      |                                   |
|                                                         |                                   |
|                                                         | L. C. M. (Pattern Length, 128*N)  |
| 3                                                       | L. C. M. (Pattern Length, 128*N)  |
|                                                         | ←L. C. M. (Pattern Length, 128*N) |
|                                                         | L. C. M. (Pattern Length, 128*N)  |
| UX Input                                                |                                   |
| AUX Input                                               | L. C. M. (Pattern Length, 128*N)  |
| UX Input ———<br>AUX Input<br>UX Output ——<br>AUX Output |                                   |

Figure F.4-2 AUX Output Setting on the Misc1 Tab of MU183020A

## F.5 Jitter-2ch PPG-Two Emphasis Units Connection

[Equipment configuration] MU183020A-22/23 2ch PPG MU181500B MP1825B-02 (Two units) DUT J1618A Coaxial Cable Set (Jitter-2chPPG-Emphasis)

- 1. Connect a synthesizer and MU181500B's **Ext. Clock Input** connector. The cable length is not especially specified.
- Use a coaxial cable (applicable part, 0.9 m, K connector) to connect MU181500B's Jittered Clock Output connector and MU183020A's Ext. Clock Input connector.
- 3, 4. Use coaxial cables (applicable part, 0.8 m, K connector) to connect MU183020A's Data Output1 and Data Output2 connectors respectively with the Data Input connector of each MP1825B No.1 and 2. Then, on the Misc2 tab of MU183020A, select Halfrate in the Output Clock Rate box. (Figure F.5-2)
- Use a coaxial cable (applicable part, 0.3 m, APC 3.5mm connector) to connect MU181500B's Jittered Clock Output connector and AUX Input connector.
- 6, 7. Use coaxial cables (applicable part, 0.8 m, APC 3.5 mm connector) to connect MU181500B's Reference Clock Output connectors respectively with the Doubler Input connector of each MP1825B No.1 and 2.Then, connect MP1825B's Doubler Output and Clock Input connectors with the semi-rigid coaxial cable that comes with MP1825B. After that switch MU181500B's AUX clock input signal to AUX Input and set the Reference Clock to 1/1. (Figure F.5-3)
- 8, 9. Use J1439A coaxial cables (applicable part, 0.8 m) to connect the **Data Output** connector of each MP1825B No.1 and 2 to a DUT.

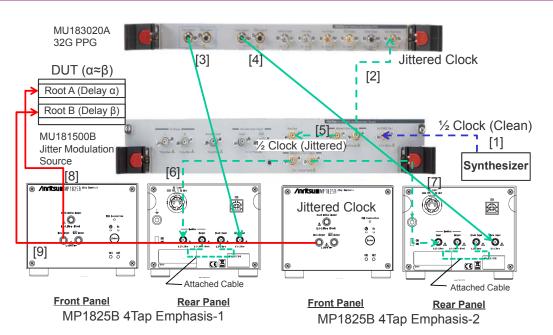

Figure F.5-1 Jitter-2ch PPG-Two Emphasis Units Connection Example

| 1] 28G/32G PPG     | Data1                             |
|--------------------|-----------------------------------|
| tput   Pattern   E | rror Addition Misc1 Misc2         |
| Clock Setting      |                                   |
| Clock Source       | Unit1:Slot6:MU181500B             |
| Bit Rate           | 12.500000 🔆 Gbit/s Offset 0 😁 ppm |
| Output Clock Rate  | Halfrate                          |
| Defense and Clask  |                                   |
| Reference Clock    | Internal 💌                        |

Figure F.5-2 Output Clock Rate Setting on the Misc2 Tab of MU183020A

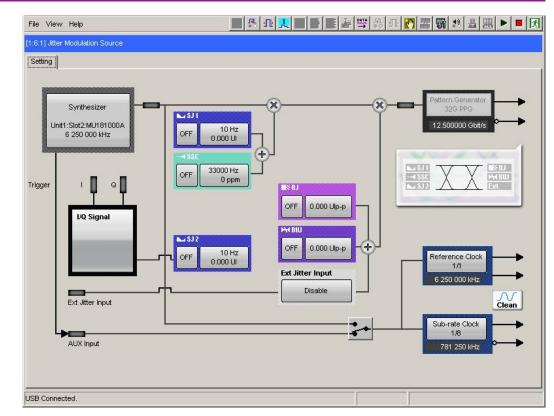

Appendix F Connection Examples for Jitter Measurement

Figure F.5-3 Setting MU181500B's AUX and Reference Clock

## F.6 Jitter-2ch PPG-Two Emphasis Units-ED Connection

[Equipment configuration] MU183020A-22/23 2ch PPG MU181500B MP1825B-02 (Two units) MU183040B-20 2ch ED DUT J1618A Coaxial Cable Set (Jitter-2chPPG-Emphasis)

- Connect a synthesizer and MU181500B's Ext. Clock Input connector. The cable length is not especially specified.
- Use a coaxial cable (applicable part, 0.9 m, K connector) to connect MU181500B's Jittered Clock Output connector and MU183020A's Ext. Clock Input connector.
- 3, 4. Use coaxial cables (applicable part, 0.8 m, K connector) to connect MU183020A's Data Output1 and Data Output2 connectors respectively with the Data Input connector of each MP1825B No.1 and 2. Then, on the Misc2 tab of MU183020A, select Halfrate in the Output Clock Rate box. (Figure F.5-2)
- Use a coaxial cable (applicable part, 0.3 m, APC 3.5mm connector) to connect MU181500B's Jittered Clock Output connector and AUX Input connector.
- 6, 7. Use coaxial cables (applicable part, 0.8 m, APC 3.5 mm connector) to connect MU181500B's Reference Clock Output connectors respectively with the Doubler Input connector of each MP1825B No.1 and 2. Then, connect MP1825B's Doubler Output and Clock Input connectors with the semi-rigid coaxial cable that comes with MP1825B. After that switch MU181500B's AUX clock input signal to AUX Input and set the Reference Clock to 1/1. (Figure F.5-3)
- 8, 9. Use J1439A coaxial cables (applicable part, 0.8 m) to connect the **Data Output** connector of each MP1825B No.1 and 2 to a DUT.
- 10, 11. Use J1439A coaxial cables (applicable part, 0.8 m) to connect a DUT with MU183040B's **Data Input1** and **Data Input2** connectors.
- 12. Anritsu recommends use of the MU183040B Clock Recovery Option-x22/x23 to supply clock signals to ED. If the option is used, you don't need to connect Cable [12]. If the option is not used, connect the MP1825B's Clock Buffer Output connector and MU183040B's Ext. Clock Input connector with a cable having a length equivalent to the sum of the following:

#### Appendix F Connection Examples for Jitter Measurement

- Length of the cable that connects MP1825B's Data Output connector and MU183040B's Data Input connector.
- (Length of the cable that has a length corresponding to DUT delay amount  $(\alpha \approx \beta)$ ) + 0.5 m. In the following example, a cable having a length of (1.6 m + 0.5 m +  $\alpha$ ) is used.

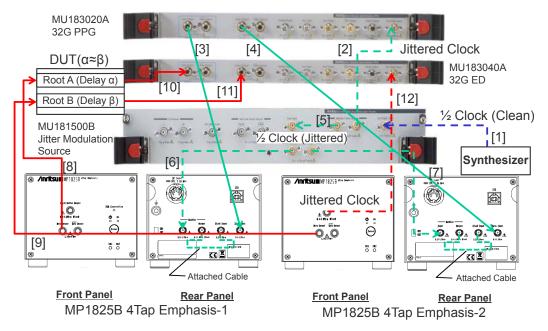

Figure F.6-1 Jitter-2ch PPG-Two Emphasis Units-ED Connection Example

# Appendix G How to Use PAM Function

This section explains how to use the PAM (Pulse Amplitude Modulation) function.

| G.1 | BER Measurement of PAM Signal | G-2 |
|-----|-------------------------------|-----|
| G.2 | Setting PPG                   | G-4 |
| G.3 | Setting ED                    | G-7 |

# G.1 BER Measurement of PAM Signal

This section explains PAM4 signal generation and BER measurement. In the example here, the MU183020A 32G 2ch PPG and the MZ1834B 4PAM Converter are used to generate PAM signal, and the MU183040B 32G High Sensitivity ED is used for BER measurement of PAM signal.

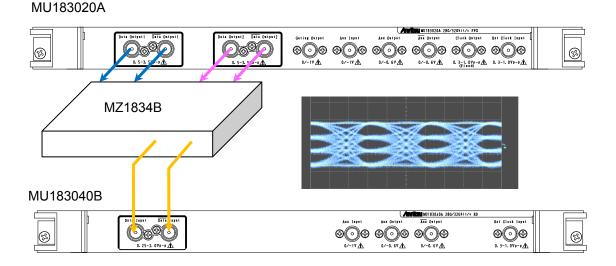

Figure G.1-1 PAM Signal and Connection Example for BER Measurement

Figure G.1-2 shows PAM4 signals generated in PPG1 and PPG2 patterns. 32G PPG Data output is PPG1, Data2 output is PPG2, and MZ1834B output is PAM4.

Threshold1 to Threshold3 on the left side of the PAM4 waveform are the threshold voltages to judge PAM4 amplitude values. For PAM4 has four values, three different threshold voltages, Threshold1 to 3, are required to distinguish each voltage value. The 32G ED measures the BER of these three threshold values.

When using one ED, perform BER measurement three times changing the threshold voltage from Threshold1 to Threshold3.

If divide and input PAM4 signals into three EDs, the BER can be measured at only one time by setting values of Threshold1 to 3 for the three EDs respectively.

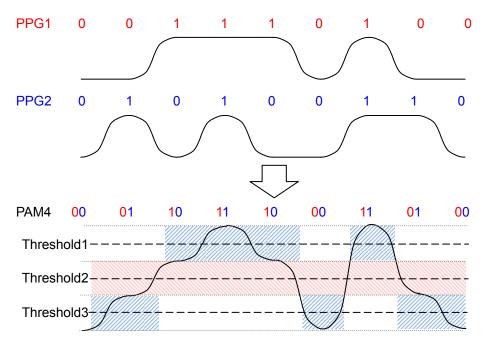

Figure G.1-2 PAM Signals and Thresholds at BER Measurement

The Threshold2 pattern is the same as the PPG1 pattern. The PPG2 pattern appears half in the Threshold1 area and half in the Threshold3 area.

The PPG2 pattern is marked with blue shaded areas in Figure G.1-2. The PPG2 pattern appears in the Threshold3 area when Threshold2 is 0 (low) and in the Threshold1 area when Threshold2 is 1 (high).

Because the data patterns for Threshold1 and 3 are generated from one PPG and divided into two, the BER measured by these thresholds is incorrect. However, when patterns expected for each threshold are already known, the BER of PAM signal can be measured by setting the patterns on the ED.

For details of PAM signal generation, refer to the Application Note entitled "<u>PAM (Pulse Amplitude Modulation)Signal Generation for QAM</u> <u>Transmission</u>".

# G.2 Setting PPG

This section explains how to set PPG when generating PAM waveform.

- 1. Click the **Misc2** tab.
- 2. Click the **Setting...** button.

| tput   Pattern   Error Addition   Pre-Code   Misc1 | c2                                                   |                                                                                                    |        |
|----------------------------------------------------|------------------------------------------------------|----------------------------------------------------------------------------------------------------|--------|
| lock Setting                                       |                                                      |                                                                                                    |        |
| Clock Source Unit1:Slot6:MU181000B V               |                                                      |                                                                                                    |        |
| Bit Rate 32.100000 Gbit/s Offset                   | mqq -                                                |                                                                                                    |        |
| Bit Rate 32.100000 Gbit/s Offset 0                 | - Phil                                               |                                                                                                    |        |
| Output Clock Rate Halfrate                         |                                                      |                                                                                                    |        |
|                                                    |                                                      |                                                                                                    |        |
|                                                    | Combination Setting                                  |                                                                                                    |        |
| Reference Clock Internal                           |                                                      |                                                                                                    |        |
| ombination Setting                                 | Operation                                            | Combination                                                                                                    | ОК     |
|                                                    | C Independent                                        | 2ch                                                                                                    | -      |
| Operation Combination                              |                                                      | Contraction of the second second second second second second second second second second second second second s | Canad  |
| Operation Combination<br>Setting Combination 4ch   | Combination                                          | 2ch<br>4ch                                                                                                    | Cancel |
|                                                    |                                                      | 4ch<br>2ch CH Sync                                                                                              | Cancel |
|                                                    | Combination                                          | 4ch<br>2ch CH Sync                                                                                              | Cancel |
|                                                    | C Combination                                        | Ach<br>2ch CH Sync                                                                                              | Cancel |
|                                                    | Combination                                          | 4ch<br>2ch CH Sync                                                                                              | Cancel |
|                                                    | C Combination                                        | Combination                                                                                                    | Cancel |
|                                                    | C Combination<br>C Channel Synchro<br>Data Interface | Ach<br>2ch CH Sync                                                                                              | Cancel |

Figure G.2-1 Combination Setting

3. Check **Combination** and select **2ch**.

Table G.2-1 PPG Setting for Pattern

| Pattern     | Combination Settings   | Pattern File for<br>PPG1 and PPG2 |
|-------------|------------------------|-----------------------------------|
| PRBS7       | Operation: Combination | No file.                          |
| PRBS9       | Combination: 2ch       | Test Pattern [PRBS]               |
| PRBS10      |                        | is used.                          |
| PRBS11      |                        |                                   |
| PRBS15      |                        |                                   |
| PRBS20      |                        |                                   |
| PRBS23      |                        |                                   |
| PRBS13Q     |                        | PRBS13Q.txt                       |
| GrayPRBS13Q |                        | GrayPRBS13Q.txt                   |
| PRQS10      |                        | PRQS10.txt                        |
| SSPR        |                        | SSPR.txt                          |
| JP03A       |                        | JP03A.txt                         |
| JP03B       |                        | JP03B.txt                         |
| Squarewave  |                        | Squarewave.txt                    |

- 4. Click the **Pattern** tab. Setting a pattern varies according to a PAM pattern generated.
- 5. Set **Test Pattern** as follows.
  - For PRBS7 to PRBS23, select **PRBS** and set **Length**.
  - For PRBS13Q to Squarewave, select **Data** and click **Edit**. Load a pattern file from the File menu on the Pattern Editor dialog box in Figure G.2-3.

| Output Patter  | Error Addition Pre-      | Code Misc1 Misc2 |
|----------------|--------------------------|------------------|
| Test Pattern - | Data 💌                   | Logic POS 🔻      |
| Length         | PRBS<br>ZeroSubstitution | Loading Edit     |
|                | Data                     |                  |
|                | Mixed                    |                  |

Figure G.2-2 Pattern Setting

| 4 • •              | Display     Format       Table     Image       Range     Mhole       Mhole     Any | OFF     C Ma     Direct     Direct | rker C Ins | Pattern |
|--------------------|------------------------------------------------------------------------------------|------------------------------------|------------|---------|
| ÷<br>÷<br>•        | 1                                                                                  | 1 1 1                              | 1 Reverse  | Pattern |
| ÷<br>•             | Whole Any                                                                          | Direct 0                           | 1 Reverse  | Pattern |
|                    |                                                                                    |                                    |            |         |
|                    |                                                                                    |                                    |            |         |
| +01 +02 +03 +04 +0 |                                                                                    |                                    |            |         |
|                    |                                                                                    |                                    |            |         |
|                    |                                                                                    |                                    |            |         |

Figure G.2-3 Pattern Editor File Menu

#### Setting Examples

- To set PRBS15:
- 1. Click **Settings...** on the **Misc2** tab.
- 2. On the Combination Setting dialog box, select Combination and 2ch.
- 3. Select **PRBS** from the **Test Pattern** pull down menu.
- 4. Set **Length** to **2^15-1**.
- To set PRBS13Q:
- 1. Click Settings... on the Misc2 tab.
- 2. Select **Combination** on the Combination Setting dialog box, and select **2ch**.
- 3. Click the **Pattern** tab of Data1.
- 4. Select **Data** from the **Test Pattern** pull down menu.
- 5. Click **Edit**.
- 6. Click File > Open.
- 7. Click PRBS13Q.txt in the \Pattern Files\PAM\_Pattern\PRBS13Q folder.

# G.3 Setting ED

This section explains how to set the ED when executing BER measurement of PAM waveform.

As explained in G.1 "BER Measurement of PAM Signal", an ED pattern should be changed for Threshold1 to Threshold 3 individually. For the ED screen operation, refer to 5.14 "PAM BER Measurement" in the *MU183040A 28G/32G bit/s ED MU183041A 28G/32G bit/s 4ch ED MU183040B 28G/32G bit/s High Sensitivity ED MU183041B 28G/32G bit/s 4ch High Sensitivity ED Operation Manual.* 

- 1. Click the **Misc2** tab of the ED.
- 2. Click the **Setting...** button.
- 3. Click Independent.
- 4. Click the **Pattern** tab. How to set a pattern varies according to a threshold type and a PAM pattern to measure.
  - To set Threshold2 pattern to PRBS7 to PRBS23: Select **PRBS** and set **Length**.
  - Other cases:

Select Data and click Edit.

Load a pattern file from the File menu on the Pattern Editor dialog box in Figure G.2-3.

| Table G.3-1 | ED Setting According to Threshold Type/Pattern |  |
|-------------|------------------------------------------------|--|
|-------------|------------------------------------------------|--|

| Pattern Type | Pattern for Threshold1 | Pattern for Threshold2     | Pattern for Threshold3 |
|--------------|------------------------|----------------------------|------------------------|
| PRBS7        | PRBS7_Upper_bin.txt    | No file.                   | PRBS7_Lower_bin.txt    |
| PRBS9        | PRBS9_Upper_bin.txt    | Test Pattern [PRBS] is     | PRBS9_Lower_bin.txt    |
| PRBS10       | PRBS10_Upper_bin.txt   | used.                      | PRBS10_Lower_bin.txt   |
| PRBS11       | PRBS11_Upper_bin.txt   |                            | PRBS11_Lower_bin.txt   |
| PRBS15       | PRBS15_Upper_bin.txt   |                            | PRBS15_Lower_bin.txt   |
| PRBS20       | PRBS20_Upper_bin.txt   |                            | PRBS20_Lower_bin.txt   |
| PRBS23*      | PRBS23_Upper_bin.txt   |                            | PRBS23_Lower_bin.txt   |
| PRBS13Q      | PRBS13Q_Upper.txt      | PRBS13QMiddle.txt          | PRBS13Q_Lower.txt      |
| GrayPRBS13Q  | GrayPRBS13Q_Upper.txt  | $Gray PRBS13Q\_Middle.txt$ | GraeyPRBS13Q_Lower.txt |
| PRQS10       | PRQS10_Upper.txt       | $PRQS10\_Middle.txt$       | PRQS10_Lower.txt       |
| SSPR         | SSPR_Upper.txt         | SSPR_Middle.txt            | SSPR_Lower.txt         |
| JP03A        |                        | JP03A_RX.txt               |                        |
| JP03B        |                        | JP03B_RX.txt               |                        |
| Squarewave   |                        | Squarewave_RX.txt          |                        |

\*: The BER value cannot be measured correctly due to the limits of the Block Window function. The error count of each Threshold 1 and Threshold 3 will be greater than the expected value because the

| [1:4:1] 28G/32G ED Data1   | 💌 C 🔘 S 🔘 E 🔘 🕨 Start 🔳 Stop   |
|----------------------------|--------------------------------|
| Result Measurement Patter  | n Input Capture Misc1 Misc2    |
| Test Pattern - Data        | ▼ -Logic-POS ▼                 |
| Length 104857              | 5 bits Edit                    |
| Mask<br>Block Window ON Bi | t Window OFF External Mask OFF |

Block Window does not mask some of the bits that are not objects of measurement.

Figure G.3-1 Setting Pattern

5. Click the **Block Window** button to turn it **ON**.

Setting Examples

• To measure BER of PRBS15 at Threshold1:

- 1. Clik Settings... on the Misc2 tab.
- 2. Select Independent.
- 3. Click the **Pattern** tab.
- 4. Select **Data** from the **Test Pattern** pull down menu.
- 5. Click Edit.
- 6. Click **File > Open** on the Pattern Editor dialog box.
- 7. Select PN15\_Upper\_bin.txt in the \Pattern Files\PAM\_Pattern\PRBS15 folder.
- 8. Click OK.
- 9. Click the **Block Window** button to turn it **ON**.
- To measure BER of PRBS15 at Threshold2:
- 1. Click **Settings...** on the **Misc2** tab.
- 2. Select Independent.
- 3. Click the **Pattern** tab.
- 4. Select **PRBS** for **Test Pattern**.
- 5. Set **Length** to **2^15-1**.

- To measure BER of PRBS13Q at Threshold3:
- 1. Click **Settings...** on the **Misc2** tab.
- 2. Select Independent.
- 3. Click the **Pattern** tab.
- 4. Select **Data** from the **Test Pattern** pull down menu.
- 5. Click **Edit**.
- 6. Click **File > Open** on the **Pattern Editor** dialog box.
- 7. Select PRBS13Q\_Lower.txt in the \Pattern Files\PAM\_Pattern\PRBS13Q folder.
- 8. Click **OK**.
- 9. Click the **Block Window** button to turn it **ON**.